# تقنيات التختراق المادي

<span id="page-0-0"></span>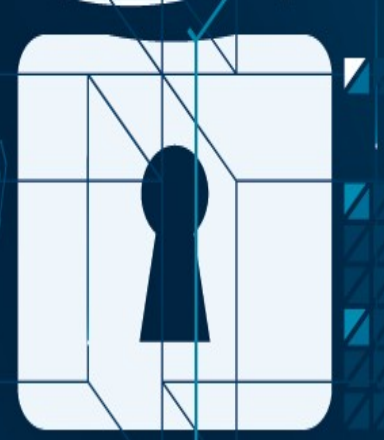

Ó

# عبد لي عبد علي عبد

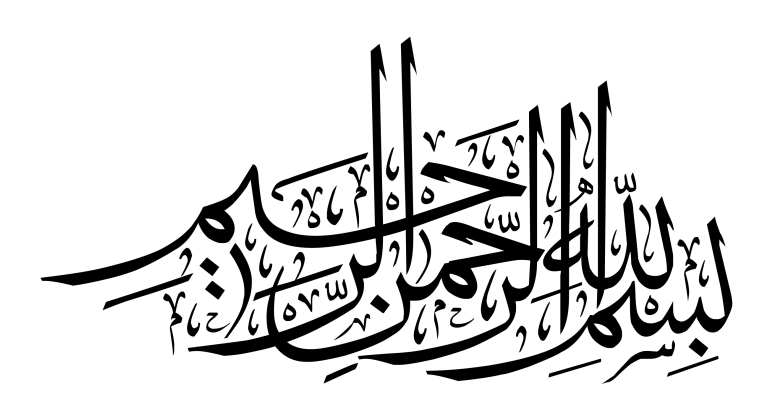

<span id="page-2-0"></span>**إلى أبي و أمي**  سأحافظ على عنادى و سأستمر يوماً تلو الأخر في محاولة تغير العالم .. من يعلم فربما يأتي يوماً ما و أنجح !!

**إلى أهالي شهداء الربيع العربي**

**إلى صناع الحياة و النهضة في الوطن العربي**

## <span id="page-3-0"></span>**لكل من ساهم في إخراج هذا العمل بصورته الحالية..**

شكراً أخى مجاهد @MujahedAltahle على اضافتك القيمة (الفصل السابع). شكراً أحمد أبو زيد <u>http://www.aabouzaid.com</u> على ملاحظاتك و نصائحك. شكراً عبدالرحمن غانم - أحمد أكرم - جميع اصدقائى .. قدمتم لي ملاحظات قيمه ساهمت في تحسين هذا العمل

**شكر :) اا لكم جميعاا** 

رخصة الكتاب

## <span id="page-4-0"></span>رخصة الكتاب

بقراءتـك للكتـاب فـأنت توافـق علـى ترخيـص الكتـاب بمـا فيـه مـن شـروط و تحذيرات، الكتاب يخضع لرخصة المشاع البداعي CC النسبة Attribution- غير .Share A like بالمثل المشاركة - Non commercial التجاري

Creative Commons license - CC-BY-NC-SA

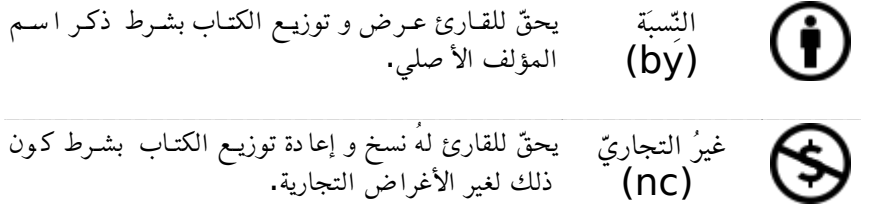

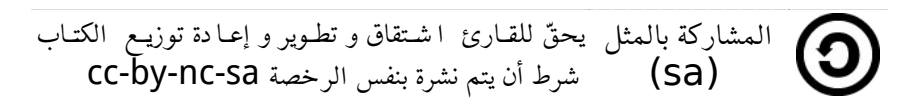

لاستخدام الكتاب تجارياً يجب الحصول على إذن خاص و في حال لديك استفسار فل تتردد في التواصل معي عبر أحد الطرق التالية

[abdallah.ali.abdallah.elmasry@gmail.com](mailto:abdallah.ali.abdallah.elmasry@gmail.com) اللكتروني البريد <https://twitter.com/abdallah0masr> تابعني عبر تويتر تابعنی علی مدونتی http://simplyarduino.com

<span id="page-5-0"></span>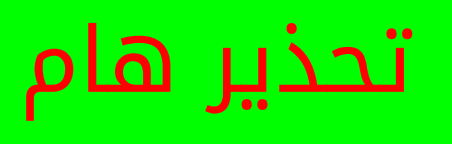

- جميع المعلومات المذكورة فى الكتاب لأغراض تعليمية فقط و تهدف لنشر الوعي الأمنى في أحد أهم المجالات المهملة و هي (الأمن المادي .(physical security for computers data للمعومات
- الكاتب غير مسئول عن أى نتائج مترتبة عن سوء استغلال المعلومات . المذكورة
- يمنع استغلال المعلومات في أي غرض يهدف لتحقيق ضرر لشخص أو مؤسسـة أو أي جهـه كـانت و بقراءتـك للكتـاب فـأنت توافـق علـى هـذه الشروط.
- عند تطبيق أى مثال عملى من محتوى الكتاب يجب أن يطبق فى بيئة معزولة تملكها أنت أو أن تحصل على تصريح من صاحب البيئة التى ستستخدمها في التجربة.
- العديد من الدول لديها قوانين تمنع تطبيق بعض المعلومات المذكورة لذلك قبل أن تشـرُع في تطـبيق أي مـن المعلومـات المـذكورة فـى بيئـة عمليـة عليـك استشـاره احـد المختصـين بالقـانون أو مراجعـة القـوانين الخاصة بدولتك.

# <span id="page-6-0"></span>فهرس المحتويات

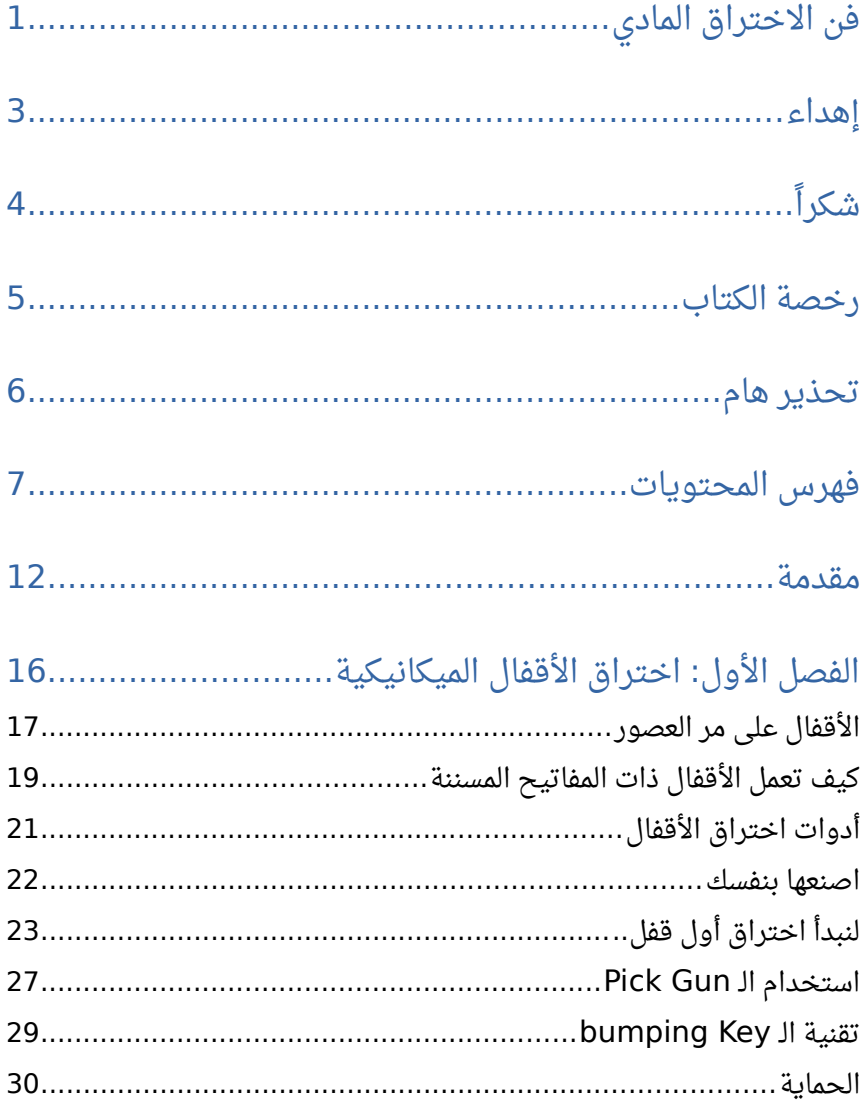

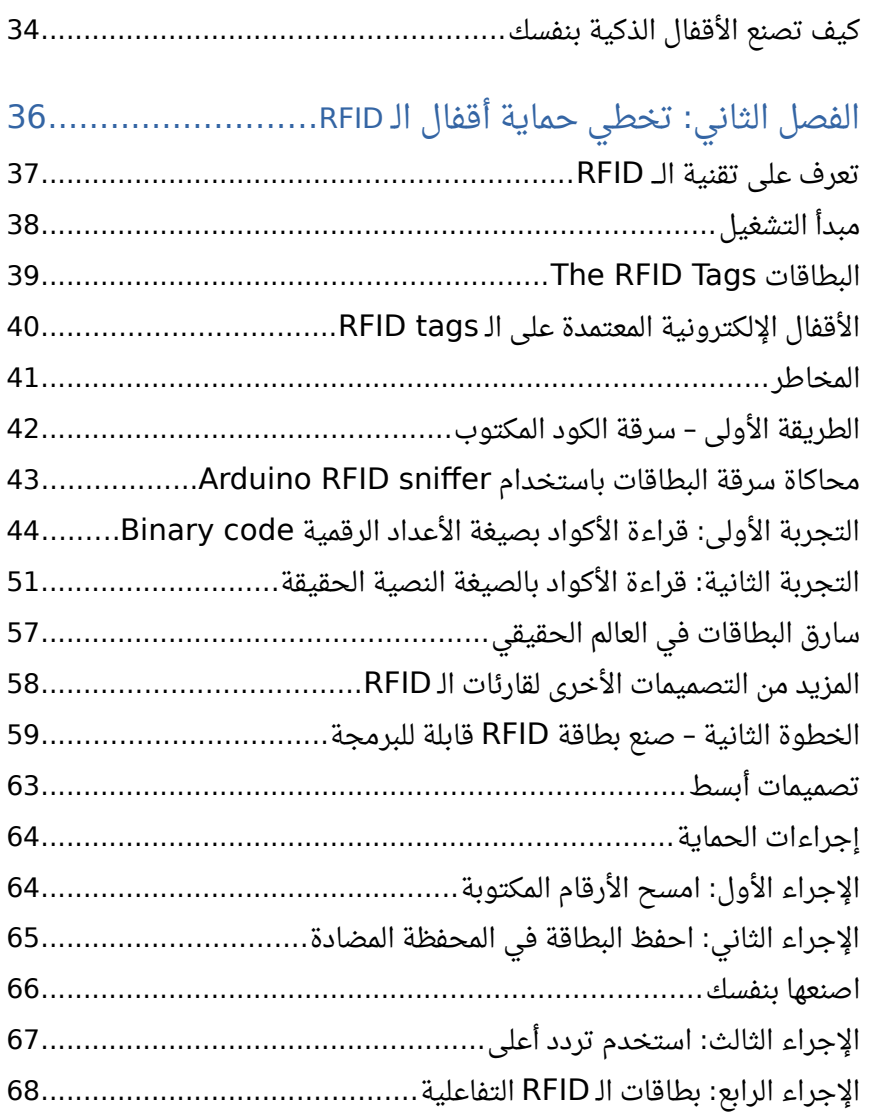

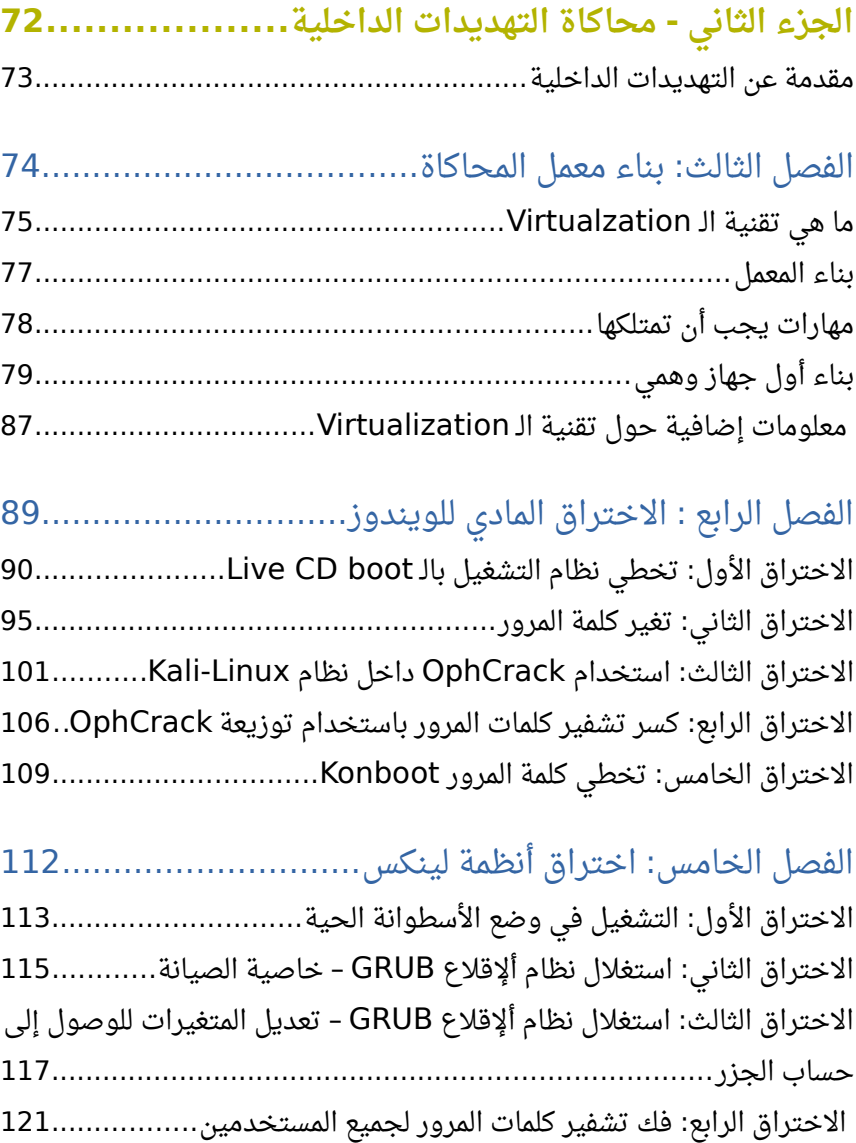

## 10 : الفصل الَبسادس الحماية والجرائات المضادة<sup>125</sup>

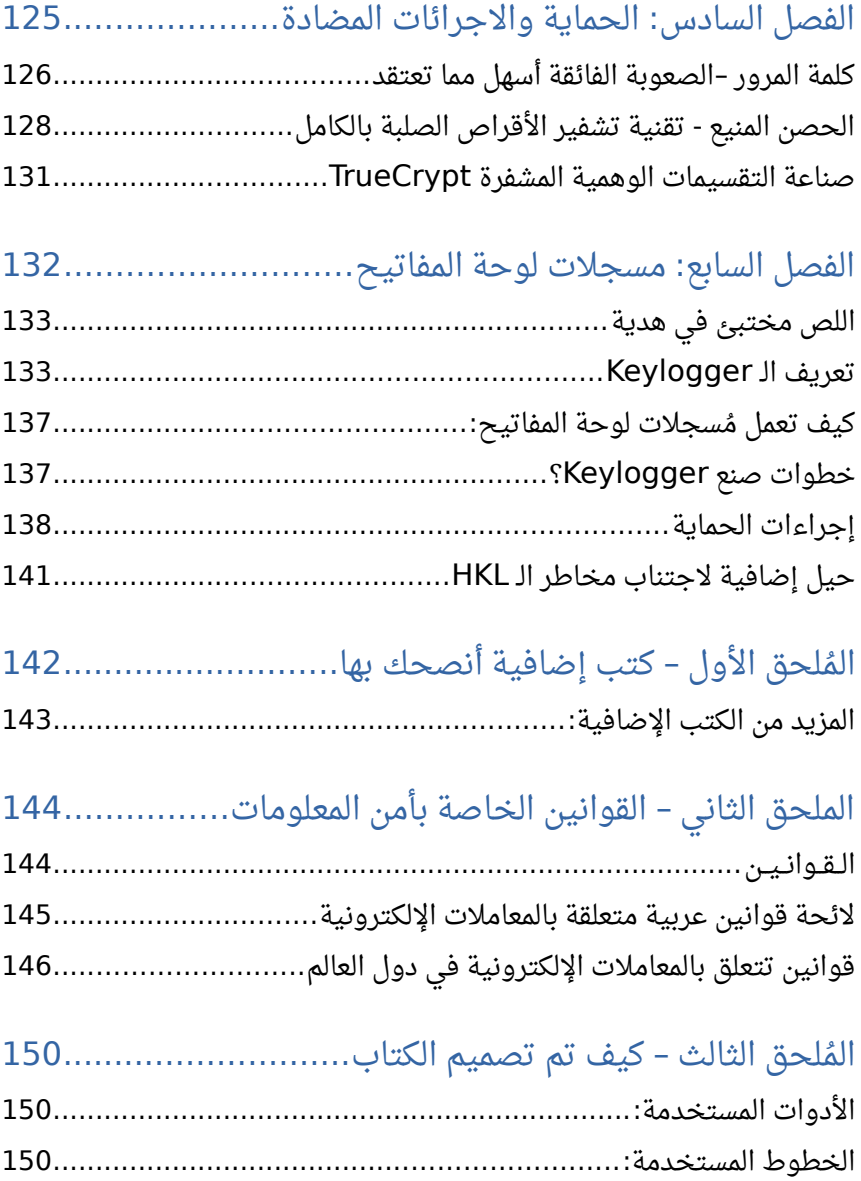

## ال – <sup>150</sup> رملحق الثالث كيف تم تصميم الكتاب 11

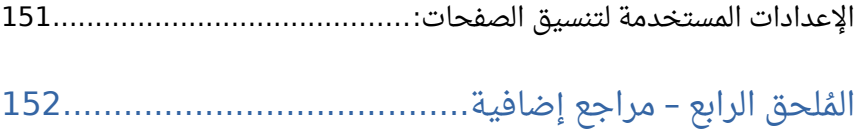

### 12 مقدمة

#### <span id="page-11-0"></span>مقدمة

أصبح الحاسب الآلى و المعلومات المحرك الأساسى فى الاقتصاد العالمى الجديـد، أصـبحت الحيـاة مـن حولنـا تـدار إلكترونيـاً فـاليوم نجـد البنـوك تـدار إلكترونياً و نجد أنظمة التحكم فى المصانع و محطات توليد الطاقة و تحلية المياه و حتى المفاعلات النووية جميعها يدار بالحاسوب و نجد على مستوى الأفراد و الشركات انهم قد تخلوا عن الأوراق بصورة ملحوظة و تحولت الملفات و المجلدات الضخمة إلى ملفات word و excel sheets على الحاسب، في النهاية تحولت البنية التحتية للحياة من حولنا إلى معلومات و تحولت الأموال في البنوك إلى أرقـام تحملهـا حواسـيب خارقـة تعمـل ليـل نهـار و أصـبح حـتى وجودنا نحن كبشر في سجلت الدولة خانات مسجلة في قواعد بيانات عملقة.

لكن من قال أن المخاطر لن تتطور مع تطور الحياة، في الواقع لقد تطورت المخاطر إلى حد مرعب مكن اللصوص في العصر الرقمي الجديد من سرقة ممتلكاتك المالية و تدمير الأعمال و حتى محو الأشخاص رقمياً من السجلات الحكومية باستخدام مهارات تقنية و برمجية متطورة، يهدف كتاب الاختراق المادى إلى تسليط الضوء على جانب خاص من أمن المعلومات و قليلاً ما يهتم . به العاملين في المجال التقني و هو الحماية المادية للمعلومات

 نجد مدراء الشبكات يستخدمون مجموعة من التقنيات لحماية البيانات مثل أنظمة التحكم في الوصول، الجدران النارية، أنظمة كشف الاختراق، أنظمة منع الاخـتراق، مضـادات الفيروسـات و أنظمـة الفلـترة، كلهـا أسـماء تقنيـات حمايـة متطـورة يتـم إضـافتها لشـبكات الحاسـب الآلـى لحمايتهـا مـن المخــترقين و المتسـللين و لمنـع الوصـول للبيانـات بـدون تصـريح سـواء مـن الـداخل أو مـن الخارج.

**في هذا الكتاب ستتحول قوة هذه التقنيات إلى ل شيء ... !!**

سنتعرف في هذا الكتاب على التقنيات التي يستخدمها المخـترقون فـي الوصول إلى البيانات من المؤسسات متخطين كل وسائل الحماية الأمنية السابقة و كذلك سنشاهد بعض التقنيات المضادة والحلول لمواجهه هذه التقنيات.

#### **ما هو الختراق المادي للمعلومات؟**

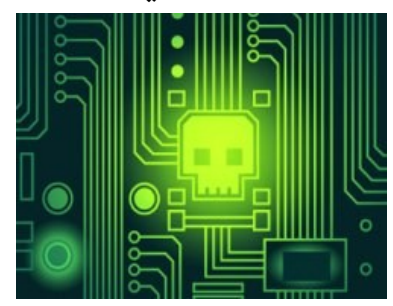

يُعسرف الاخستراق المسادي للمعلومسات Physical Hacking بأنه أي أسلوب تقنى أو غيـــر تقنـــى يضـــمن الوصـــول المباشـــر للمعلومات عن طريق الوصول إلى الأجهزة الــتى تخزنهــا و تعالجهــا فــى الشـــبكة اللكترونية وذلك عن طريق تخطي الحماية

المادية (مثل الأقفال و أنظمة الوصول الإلكترونية Access control ) و الحماية البرمجيـة مثـل برامـج التشـفير و التوثيـق Authentication المدمجـة فـي نُظـم التشغيل)

**ينقسم علم الختراق المادي إلى:**

- اختراق حماية القفال الميكانيكية Picking Lock
- اختراق نظم الوصول و البوابات اللكترونية Control Access
	- الهندسة الجتماعية Engineering Social
- تخطى عملية التوثيق لنظم التشغيل authentication bypass

• أنظمة التجسس المدمجة boards spying embedded و بعض الخبراء يضيفون الختراق اللسلكي للشبكات إلى هذه القائمة

ينقسم محتوى الكتاب إلى جزئيين أساسيين و هما

#### **: الجزء الول تقنيات الختراق الخارجي و التسلل**

ينقسـم الجــزء الأول إلــى الفصــل الأول و الفصــل الثــاني الثقنيــات المسـتخدمة فـي تخطـي الحمايـة الماديـة الـتي توضـع فـي مبـاني الشـركات و المؤسسات بـدءاً مـن الأبـواب الخارجيـة و وصـولاً إلـى غـرف تخزيـن مخـدمات الهدف.

**: الجزء الثاني المخاطر الداخلية و أنظمة التشغيل**

من الفصل الثالث حتى الفصل السادس سنرى التقنيات المستخدمة في كسر حماية أنظمة التشغيل و سرقة البيانات وذلك بتخطى معظم تقنيات الحماية البرمجية.

**في جميع الفصول شرحت تقنيات الختراق و كذلك التقنيات المضادة لتحمي نفسك من هنذا الخننتراق فالهندف الساسني للكتنناب هننو تحسنين الننوعي المنني** للشركات و المستخدمين و خاصة فى بلادنا العربية التى نادراً ما نجد بها **الوعي الكافي لمواجهه مخاطر هذا العصر.**

# حَرَفْتُ الشَّرَّ لا لِلشَّرِّ لكِنْ لِتَوَقّيهِ ِرَ ۚ وَمَنْ لَمْ يَعْرِفِ الشَّرَّ منَ الناسِ يقعْ فيهِ

أبو فراس الحمداني – من أدب العصر العباسي

# <span id="page-15-0"></span>: الفصل الول اختراق القفال الميكانيكية Lock Picking: Hacking Locks

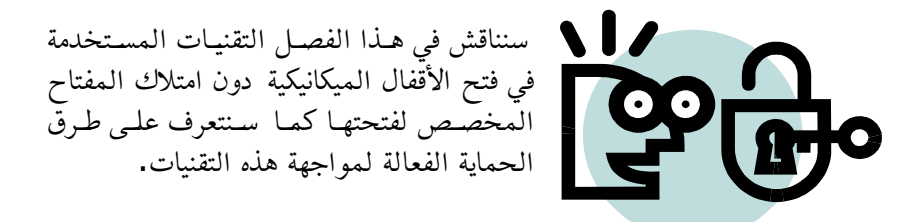

تحذير**:** معظسسم السسدول لسسديها قسسوانين صسسارمة ضسسد اقتحسسام البوابسسات أو القفسسال الميكانيكية بجميع صورها، لذلك لا تطبق محتوى هذا الفصل إلا في بيئة تملكهـا انت فقط ولا تستخدم أي من المعلومات المـذكورة فـي ارتكـاب أي عمـل غيـر قانوني يعرضك للمَبساءلة القانونية والعقاب.

## القفال على مر العصور

<span id="page-16-0"></span>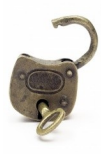

تمتلك الأقفال الميكانيكية مكانة متميزة بين أدوات الحماية حيث تعد من أقدم أساليب التأمين المستخدمة في حفظ الشياء الثمينة و حمايتها مثل أبواب المنازل، المحلات، الخزنات الصغيرة والمتوسطة و مداخل الشركات ... الخ.

تأتي الأقفال الميكانيكيـة فـي عـدة صـور حـرة ومسـتقلة بـذاتها مثـل الأقفـال التقليدية أو مدمجة بالشىء المراد حمايته مثل الأبواب والصناديق الصغيرة، وبالرغم من التطور الشديد للأقفال في زمننا المعاصر حيث تحـولت أنظمـة الحمايــة مــن ميكانيكيــة إلــى إلكشرونيه إلا أن الأقفال الميكانيكيـة ظلـت متربعـة علـى عـرش وسـائل الحمايـة <sup>|</sup> بسبب سعرها.

### **ما دامت وسيلة حماية فعالة على مر العصور فأين المشكلة ؟؟**

تكمن المشكلة فى سهولة تخطى حماية الأقفال الميكانيكية وخاصة المعتمدة على مفاتيح مسننة والتى تعتبر أشهر أنواع الأقفال الميكانيكية وتستخدم فى

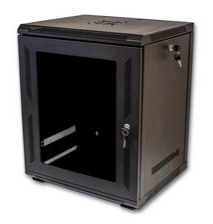

مواضع حساسـة جـدا مثـل تـأمين بوابـات الشـركات (خاصة البوابات الخلفية وبوابات الطوارئ) كما يتم اسـتخدامها فـى إغلاق مخـازن المخــدمات (مخـازن السيرفرات Server Racks) والـتى تحتـوى علـى جميـــع خـــوادم الشـــركات المســـؤولة عـــن تخزيـــن والمعالجة البيانات.

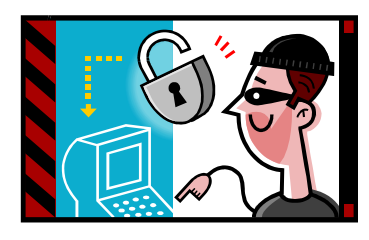

في العديد من حوادث الاختراق المشهورة يتم الوصول المباشر إلى البيانات عن طريق دخــول المكــان المخصــص للســيرفرات عــن طريق كسر حمايـة الأبـواب وحمايـة مخـازن السـيرفرات ومـن ثـم يتـم توصـيل أي وسـيلة

تخزيـن storage media مثـل فلاش-ديسـك flash disk أو أسـطوانة CD لسرقة البيانات أو زرع Trojan horse أو حتى إطلاق أحد الفيروسات لتدمير جميع البيانات مثل ما حدث في مفاعل إيران النووي وهجوم الفيروس الشهير stuxnet حيث تم الدخول إلى قلب شبكة المفاعل عن طريق توصيل مثل فلاش ديسك محملـة بـالفيروس إلـى سـيرفرات التحكـم المسـؤولة عـن أنظمـة SCADA التي تدير المفاعل النووي.

## **ما مدى سهولة اختراق القفال ؟؟**

ســتتعجب عنــدما تــدرك أن اخــتراق معظــم الأقفــال الميكانيكية قد يستغرق 10 دقائق أو اقل في حالة أن قام بـذلك شـخص متـدرب بصـورة كافيــة وإذا تـم اسـتخدام

الأدوات المناسبة مـع التـدريب قـد يسـتغرق الأمـر 30 ثانيـة فقـط لفتـح معظـم القفال سواء كانت القفال المدمجة في البواب أو القفال الحرة.

سنناقش في هذا الفصل التقنيات المستخدمة في فتح الأقفال ا المعتمدة على المفاتيح المسننة وتخطى الحماية المادية التى تقدمها هذه الأقفال، كما سنتعلم كيف نحمى أنفسنا من هذه التقنيات وكيف نختار القفال المناسبة لحماية الماكن الهامة.

## <span id="page-18-0"></span>كيف تعمل القفال ذات المفاتيح المسننة

تتكون القفال ذات المفاتيح المسننة من 3 أجزاء رئيسية وهي كالتالي:

- **السننننطوانة النننندوارة Cylinder:** وهششششي السششششطوانة الششششتي تششششدخل بهششششا المفتاح ويتم تدوريها لليمين أو اليسار لفتح القفل عن إدخال المفتاح الصحيح.
- **أسننننان الحماينننة pins protection:** تتكشششون مشششن أسشششطوانة معدنيشششة صغيرة جدا توضع بترتيب معين بصورة تمنع انزلاق الأسطوانة الدوارة إل إذا ارتفعت هذه السنان إلى موضعها الصحيح.
- **ممننرات استضننافة أسنننان الحمايننة tunnels Housing Pin:** وهششي الممرات المحفورة في جسم القفل المعدني والتي يتم إدخال أسنان الحماية بها عند إدخال المفتاح الصحيح.

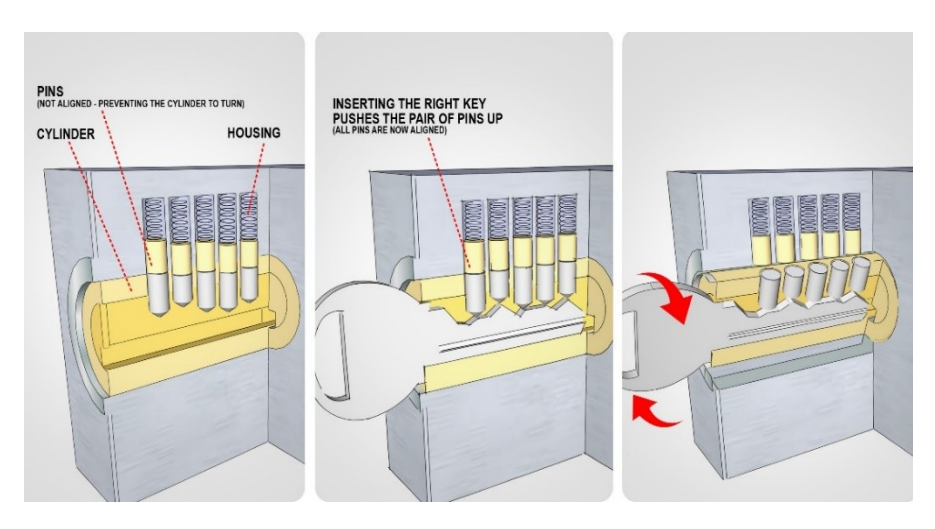

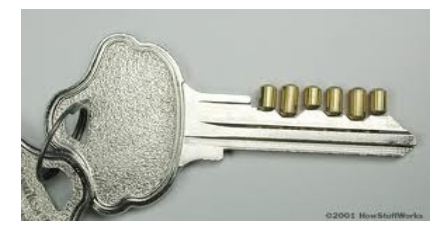

عند إدخال المفتاح الصحيح يتم رفع أسنان الحماية إلى ممرات الاستضافة وبسذلك يمكسن تسدوير الأسسطوانة المعدنية ويتم فتح القفل، في حالة انه تسم إدخــال مفتــاح مختلــف ســتقف

الأسنان الحماية كعائق يمنع دوران الأسطوانة و الصور التالية توضح قفل و قد تم إزالة جزء من الغطاء المعدنى الخارجي له لتوضيح ما يحدث داخليا عند إدخال المفتاح الصحيح.

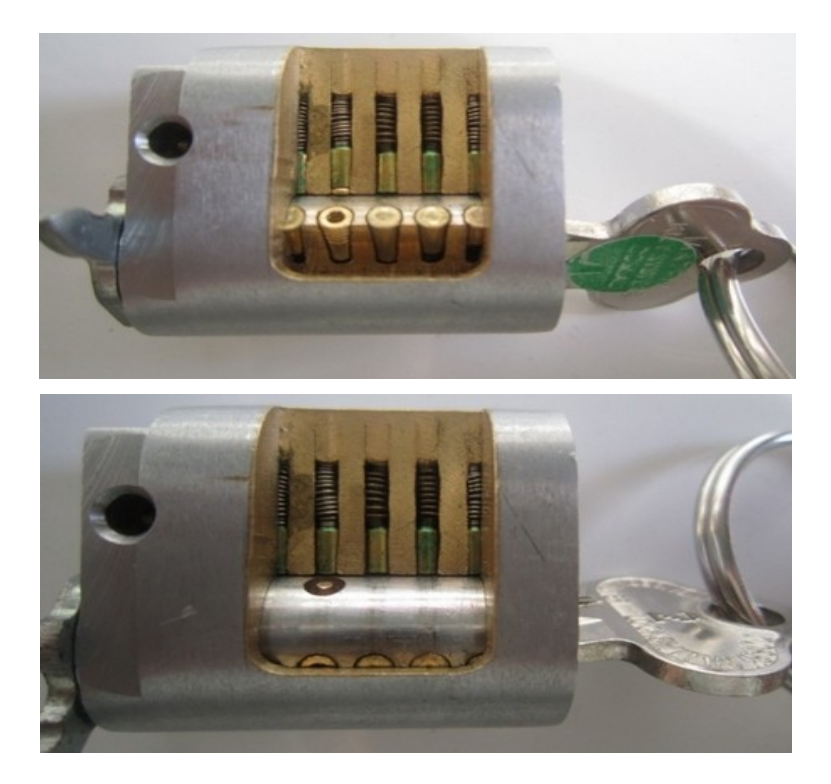

## <span id="page-20-0"></span>أدوات اختراق القفال

في هذه المرحلة سنحتاج مجموعة أدوات تعرف باسم الـ Lock Pick set وهي عبارة عن شرائح طولية من المعدن الصلب أو اللمنيوم يتم تشكيلها بصور معينة تسـمح باجتيـاز حمايـة الأقفـال بسـهولة, تـوفر العديـد مـن المواقـع الإلكترونيـة والمتـاجر هــذه الأدوات فــى صــورة مجموعــات جــاهزة تحتــوى علــى جميــع المستلزمات والأشكال المختلفة من الـ Picks.

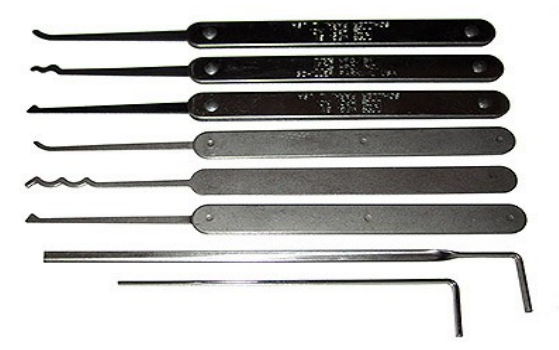

أهم هذه الـ picks هي أداة الضغط وأداة رفع الأسنان كما في الصور التالية:

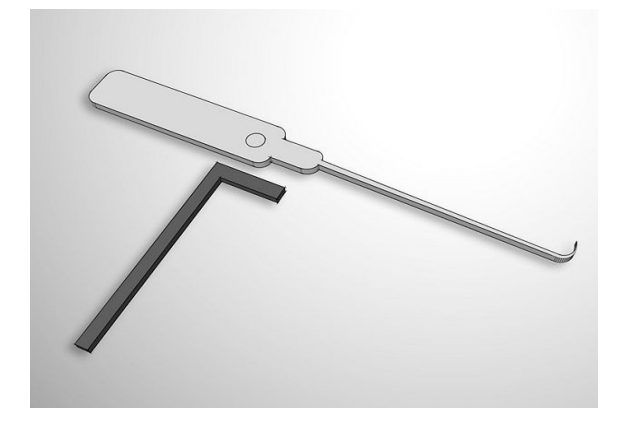

#### <span id="page-21-0"></span>اصنعها بنفسك

كمـا يمكـن صـناعتها بسـهولة عـن طريـق اسـتخدام دبـابيس الـورق الموجـودة بالمكتبات وأي أداة معدنية تساعدك على ثنيها مثل الصور التالية:

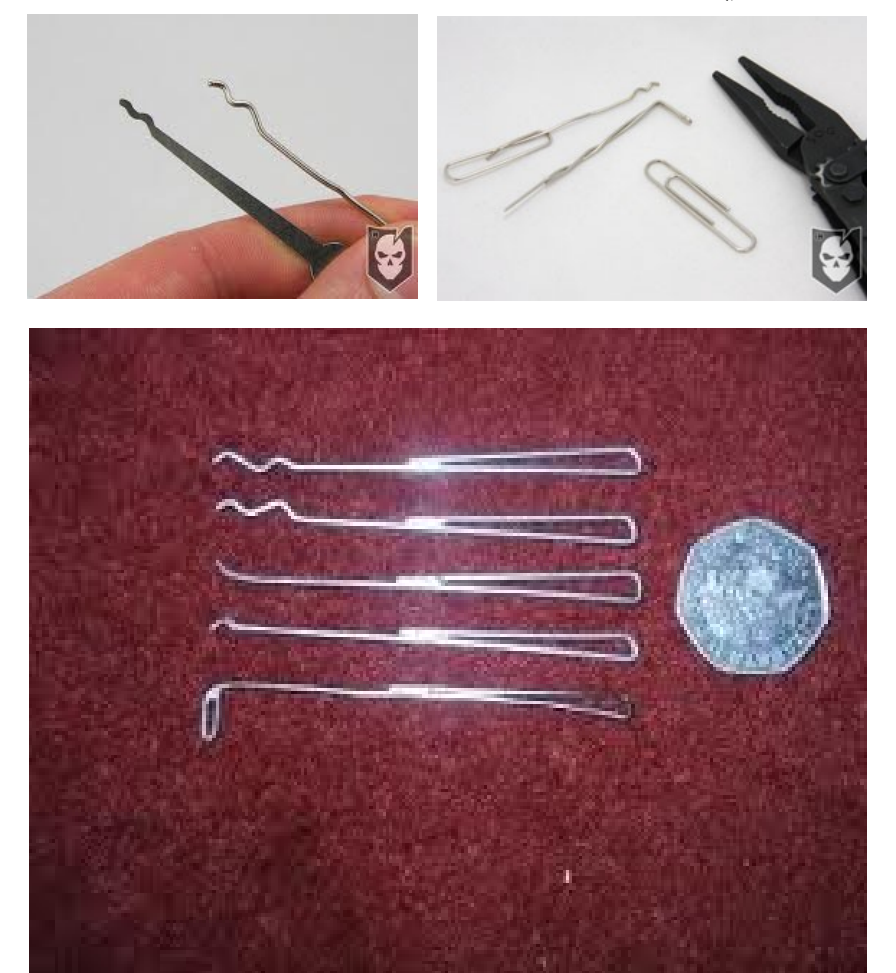

# لنبدأ اختراق أول قفل..

<span id="page-22-0"></span>**سنحتاج في هذه المرحلة إلى 3 : أشياء** 

- أي قفل متوفر لديك و يفضل أن يكون صغير الحجم فكلما كان اصغر في الحجم كلما قلت عدد أسنان الحماية و سهل فتحه
	- أداة الضغط
	- أداة رفع أسنان الحماية

#### **الخطوة الولى:**

ادخـل أداة الضغط داخـل فتحـه المخصصـة للمفتـاح (الأسـطوانة الـدوارة) مـن الجهة الـتى لا يوجـد بهـا أسـنان الحمايـة و الـتى غالبـاً مـا تكـون الجهـة السـفلى للمفتاح كما في الصورة التالية:

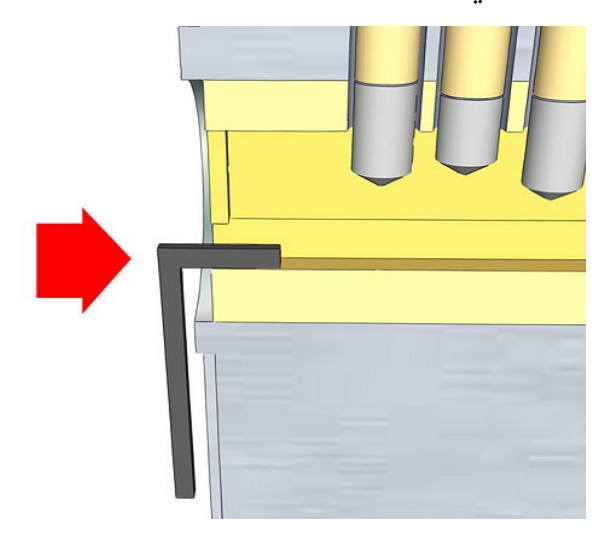

 **الخطوة الثانية:**

قم بتطبيق بعض الضغط الخفيف مع تدوير أداة الضغط ناحية اتجاه دوران عقارب الساعة مع ملاحظة أن بعض الأقفال تفتح عكس اتجاه عقارب الساعة لذلك عليك أن تتأكد أول من اتجاه الدوران الذي يفتح القفل

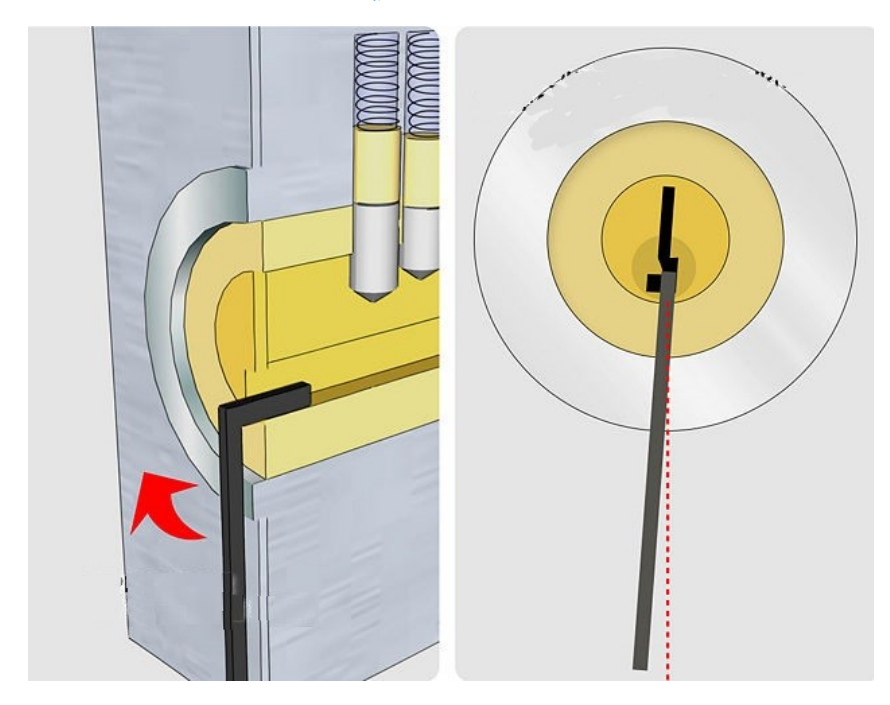

سواء استخدمت أداة ضغط جاهزة أو مصنوعة يدويا فل تقم بتطبيق ضغط شديد على الأداة ولكن طبق من الضغط ما يكفى لتحريك الأسـطوانة قليلاً عـن موضـعها، ولاحـظ أن أدوات الضـغط المصـنوعة يدويا قد تنثني منك بسهولة في حالة أن المعدن الذي صنعت منة كان ضعيفاً.

#### **الخطوة الثالثة:**

قم بإدخال أداة رفع الأسنان ببطيء إلى فتحة أسطوانة الدوران من الجهة التي بها أسنان الحماية وحاول أن تستشعر بعدد وأماكن أسنان الحماية

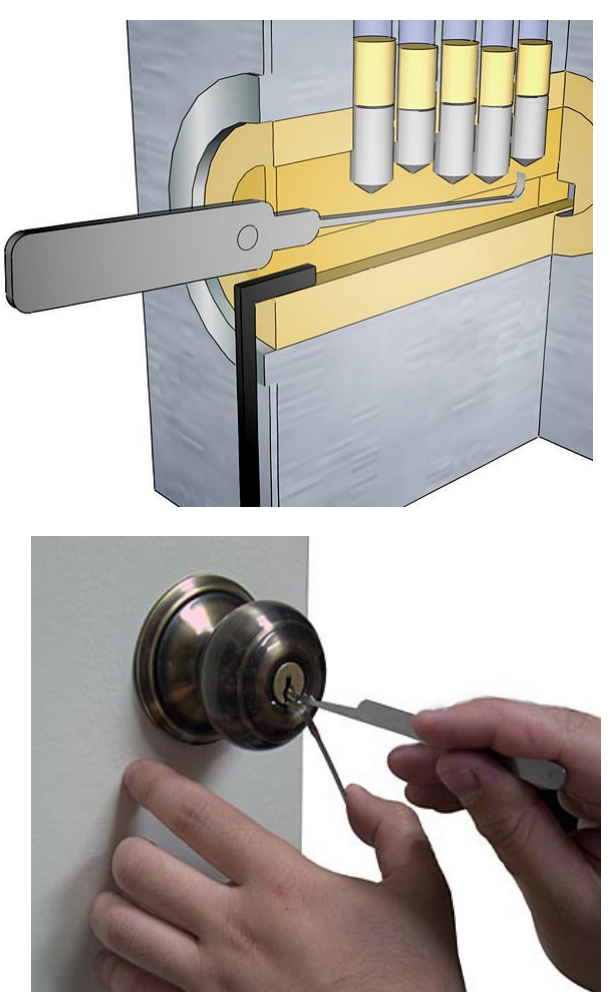

**الخطوة الرابعة:** حاول أن ترفع كل سن من أسنان الحماية باستخدام أداة الرفع مع زيادة الضغط قليل حتى تمنع عودة السن إلى أسطوانة الدوران، ثم كرر نفس الخطوة بعدد أسنان الحماية أيضا لاحظ يمكنك عمل الخطوات السابقة كلها باستخدام دبوس كبديل عن أداة رفع السنان الحترافية

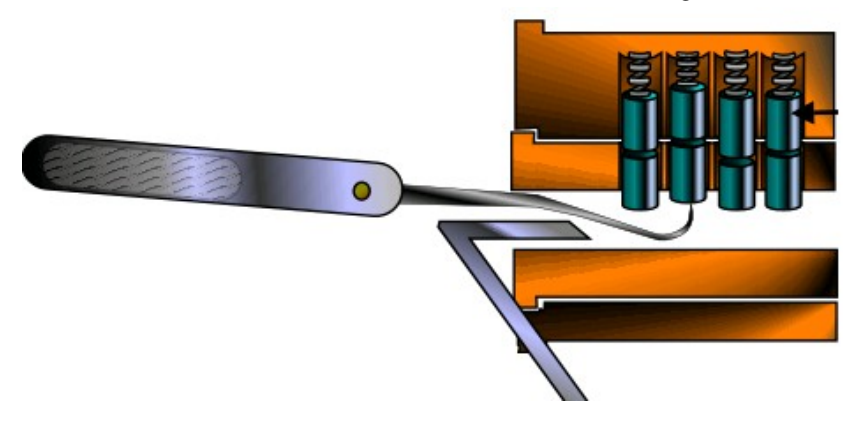

لاحظ أن الأقفال الصغيرة تحتـوى علـى سـن واحـد أو اثنيـن علـى الأكـثر لـذلك أنصحك بالبدء بمحاولها فتحها بينما الأقفال الأكبر حجما قد يصل عدد الأسنان بها إلى أكثر من 4 سنون.

في بداية الأمر لا تتوقع أن تنجح سريعا في فتح القفل فقد يتطلب الأمر الكثير من الوقت والصبر والمجهود للنجاح فى المرات الأولى وخاصة أن العمليـة كلهـا تعتمـد علـى مـدى دقـة إحساسـك بأسـنان الحماية ومواضعها، كما أنصحك بمشاهدة بعض الفيديوهات العمليـة من موقع يوتيوب YouTube قبل التطبيق العملي

#### <span id="page-26-0"></span>استخدام الـ **Gun Pick**

يعتبر الـ pick gun من أسرع وسائل اجتياز حماية الأقفال حيث يقوم بإرسال نبضات ميكانيكية سريعة تعمل على رفع جميع أسنان الحماية وإدخالها إلى ممرات الاستضافة وتعتبر طريقة عملة متطابقة مع الطريقة السابقة باستثناء أنها آليه.

 **النوع النصف آلي Automatic alf H :**

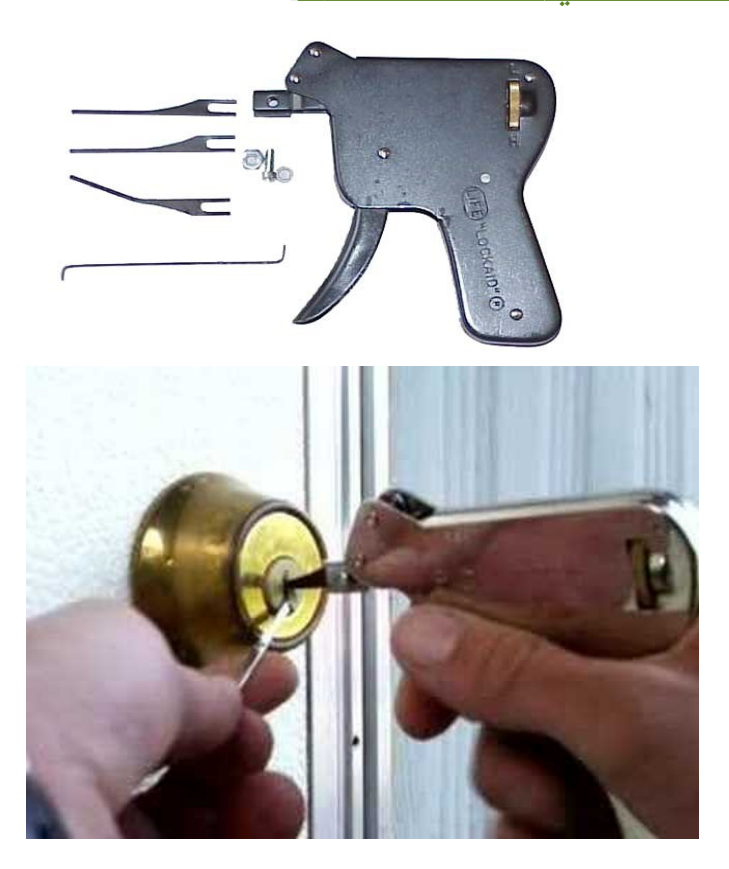

## **( ) النوع اللي اللكتروني** automatic Full**:**

مثل سابقة بالضبط باستثناء انه يعمل بمحرك كهربي يتم تشغيله بمحول كهربي أو البطارية ويتميز بالسرعة العالية والعيب الوحيد لهذه المسدسات هي صوتها العالي

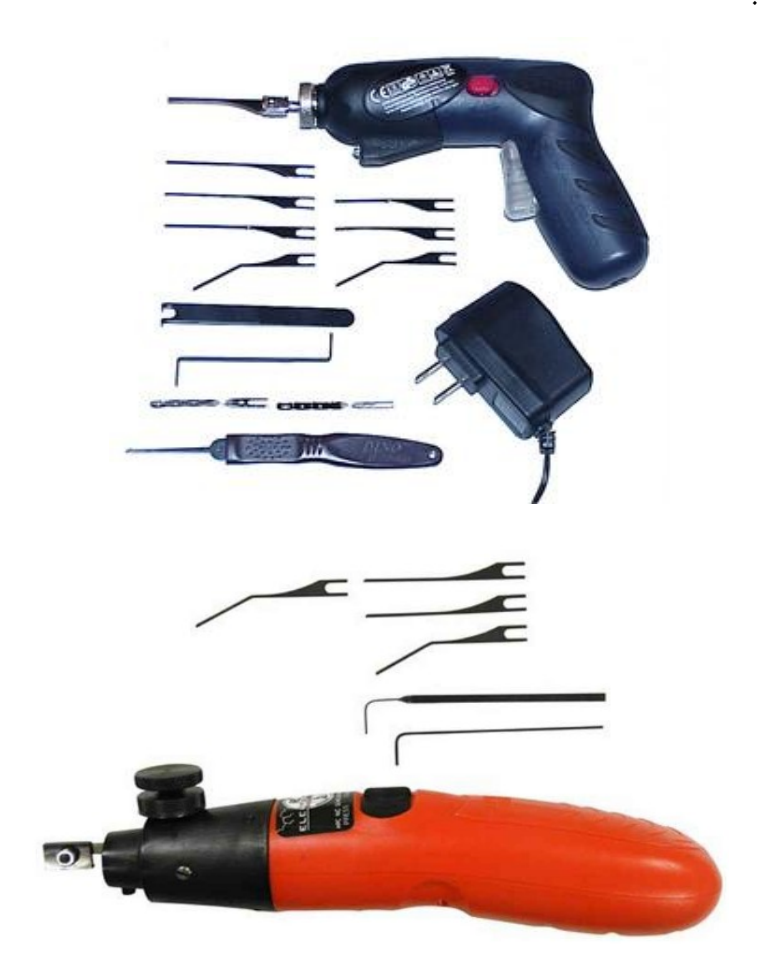

الفصل الأول: اختراق الأقفال الميكانيكية

#### <span id="page-28-0"></span>تقنية الـ **Key bumping**

تقنيـة بسـيطة تعمـل بنفـس مبـدأ الـ Pick gun وتسـتخدم فـي إرسـال نبضـات ميكانيكية تعمل على رفع أسنان الحماية لكن هذه المرة باستخدام مفتاح يتم تشكيلة على صورة أسـنان متسـاوية فـي الطـول والبعـد ومطرقـة بلاسـتيكية صغيرة كما في الصور التالية:

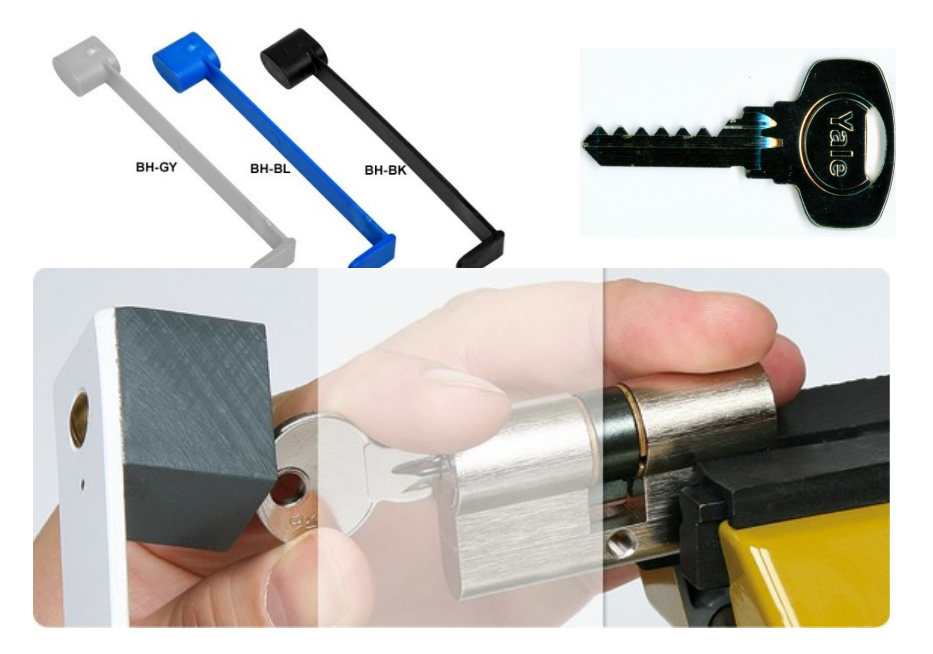

الفصل الأول: اختراق الأقفال الميكانيكية

#### <span id="page-29-0"></span>الحماية

بعد أن تعلمت التقنية المستخدمة فى اختراق الأقفال فقد حان الـوقت لتعلـم أســاليب الــدفاع والحمايــة ضــد هــذا النــوع مــن الاختراقات الخطيرة، سيساعدك هذا الجزء من الكتاب على اختيار الأقفال الخاصة المقاومة للاختراق التقليدى وستتعرف على بعض أشهر تقنيات الحماية للقفال.

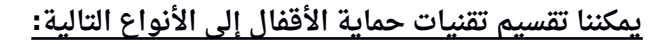

- الحماية الميكانيكية المضاعفة
- الحماية الميكانيكية المعتمدة على تركيبات الرقام
	- الحماية المُركبة (الميكانيكية + الإلكترونية)

#### **: ل الحماية الميكانيكية المضاعفة أو ا**

يعتمد هذا السلوب على تغير شكل أسنان الحماية بحيث يصعب على المخترق رفع السنان من مواضعها ويجعل رفع جميع السنان مع بعضها في وقت واحد أقرب إلى المستحيل بدون المفتاح، انظر إلى الشكال التالية:

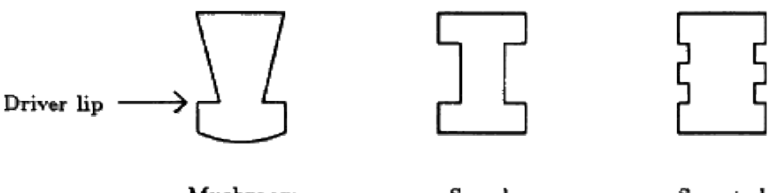

Serrated Driver

Spool Driver

Mushroom Driver

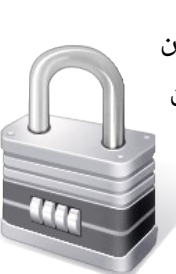

الفصل الأول: اختراق الأقفال الميكانيكية

لاحظ كيـف تعمـل أسـنان الحمايـة الـتى تـم تشـكيلها علـى هيئـة عـش الغـراب Mushroom، حيث يعمل هذا الشكل الفريد على منع رفع السن في حالة تطبيق أى ضغط على أسطوانة الدوران وبالتالى ستظل أسنان الحمايـة موجـودة فـى السطوانة وتمنع دورانها.

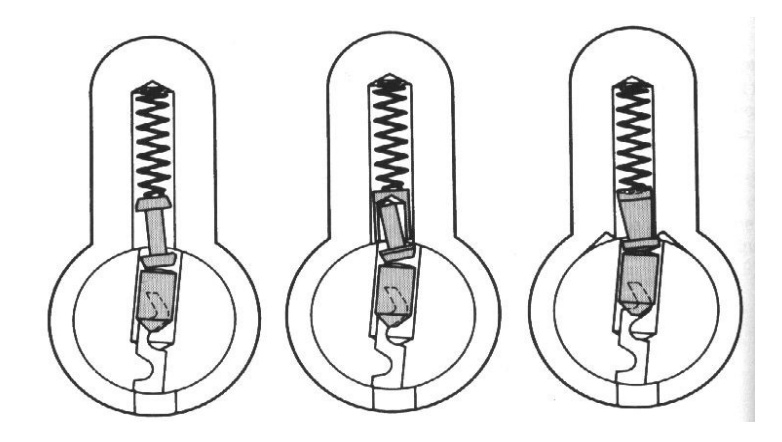

هناك أيضا طريقة ابسط من إعادة تشكيل الأسنان وهى أن يتم وضع زوج من أسـنان الحمايـة فـى كـل فتحـة بـدل مـن السـن واحـد ممـا يعمـل علـى إعاقــة رفــع الأســنان إلــى ممــرات Driver الستضافة وتسمى هذه الطريقة باسم pin spacer protection

لاحظ أن سعر القفل يزداد وقـد يتضـاعف عـدة مـرات علـى حسـب نـوع شـكل أسـنان الحماية ومع ذلك يجب شراء هذه الأنواع واستخدامها لحماية الشياء الهامة

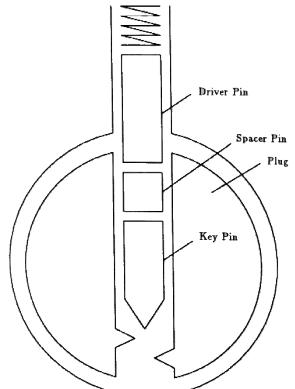

**اا الحماية الميكانيكية المعتمدة على تركيبات الرقام ثاني :**

يعتمد هذا النوع على صناعة القفال ذات التركيبات الرقمية والتي عادة ما تكون 3 أو 4 أرقام يجب وضعها بالترتيب الصحيح لفتح القفل، وغالبا ما ستجد هذا النوع مستخدماً فى الخزن المالية.

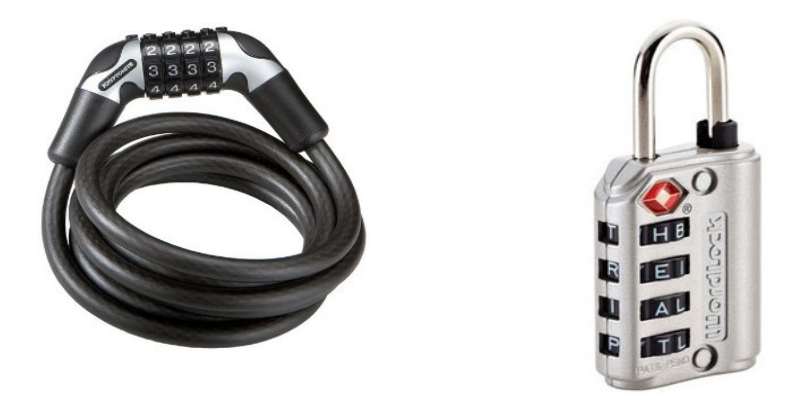

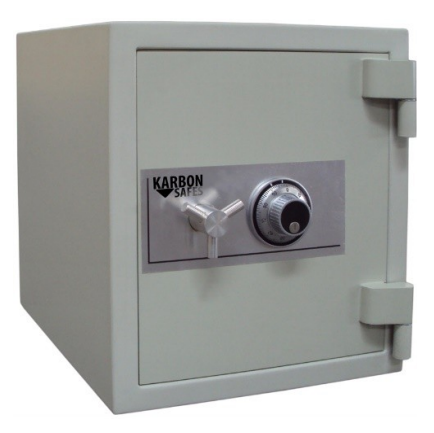

**ثالثا الحماية الممركبة الميكانيكية اللكترونية : ( + )** 

تمثـل هـذه الحمايــة جميـع الأقفــال الــتى تعتمـد علــى وجــود عنصـر إلكــترونى وميكانيكي في ذات الوقت مثل أقفال الأبواب الحديثة التي تحتوي على لوحة أرقام لإدخال كلمة سر وفي ذات الوقت مدخل لمفتاح تقليدي ولا يمكن فتح . القفل بدون معرفة كلمة المرور وإدخال المفتاح في ذات الوقت

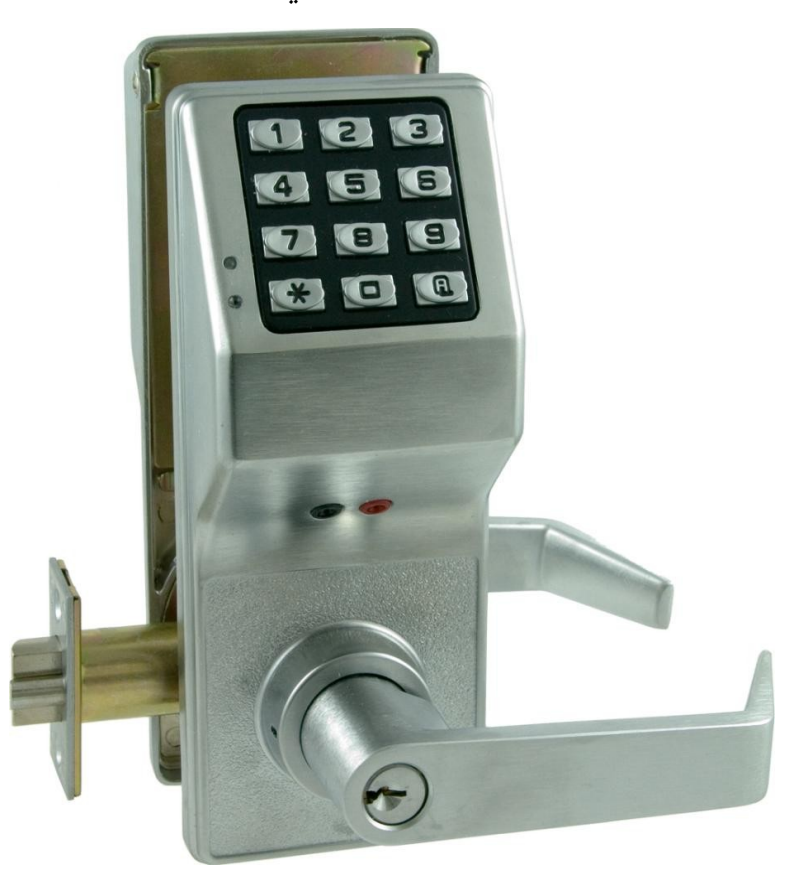

### <span id="page-33-0"></span>كيف تصنع القفال الذكية بنفسك

في حالة انك مهتم بصناعة القفال و تطوير حل أمني خاص بك إليك هذه المقالت الرائعة في تصميمات القفال اللكترونية و الميكانيكية:

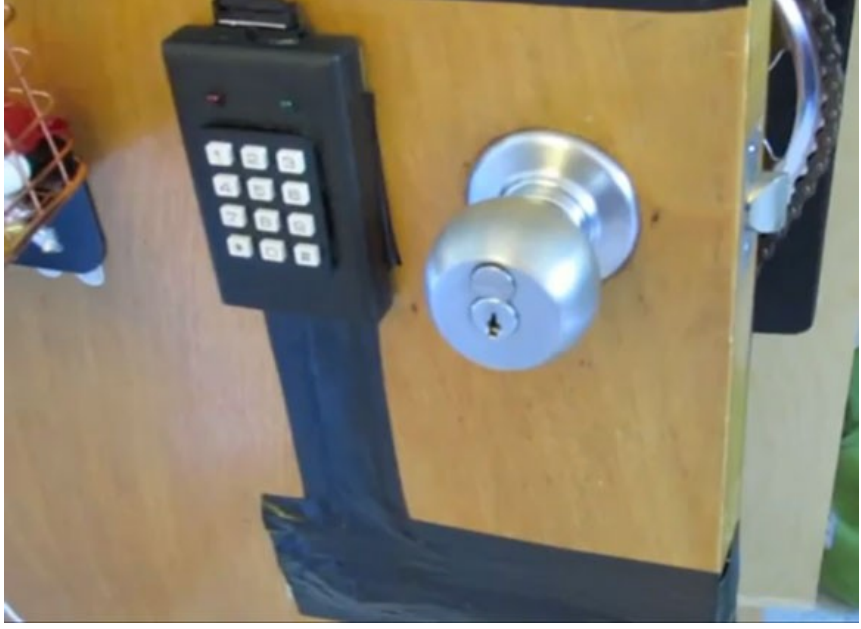

كيف تصنع قفل هجين( إلكتروني و ميكانيكي)

[http://hacknmod.com/hack/diy-dorm-room-keypad-lock-with-ar](http://hacknmod.com/hack/diy-dorm-room-keypad-lock-with-arduino) [duino](http://hacknmod.com/hack/diy-dorm-room-keypad-lock-with-arduino)

كيف تصنع قفل مُركب (متعدد المراحل)

[http://www.instructables.com/id/Arduino-Combination-Lock-Loc](http://www.instructables.com/id/Arduino-Combination-Lock-Lockduino) [kduino](http://www.instructables.com/id/Arduino-Combination-Lock-Lockduino)

• كيف تصنع قفل إلكتروني بتقنية RFID

<http://www.instructables.com/id/Arduino-RFID-Door-Lock>

عدو َومعروف هو عدو نص ُتف مهزوم صن تزو – كتاب فن الحرب

# <span id="page-35-0"></span>: الفصل الثاني تخطي حماية أقفال الـ RFID Cracking RFID Locks

في هذا الفصل سنتعرف على كيفية بناء نظام حماية بسيط باستخدام تقنية RFID كمـا سـنناقش الطـرق المسـتخدم فـي تخطـي أشـهر الأقفـال الإلكترونيـة الحديثة المعتمدة على هذه التقنية المتطورة

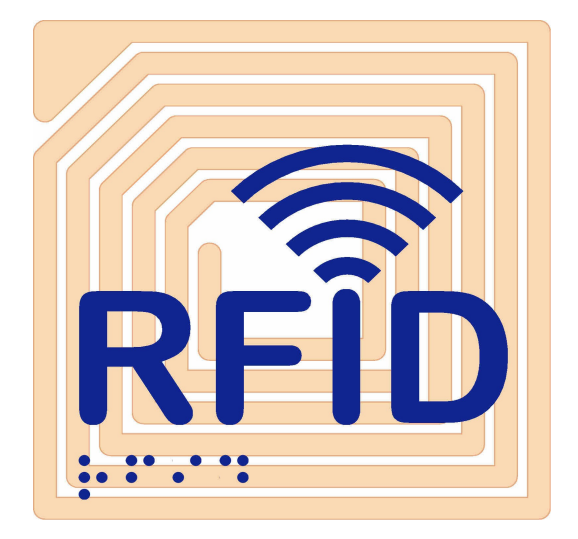
#### تعرف على تقنية الـــ RFID

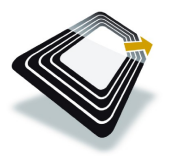

تقنيـة (RFID) وتعني تحديـد الهويـة باسـتخدام موجـات الراديو Identifcation Frequency Radio. وتعتبر أشهر تقنيات التواصل قريب المدى NFC.

تستخدم هذه التقنية فى تحديد الهوية بشكل تلقائى بالاعتماد على بطاقات خاصة تسمى RFID Tags. تحتوى (RFID Tags) على شرائح إلكترونية صغيرة

جـداً حــتى أنــه يمكــن إدراج هــذه الشــريحة بالمنتجـات أو طباعتهـا علـى الــورق أو حــتى زراعتها بـداخل جسـم الإنسـان و تتكـون مـن  $\Box$ مسواد مصسنوعه مسن أشسباه الموصسلات (السشششيليكون) وهشششوائي Antenna يسشششتخدم

استقبال وإرسال البيانات و الستعلمات من خلل موجات الراديو.

 $123456$ 

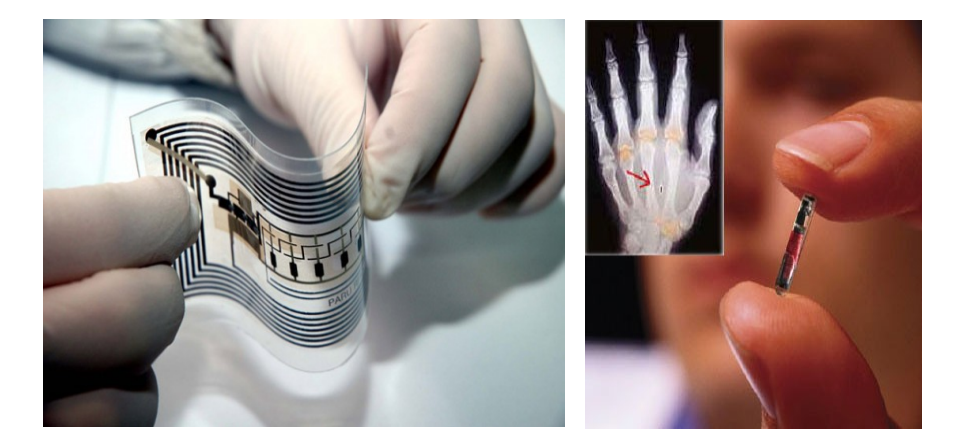

### مبدأ التشغيل

 ل تحتوي هذه الرقاقات على أي مصدر طاقة خاص بها مثل البطارية، ولكن هذه التقنية تعمل على مبدأ دوائر الرنين (resonance circuit) والتي تقوم باستخدام طاقة الموجات الكهرومغناطيسية الصادرة من جهاز القراءة RFID reader و [ال](http://www.youtube.com/watch?v=MAA9JpGraoU)تي يتم إرسالها على هيئة نبضات لسلكية بترددات معينة.

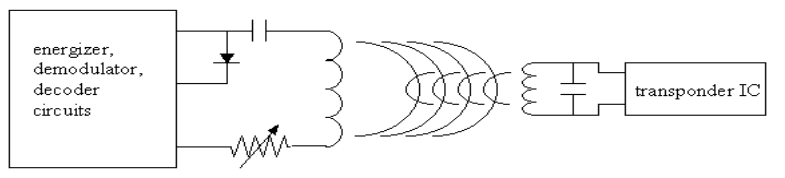

RFID reader

RFID tag

يمكنك عمل تجربة بسيطة لفهم مبدأ نقل الطاقة الكهربية لاسلكياً باستخدام اردوينـو و يمكنـك قـراءة المقـال التـالي الـذي سيوضـح الخطـوات بالتفصـيل <http://simplyarduino.com/?p=283>

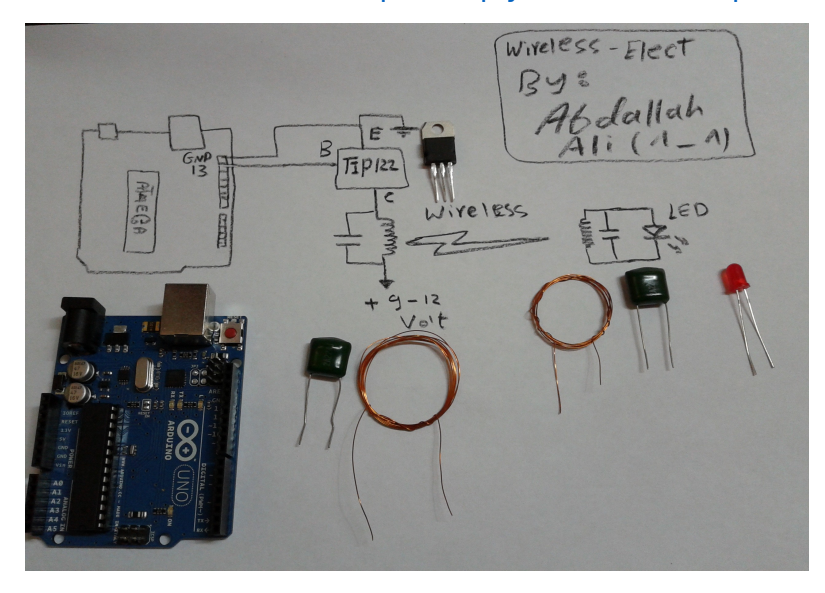

#### **The RFID Tags** البطاقات

تحتوى كل RFID tag على كود خاص مكون من عشر خانات يتم بثها لاسلكيا بمجـرد أن تقـترب الـ tag مـن جهـاز القـراءة RFID Reader و تتعـدد أشـكال الـ Tags و ألوانها على حسب الشركة المصنعة و الجهة التي تستخدمها

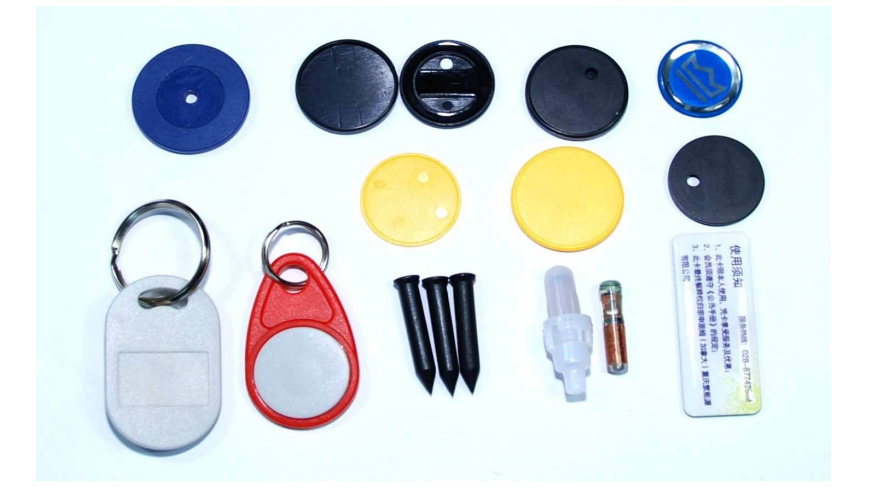

تعمل هذه البطاقات على عدة ترددات منها:

- 125 كيلو هرتز
- 13.56 ميجا هرتز
	- 433 ميجا هرتز
- 865-868 ميجا هرتز

تردد 125 كيلو هرتز هو التردد الذي سنتحدث عنه في هذا الفصل لشهرته الواسـعة و لأن معظـم البطاقـات المسـتخدمة فـى الأسـواق فـى معظـم انظمـه . الحماية تعتمد على هذا التردد

#### القفال اللكترونية المعتمدة على الـ **tags RFID**

تتكون هذه الأقفال من قارئ RFID reader و قاعدة بيانات تحتوى على أكواد الـ tags المسـموح بمرورهـا حيث يقـوم القـارئ بإرسال الطاقة لتشغيل أي RFID tag بالقرب منـه و يســتقبل الكــود الخــاص بهـا ثـم يقــارنه بالاكواد المخزنة فى قاعدة البيانات فإذا حدث تطابق يتم فتح القفل أو البوابة الإلكترونية و إذا لـم يحـدث تطـابق لا يتـم فتـح القفـل, هنـاك بعض الأنظمة التى تحتوى على أجهزه إنذار مدمجة بها و يتم تشغيلها بمجرد أن يستشعر القارئ أي tag RFID غير مصرح بها.

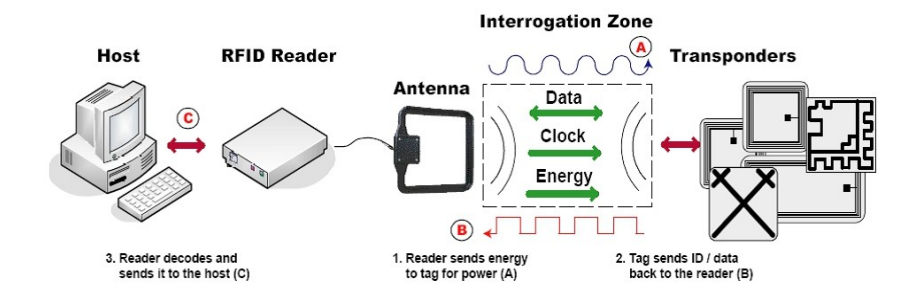

ستجد هـذه الأقفـال فـي الكـثير مـن البوابـات الإلكترونيـة و بوابـات المصـاعد الكهربيـة و والمـولات التجاريـة حـتى بعض أبـواب المنـازل الحديثـة تعمـل بهـذه التقنية الرائعة.

#### المخاطر

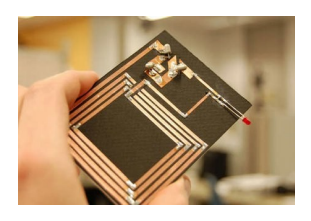

على الرغم من الإمكانيات الرائعة لهذه التقنية إلا أن لهـا مخـاطر عديـدة بسـبب أنهـا لاسـلكية تمامـاً ممـا يجعلهـا عرضـة للمخــاطر الــتى تــواجهه التقنيــات اللاسلكية عموماً حيث نجد مثل شهير فى مجتمع : خبراء أمن المعلومات يقول

### It's Wireless .. It's Crackable

مادام هناك تقنية لاسلكية.. إذا يمكن كسر حمايتها

تتمثل المخاطر الأمنية لجميع أنظمة الحماية اللاسلكية بما فيها أنظمة الـ RFID في سهولة سرقة الأكواد السرية الموجودة داخل الـ tags عن طريق التجسس على حزمة البيانات الصادرة منها وبالتالي اختراق أنظمة الحماية المعتمدة عليها.

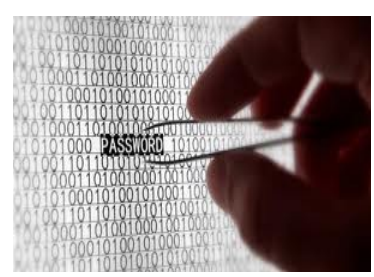

تعرف هذه العملية باسم" تشمم البيانات" Data Sniffing و هـي عمليــة اصــطياد الأكــواد الســرية للبطاقــات و تنقســم إلــى مرحلتين الولى اسششتخدام reader RFID خاص لسرقة الكود و الثانية هي استخدام بطاقة RFID مزورة قابلة للبرمجة و التى

تصبح البديل طبق الأصل للبطاقة المراد سرقه الكود الخاص بها.

# الطريقة الأولى – سرقة الكود المكتوب

هناك طريقتان لسرقة أكواد الـ RFID إحداهما لا تحتاج إلى أي مهارة تقنية و الأخرى تحتاج إلى دوائر إلكترونيه خاصة يمكن بنائها باستخدام المتحكمات الدقيقة controller-micro ولغة برمجة اردوينو Arduino **: الطريقة الولى نسخ الكود المكتوب على البطاقة**

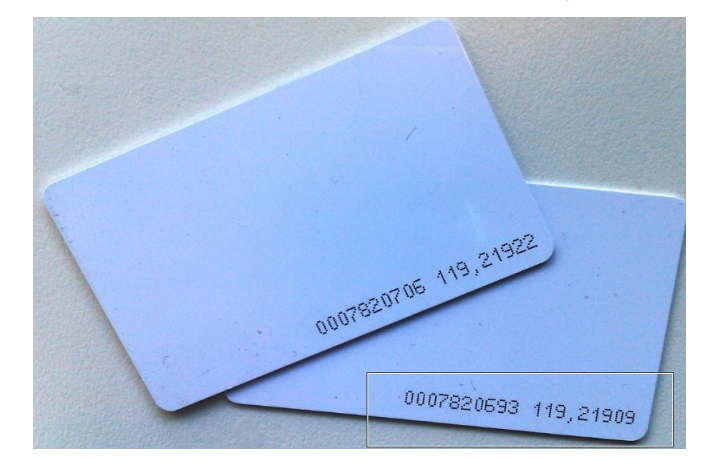

تأتى بعض بطاقات الـ RFID على صورة كروت مكتوب عليها الكود الداخلى للبطاقة مما يسهل عملية سرقة الكود فكل ما يتوجب على المخترق أن يفعله هو نسخ هذا الكود و من ثم إدخاله إلى universal RFID tag و هى دائرة إلكترونيه صغيرة مبنية على اردوينو و تعمل بطاقة يمكن برمجتها بأى كود و تعيد بث هذا الكود لسلكيا مثل أي بطاقة RFID عادية

كما نرى في الصورة فان الكود الخاص بالبطاقة الولى هو 0007820706 و الكود البطاقة الثانية هو 0007820693

#### محاكاة سرقة البطاقات باستخدام sniffer RFID Arduino

في هذا الجزء سنحاكي عملية سـرقة الكـود الســرى بطاقــات الــ RFID و سنستخدم لوحة التطوير الإلكترونية الرائعشششة اردوينشششو Uno Arduino و سأفترض بأن لـديك بعـض المعرفـة بالإلكترونيـــات القابلـــة للبرمجـــة و

خاصة اردوينو و فى حالة عدم امتلاكك لهذه الخبرة فأنصحك بقراءة كتاب **"اردوينو ببساطة"** قبل تكملة باقى الفصول و يمكنك تحميلة مجاناً من http://simplyarduino.com . موقع الكتاب الرسمي من الرابط التالي:

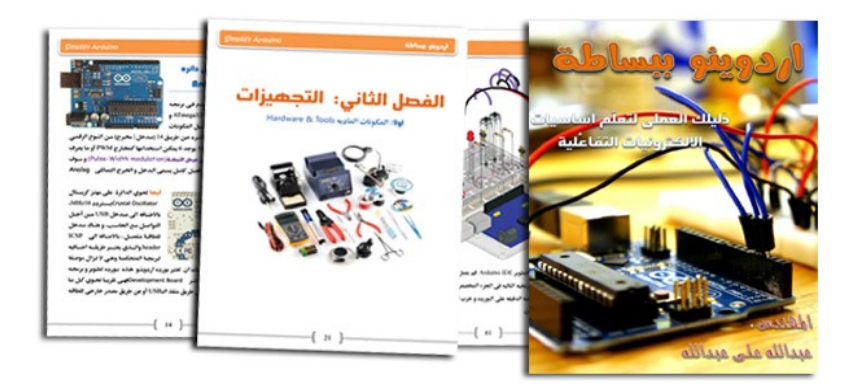

في الطريقة الثانية سنقوم بعمل تجربتين لتوضيح كيـف يمكن سـرقة الكـود لاسلكيا من الـ RFID tags

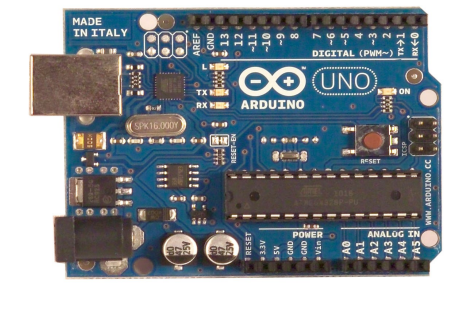

# التجربة الأولى: قراءة الأكواد بصيغة الأعداد الرقمية Binary code

في هـذه التجربـة سـنقوم بقـراءة بطاقـات الـ RFID على الحاسب اللي لنرى ماذا تحتوى مششن الأكواد و ذلك عن طريق بناء RFID reader صغير باستخدام اردوينو و شريحة RDM630 المسئولة عن فراءة البيانات الرقمية اللاسلكية على تردد 125 كيلو هرتز

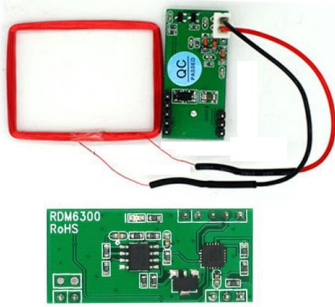

**الدوات المطلوبة كما في الصورة التالية:**

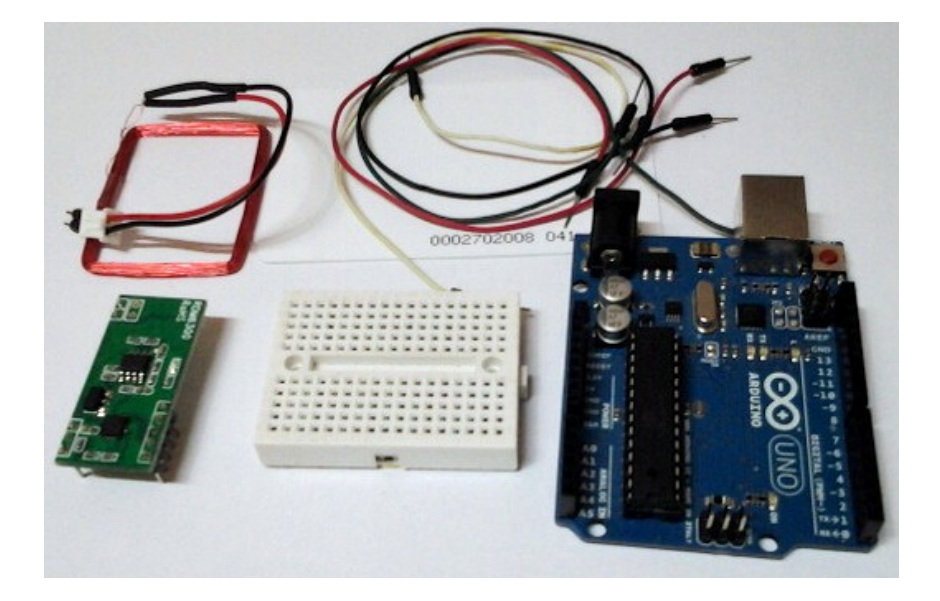

- بطاقة اردوينو uno Arduino
- لوحة تجارب صغيرة Breadboard or testboard
	- أسلك توصيل jumpers
	- أي بطاقة RFID بتردد 125 كيلو هرتز
- الشريحة اللكترونية 630RDM أو شريحة 6300RDM
- الملــف النحاســى (ســيعمل كهــوائي antenna) ســتجده مرفقــا مــع الشريحة الإلكترونية RDM630 مجاناً
	- بيئة تطوير اردوينو البرمجية من هنا http://www.arduino.cc

#### **مخطط نقاط التوصيل لشريحة 6300RDM & 630RDM**

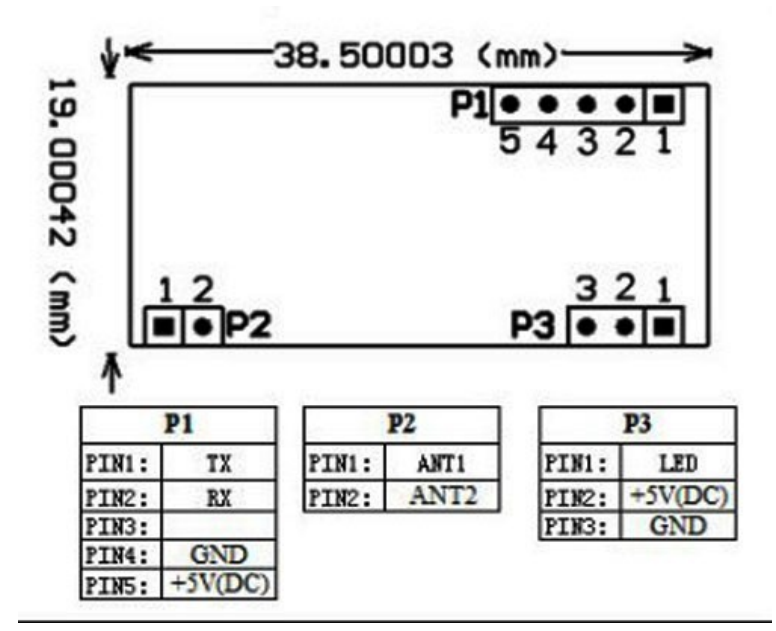

**خطوات تركيب الدائرة:**

لاحظ أن شريحة RDM630 تمتلك عدة صفوف من نقاط التوصيل سنستخدم منها نقاط التوصيل العلوية من 1 إلى 5 فقط و سيتم توصيلها باردوينو كالتالي:

- .1 ضع شريحة الش 630RDM على لوحة التجارب
- 2. قم بتوصيل الطرف رقم 1 في RDM630 بالطرف رقم 0 في لوحة اردوينو و الذي يحمل اسم Rx
	- .3 وصل الطرف رقم 4 في 630RDM بالطرف GND في لوحة اردوينو
- .4 وصل الطرف رقم 5 في 630RDM بالطرف 5 volt في لوحة اردوينو
	- .5 قم بتوصيل الهوائي بالنقاط 2ANT & 1ANT في شريحة 630RDM **الشكل النهائي بعد التوصيل**

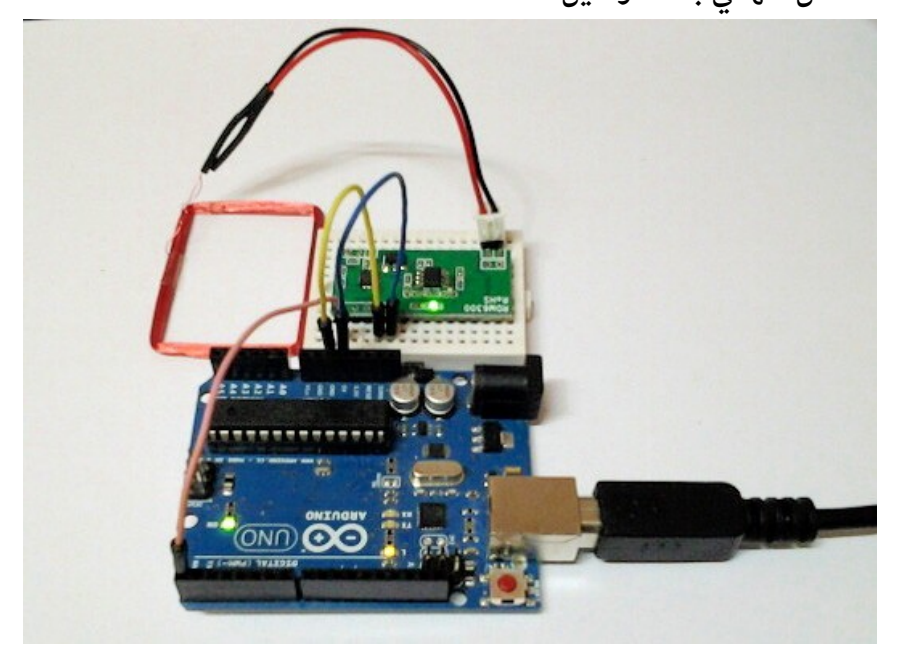

بعد تجهيز الدائرة نأتى إلى مرحلة الكود البرمجى الخاصة باردوينو و الذى سيشغل شريحة RDM630 لقراءة بيانات أي بطاقة ثم إرسال تلك البيانات إلى اردوينو و إعادة إرسالها إلى الحاسب اللي لتظهر على الشاشة

**أو ال افتح بيئة تطوير اردوينو و أكتب الكود التالي : :**

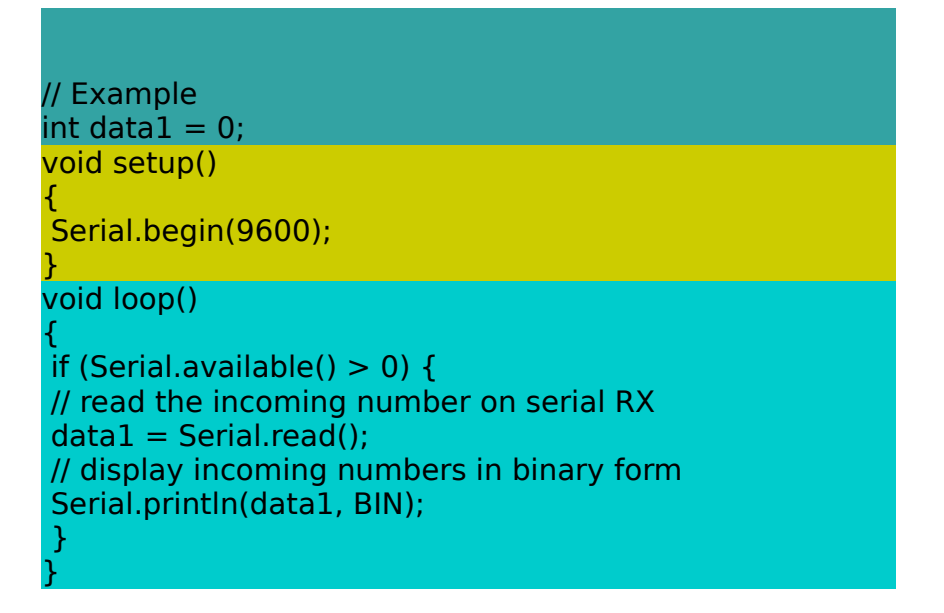

**ثانياً:**بعد الانتهاء من كتابة الكود قم برفع البرنامج إلى لوحة اردوينو وذلك بالضغط على زر upload مع ملاحظة انه في حالة استخدام لوحة arduino uno قد يتوجب عليك إزالة السلك الواصل بين 630RDM و بيششن اردوينششو علششى نقطة Rx حيث قد يتسبب في مشكلة في رفع البرنامج، ويمكنك توصيله مرة اخرى.

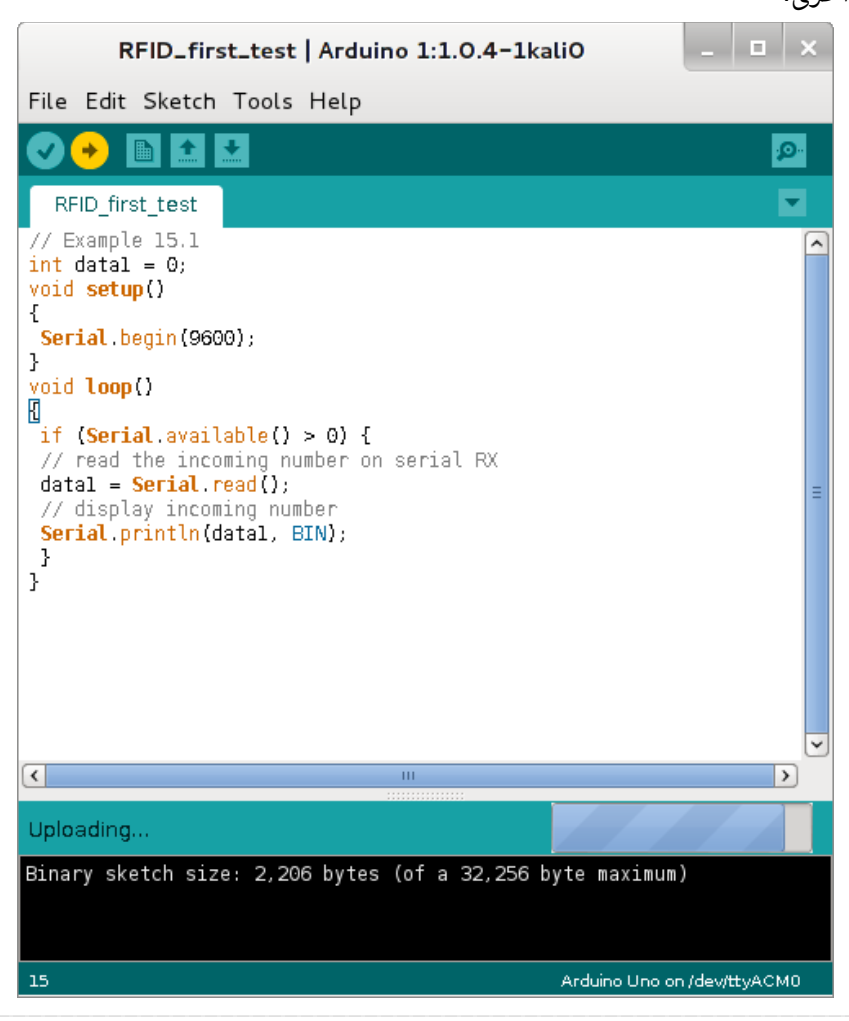

بعد انتهاء عمليـة رفـع الكـود قـم بفتـح الـ serial monitor فـي بيئـة برمجـة اردوينو و قرب أي بطاقة RFID من الهوائي الخاص بالـ RDM630 ولاحظ ما سيظهر في واجهة الـ serial monitor.

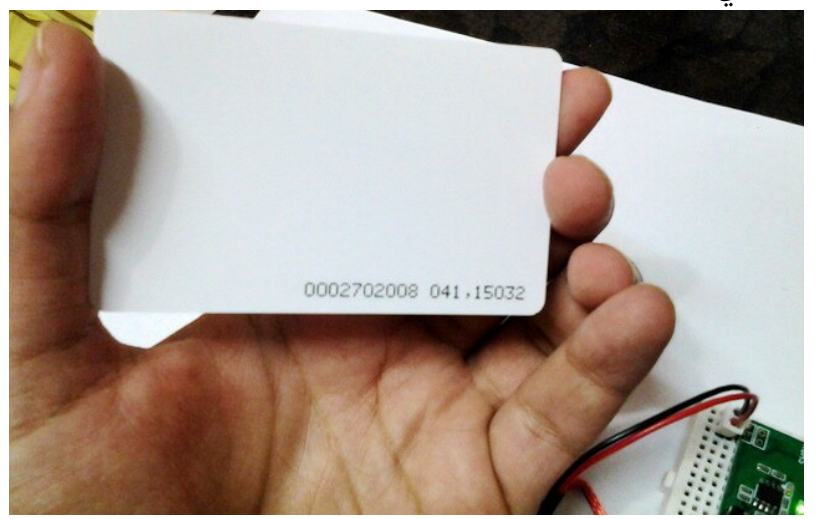

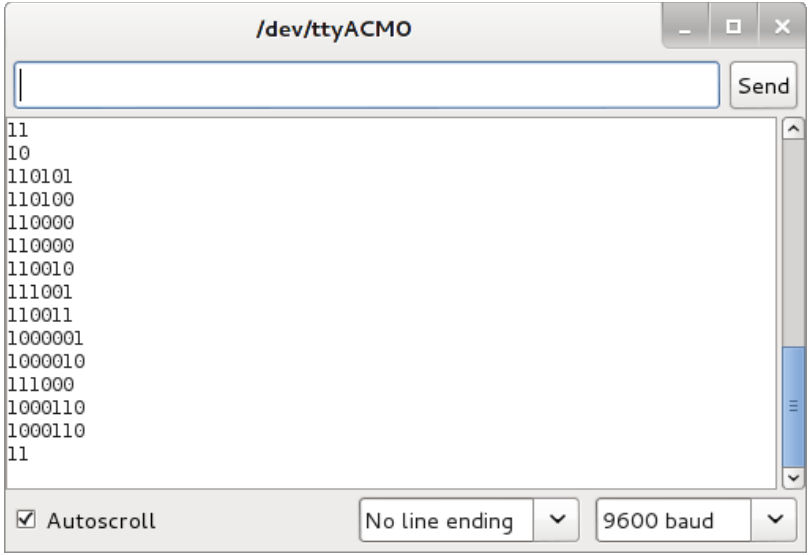

كما شاهدنا في الصورة السابقة سنجد مجموعة من السطور مكتوبة بالـ binary value و تبدأ بالكود 11 و تنتهى بالكود 11 وتمثل القيمة المخزنة في الـ RFID tag ، لاحظ أن هـذه الأكـواد سـتختلف مـن بطاقـة لأخـرى لأنهـا تحتـوى الكـود السري للبطاقة و الذي يفترض بأنة مختلف تماماً في كل بطاقة

هذه الأرقام تمثل القيمة الرقمية للكود السرى مضاف إليها كود تأكيد صحة الإرسـال checksum و يتـم إرسـالهم باسـتخدام نبضـات كهرومغناطيسـية لاسلكياً يتم بثها من البطاقة إلى القارئ على هيئة بيانات رقمية digital data

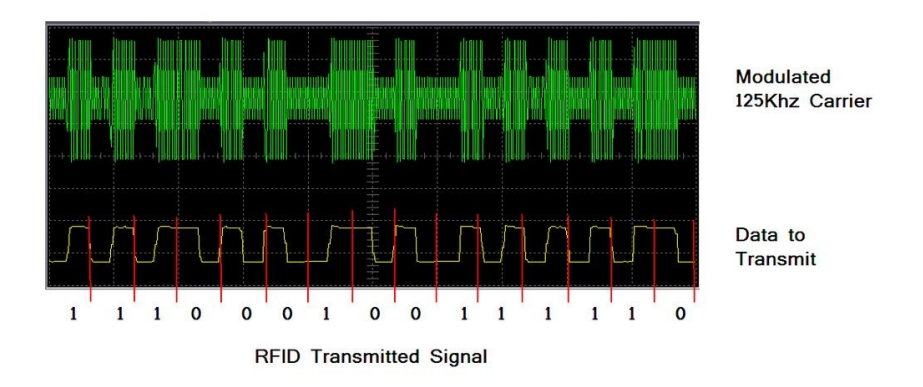

لكن ما نحتاجة هو القيمة الحقيقة للبطاقة بدون هذه الإضافات لذلك سنطور الكود التجربة الأولى لنجعل اردوينو يقوم بتحويل هذه القيم إلى رقم يمكن قرائنه و بدون أكواد إضافية مع عمل الـ checksum أيضاً. التجربة الثانية: قراءة الأكواد بالصيغة النصية الحقيقة

**:ل تعديل الدائرة أو ا**

التجربة الثانية مثل الأولى تماماً باستثناء تعديلان الأول: أننا سنقوم بتعديل وصلة واحدة فقط في الدائرة و هي السلك الواصل من النقطة رقم 1 في 630RDM إلشششى Rx فشششي اردوينشششو و سشششيكون التعشششديل هشششو إعشششادة توصشششيله علشششى المنفذ رقم 2 في المنافذ الرقمية لردوينو كما في الصورة التالية.

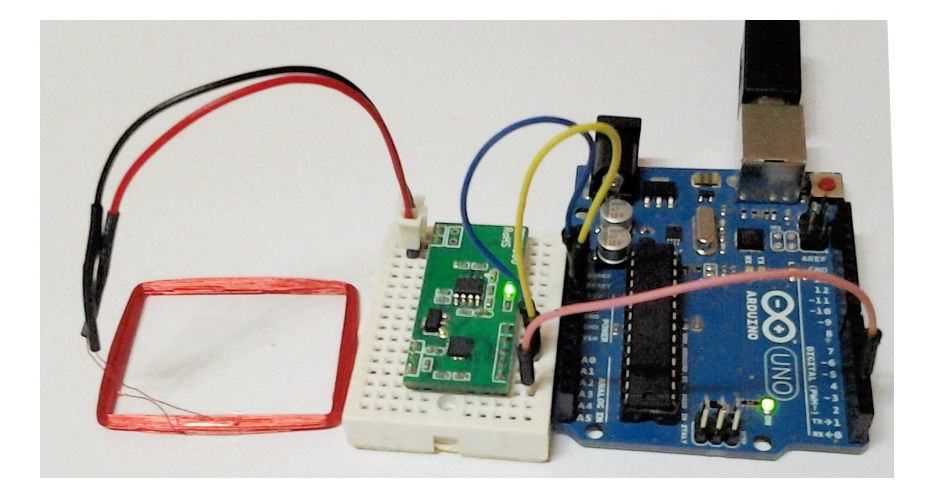

و التعديل الثـاني: سـيكون فـي الكـود الـبرمجي و سنضـيف لـه أوامـر معالجـة و استخراج بيانات البطاقة لتظهر على الـ serial monitor في صورتها النصية الحقيقة.

**الكود البرمجي**

**: ملحوظة ستجد الكود في المرفقات بأسم work\_serial\_RFID**

/\*

Developed by Abdallah Ali Abdallah Modifed to run on Arduino Uno or similar boards based on (Arduino Mega + RDM630 RFID) code - which you can fnd it in the following link http://maniacbug.wordpress.com/2011/10/09/125khz-rfdmodule-rdm630/ http://arbitraryuser.com/2013/04/16/rdm630-125khz-rfd-r eading-with-the-arduino-mega-2560-r3/

connect Tx Pin(1) in RDM630 to DigitalPin (2) in arduino

\*/

```
#include <SoftwareSerial.h>
#defne rxPin 2
#defne txPin 3
```

```
//------------------------------------
//create a Serial object RFID
SoftwareSerial Serial1= SoftwareSerial(rxPin, txPin);
uint8 t buffer[14]:
uint8 t* buffer at;
uint8 t^* buffer end = buffer + sizeof(buffer);
```

```
String checksum;
boolean tagfound = false;
```

```
void setup()
{
```

```
 Serial.begin(9600);
 Serial.println("Serial Ready");
```

```
 Serial1.begin(9600);
   Serial.println("RFID Ready");
}
void loop()
{
   if (Serial1.available()){
      delay(20);
     buffer at = buffer;
     while ( buffer at \lt buffer end )
      {
        *buffer att++ = Serial1.read();
      }
     tagger = true;Serial1.end();
      Serial1.begin(9600);
   }
   if (tagfound){
     buffer at = buffer;
     uint32\overline{c} t result = 0;
      // Skip the preamble
      ++buffer_at;
       // Accumulate the checksum, starting with the frst
value
     uint8 t checksum = rfid get next();
      // We are looking for 4 more values
     int i = 4:
      while(i--)
      {
         // Grab the next value
        uint8 t value = rfid get next();
         // Add it into the result
```

```
result <<= 8:
        result |= value;
        // Xor it into the checksum
       checksum \hat{} = value;
      }
      // Pull out the checksum from the data
     uint8 t data checksum = rfid get next();
     // Print the result
      Serial.print("Tag: ");
      Serial.print(result);
     if ( checksum == data checksum )
        Serial.println(" OK");
      else
        Serial.println(" CHECKSUM FAILED");
        // We're done processing, so there is no current
value
     tagfound = false; }
}
uint8 t rfid get next(void)
{
  uint16_t hexresult:
   // Working space to assemble each byte
  static char byte_chars[3];
   // Pull out one byte from this position in the stream
                                  snprintf(byte_chars,3,"%c
%c",buffer_at[0],buffer_at[1]);
  sscanf(byte_chars,"%x",&hexresult);
  buffer at += 2;
  return static_cast<uint8_t>(hexresult);
}
```
# . قم برفع الكود إلى لوحة اردوينو لا داعي لإزالة السلك بين RDM630 و اردوينو لان هذا الكود سيستخدم المنفذ رقم 2 الرقمي في معالجة البيانات ولن يؤثر على عملية الرفع

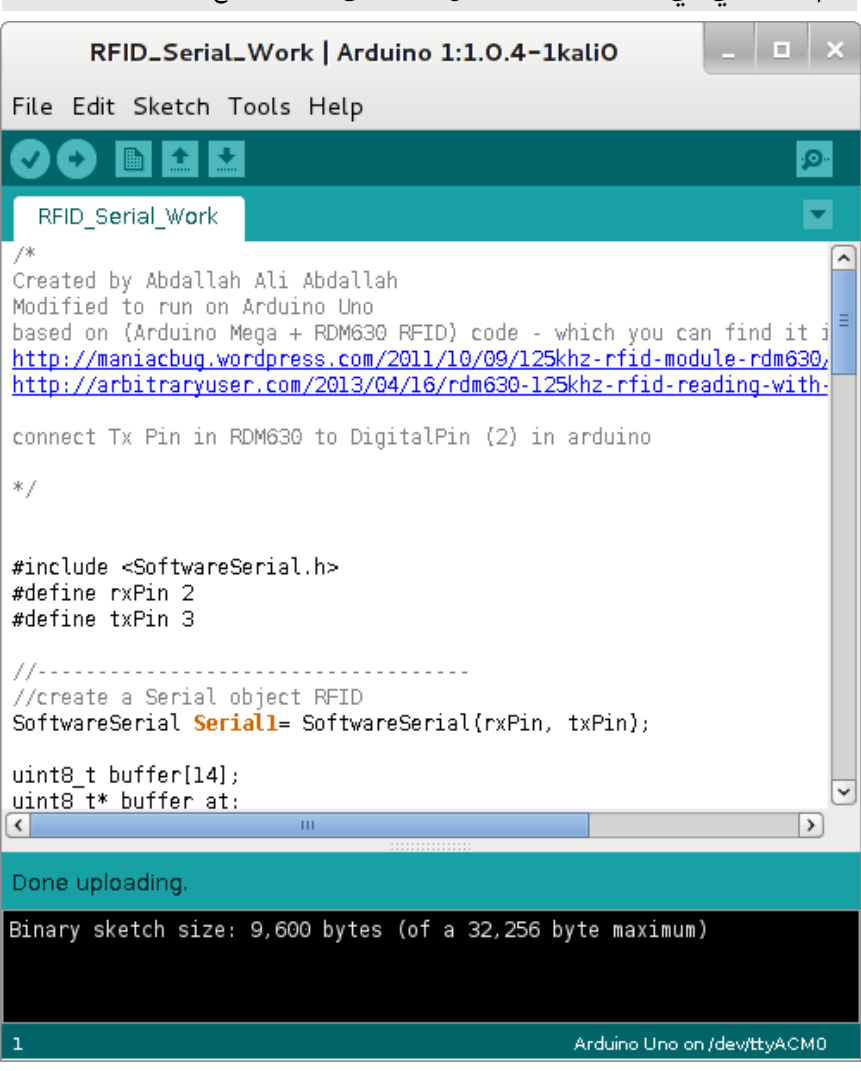

بعد النتهاء من رفع البرنامج إلى اردوينو قرب أي بطاقة RFID بتردد 125 كيلو هرتز إلى شريحة قراءة البطاقات و ستجد بيانات البطاقة قد ظهرت أمامك مباشرة على الشاشة الحاسب اللي و بالقيمة الحقيقة

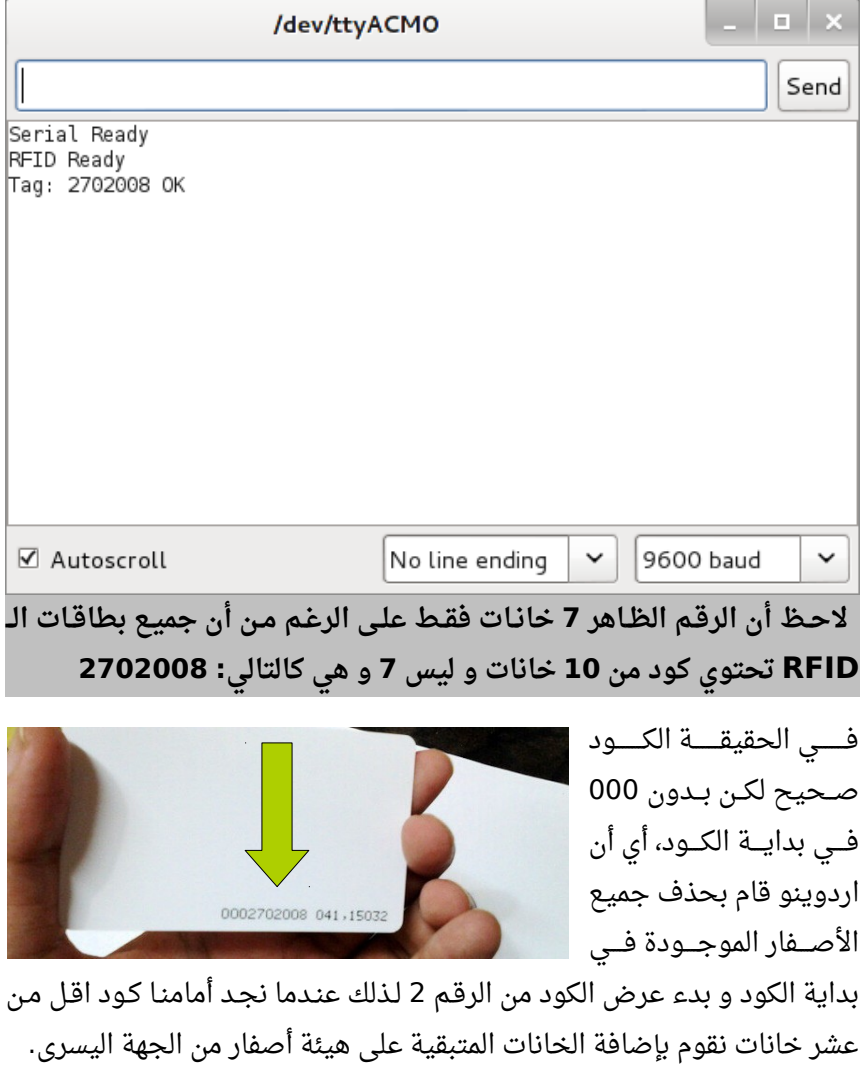

#### سارق البطاقات في العالم الحقيقي

في كل التجربتين قمنا بمحاكاة سرقة أكواد الشش RFID حشتى و أن لشم تكشن مكتوبشة على البطاقة باستخدام arduino rfid reader ، سيقول البعض لكن لا يمكن للصوص أن يسرقوا البطاقات بهذه الطريقة لأنها تتطلب أن يكون قارئ البطاقات متصل بالحاسب اللي ليعرض علية الكود السري للبطاقة.

> هذه المشكلة يمكن تخطيها بسهولة و ذلـك بتوصيل اردوينـو ببطاريـة و شاشـة lcd صـغيرة الحجـم و عـرض البيانـات عليهـا بـدل جهـاز الحاسـب (راجــع الفصــل الســابع مــن كتــاب اردوينو ببساطة لتعرف كيف توصل

اردوينو بالشاشات الكريستالية الصغيرة)، ومن الممكن أيضا تطوير القارئ ليعمل بدون لوحة اردوينو كاملة ويتم استخدام المتحكم الدقيق ATmega 328 فقط و عمل PCB خاصة بدل لوحة التجارب و بالتالي يتم تصغير حجم القارئ . للدرجة التي تسهل وضعة في الجيب

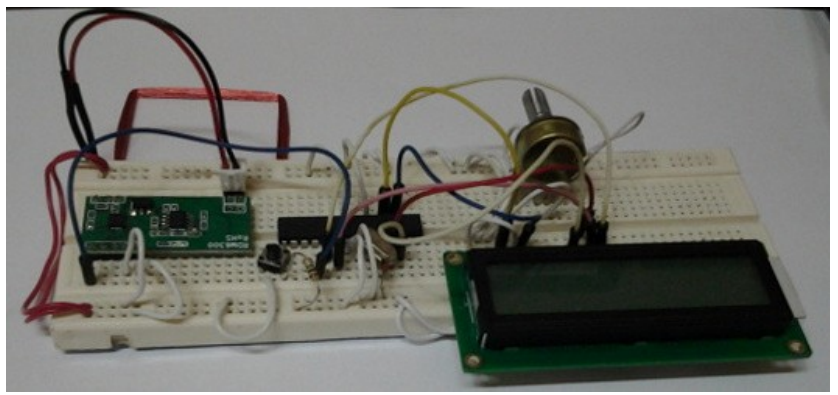

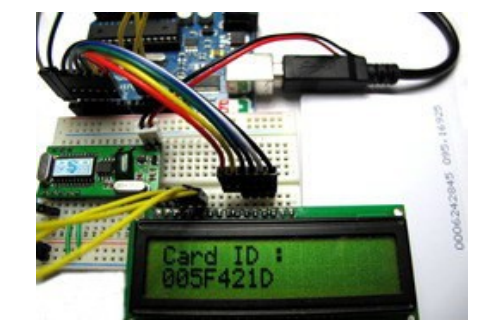

تتم سرقة بطاقات الـ RFID عن طريق تمرير الـ sniffer بجانب الشخص الذي يحمل البطاقة المراد سرقتها و بمجرد المرور بجانب موضع البطاقــة ســيقوم القــارئ الإلكــتروني بمعرفــة الكـود وعنــدها يمكـن صــناعة بطاقــة مــزورة تحمل نفس الكود السري.

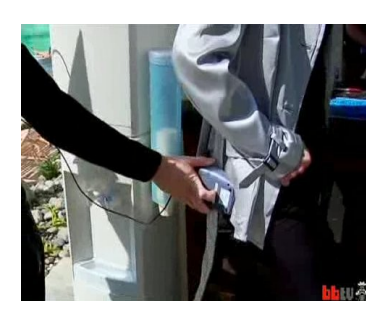

### المزيد من التصميمات الخرى لقارئات **الـ RFID**

هناك العديد من المشاريع المتوفرة على النترنت تشرح بالتفصيل صناعة RFID reader باستخدام اردوينو و يمكنك الرجوع إلى الروابط التالية و التي تشرح تصميمات مختلفة عن هذا المشروع لكن تؤدى نفس الغرض

[http://www.instructables.com/id/Arduino-and-RFID-from-seeeds](http://www.instructables.com/id/Arduino-and-RFID-from-seeedstudio/) [tudio](http://www.instructables.com/id/Arduino-and-RFID-from-seeedstudio/)

[http://www.instructables.com/id/Reading-RFID-Tags-with-an-Ard](http://www.instructables.com/id/Reading-RFID-Tags-with-an-Arduino/) [uino](http://www.instructables.com/id/Reading-RFID-Tags-with-an-Arduino/)

[http://www.instructables.com/id/Wiring-and-programming-the-P](http://www.instructables.com/id/Wiring-and-programming-the-Parallax-RFID-Serial-Ca) [arallax-RFID-Serial-Ca](http://www.instructables.com/id/Wiring-and-programming-the-Parallax-RFID-Serial-Ca)

بعد معرفة الكود الخاص بالبطاقة المراد سرقتها يتم نقل الكود إلى ما يعرف باسم الـ **universal RFID key** 

#### – الخطوة الثانية صنع بطاقة RFID قابلة للبرمجة

بعد الحصول على الكود الخاص بالبطاقة المصرح لها بالعبور من النظام الأمنى يتم صناعة بطاقة تحمل نفس الكود لتؤدى وظيفة المفتاح الذى يمكن المخترق من عبور نظام حماية الـ RFID lock

يمكن صناعة tag قابلـة للبرمجـة و الـتى تعـرف باسـم الـ universal tag أو universal RFID key و ذلك باستخدام نفس الشـريحة الموجـودة داخـل , اردوينو و هي شريحة 8 atemga أو 328 atmega أو 168 atmega

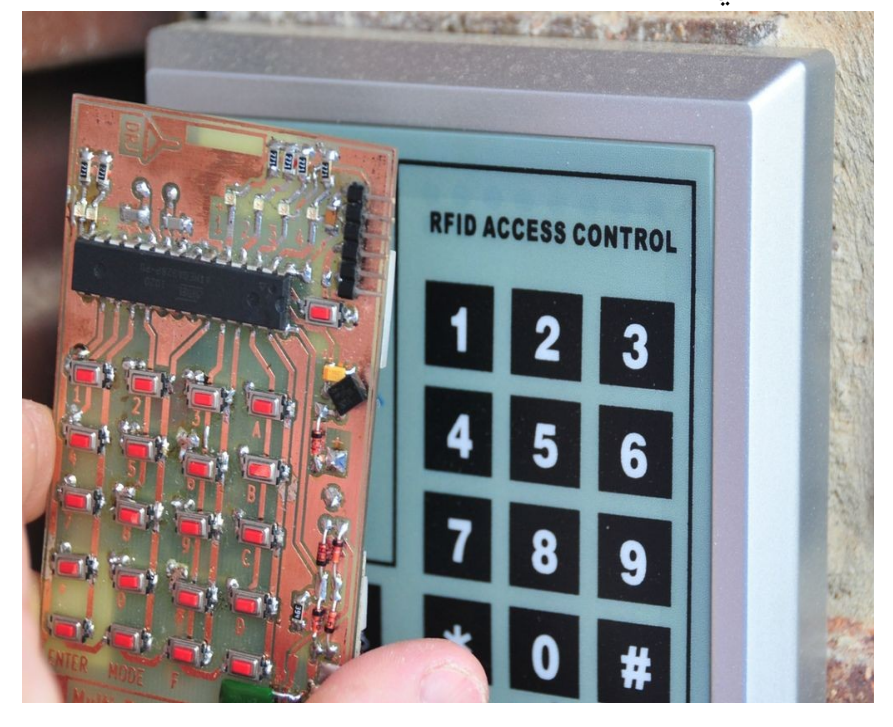

**مخطط الدائرة:**

: ملحوظة ستجد مخطط الدائرة مع الملفات المرفقة بالكتاب على هيئة ملف pdf

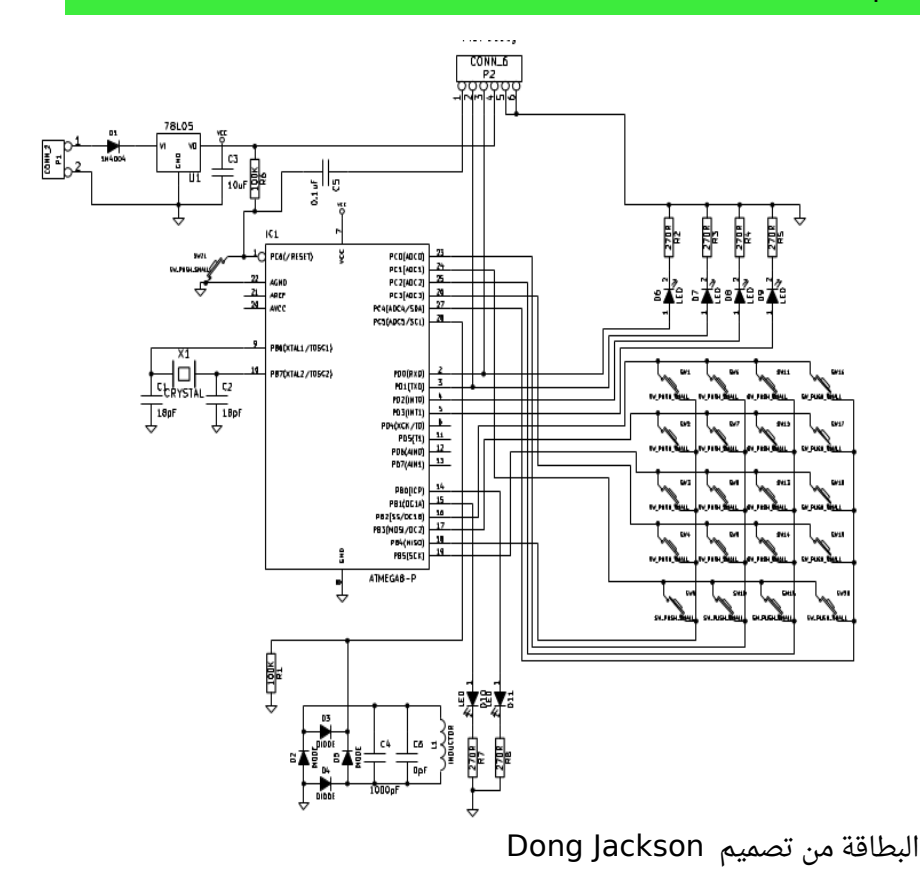

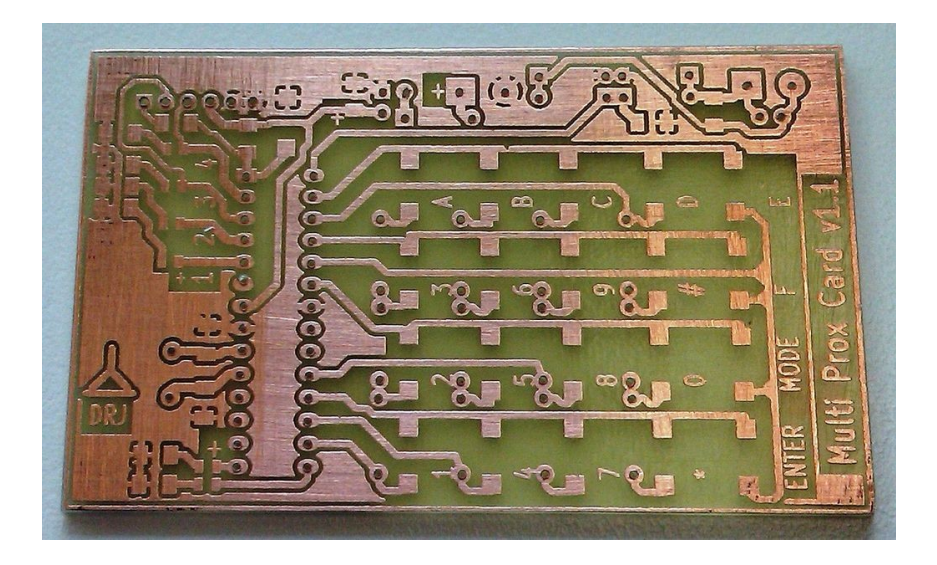

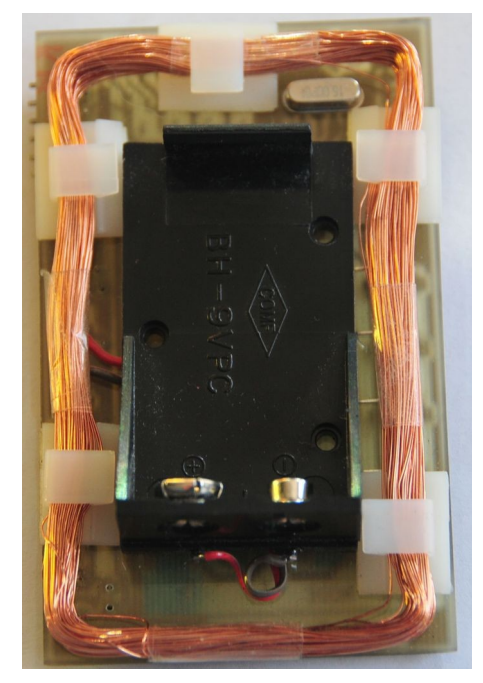

الشكل النهائي:

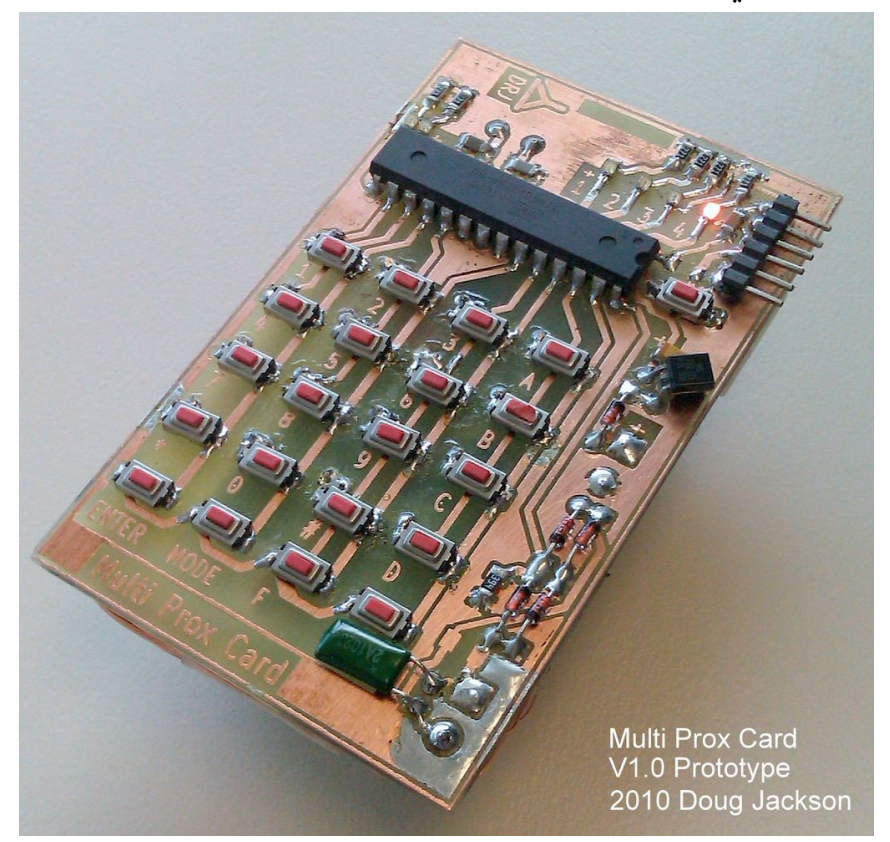

بعد الانتهاء من بناء الدائرة قم برفع الكود البرمجى الموجود فـى الملفـات المرفقة باسم universalkey.ino إلى شريحة الاتميجا 328 atmega ثم قم بانتزاع الشريحة من لوحة اردوينو حتى تضعها فى لوحة الـ universal key

لمشاهدة الخطوات التفصيلية لصناعة الش PCB الخاصة بهذا المشروع يمكنك

الرجوع إلى المصدر عن طريق زيارة الرابط التالي <http://www.instructables.com/id/A-Universal-RFID-Key>

#### تصميمات أبسط

التصميم السابق يعتبر معقد لأنه يعتمد على مكونات إلكترونيه سطحية SMD لكن هناك تصـميمات أخــرى تمكنــك مــن بنــاء بطاقــة RFID بصششششورة ابسششششط و بمكونششششات أقششششل لكششششن لاحــظ أنهــا ســتكون غيــر قابلــة لتغيــر كــود البطاقة إل بإعادة برمجتها مرة أخرى

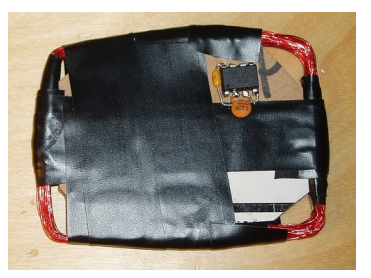

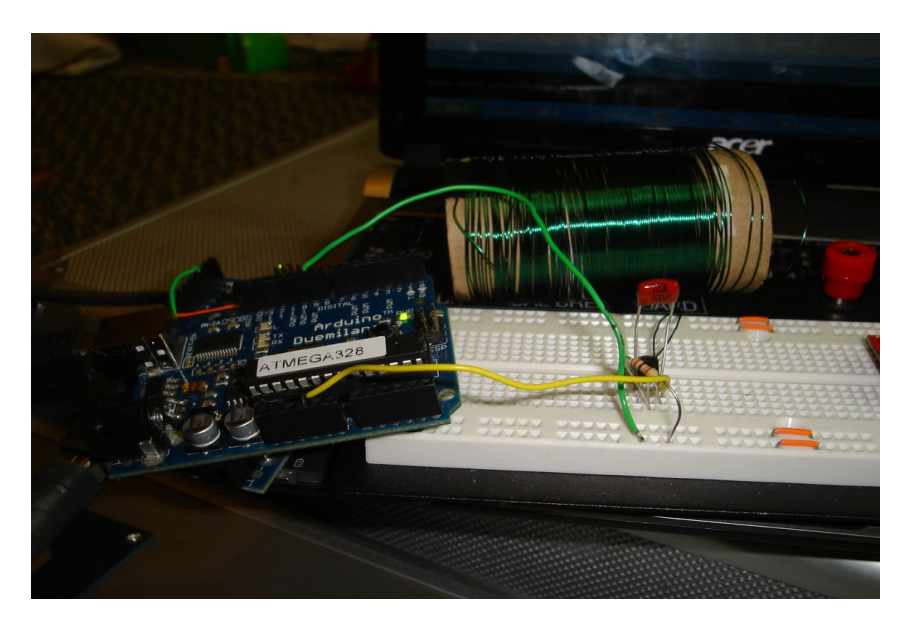

#### لمعرفة التفاصيل توجهه للروابط التالية:

[http://scanlime.org/2008/09/using-an-avr-as-an-rfd-tag](http://scanlime.org/2008/09/using-an-avr-as-an-rfid-tag)

[http://www.instructables.com/id/Stupid-Simple-Arduino-LF-RFID-Tag-Sp](http://www.instructables.com/id/Stupid-Simple-Arduino-LF-RFID-Tag-Spoofer/)

[oofer](http://www.instructables.com/id/Stupid-Simple-Arduino-LF-RFID-Tag-Spoofer/)

# **إجراءات الحماية**

شاهدنا في الفصل السابق كيف يمكن سرقة بطاقات الهوية RFID بسهولة، لكن الخبر الجيد أنه يمكن حمايتها بسهولة أيضاً و باتخاذ بعض الإجراءات البسيطة.

## الإجراء الأول: امسح الأرقام المكتوبة

إذا كانت البطاقة من النوع الذى يدون علية رقم البطاقة فقم مسحها أو وضع شريط لاصق عليها يخفى الأرقام، بعض الشركات <u>ا</u> تقوم بطبع صور أو ملصقات خاصة على البطاقات قبل أن تقدمها للموظفين و فى بعض الأحيان تكتب عليها بيانات الموظف مثل أسمة ووظيفته و مكان العمل.

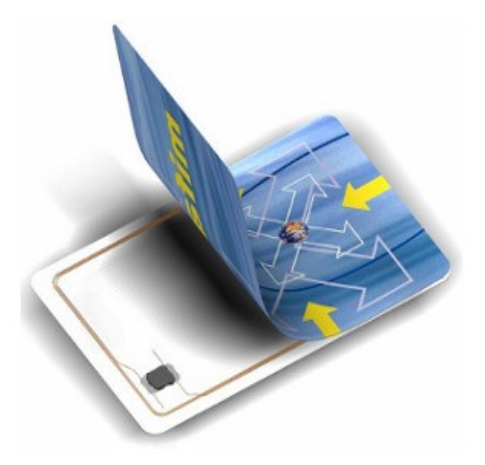

## : الجراء الثاني احفظ البطاقة في المحفظة المضادة

هناك حافظات صغيرة خاصة مصنوعة من مواد معدنيسة تحجسب الإشسارات و الموجسات الكهرومغناطيسية بمختلف الترددات و تستخدم هذه الحافظات فى حجب إشارات أجهزة قراءة البطاقـات مـادامت شـريحة الــ RFID محفوظـة بداخلها.

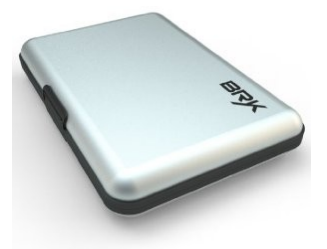

تباع الحافظات فى أشكال و أحجام مختلفة منها ما يصلح للكروت الصغيرة و منها ما يصلح للكروت الكبيرة و هناك أنواع اخرى مخصصة لجوازات السفر Passport الحديثة و التي يكون مدمج بها رقاقات RFID، لك أن تتخيل ما قد يحدث إذا سرق احدهم بيانات جواز سفرك.

> <mark>ملحوظـة</mark> معظـم الـدول العربيـة ليـس لـديها مثــل هــذه passports الذكيــة لكس معظسم السدول الاجنيسة مثسل الولايات المتحدة الأمريكية و انجلترا و معظم بلاد اوربا أصبحت تستخدم جوازات السفر الذكية.

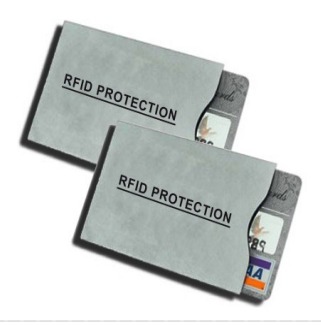

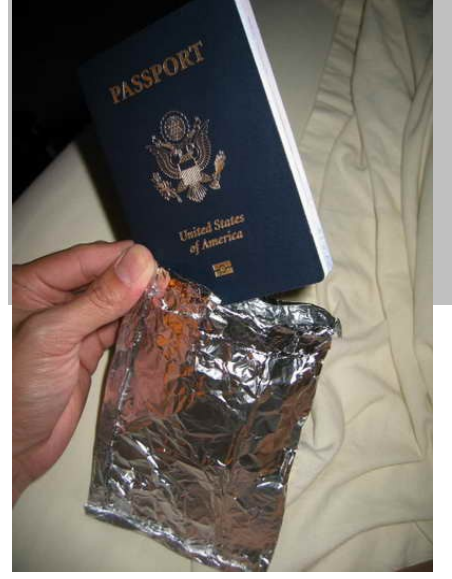

#### اصنعها بنفسك

يمكنك صناعة الحاويات الواقية من ورق الالمونيوم Aluminum Foil (مثل المستخدم لحفظ الطعام الساخن) ستجده في محلات الأدوات المنزلية أو في قسم الطعمة بالمولت التجارية.

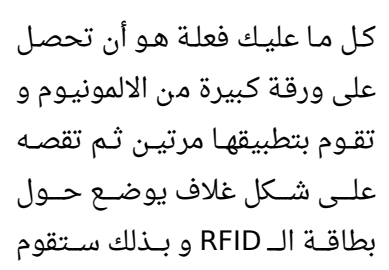

الحاوية بحجب الطاقة الكهرومغناطيسية القادم من قارئات البطاقات مما يؤدى على عدم تشغيل ال RFID tag.

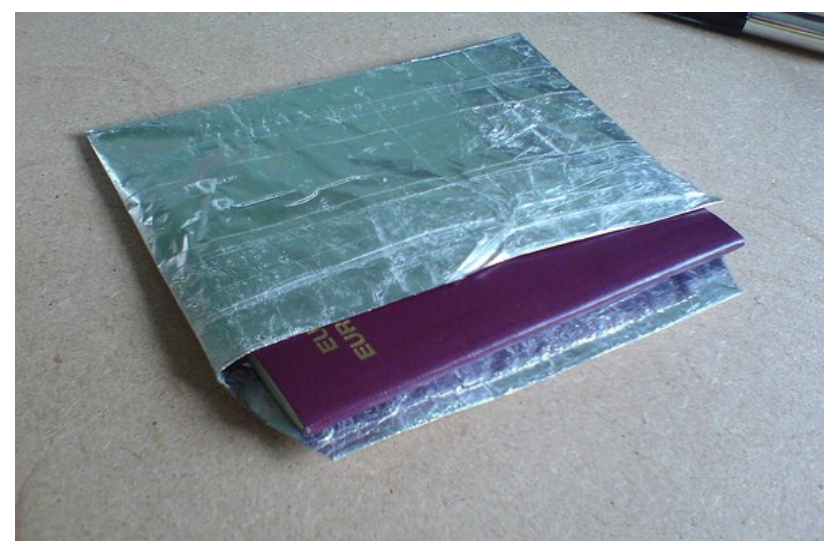

#### : الجراء الثالث استخدم تردد أعلى

إذا كنت صاحب شركة أو مسئول عن تأمين مكان ما فعليك اختيار أنظمة حماية RFID ذات الترددات العالية، ابتعد عن تردد 125 كيلو هرتز و تردد 13.3 ميجا هرتز و اشترى أنظمة حماية تملك تردد أعلى منهما مثل 433 ميجا هرتز و 865 ميجا هرتز.

ذلك الإجراءات سيؤدى إلى وجود عقبات كثيرة فى طريق المتسللين حيث يصعب وجـود قارئـات للـترددات الأعلى مـن 13.3 ميجـا هرتـز كمـا تتميـز هـذه القارئات بالحجم الكبير و الملحوظ في معظم الأحيان مما يكشف من يحاول استخدامها في السرقة.

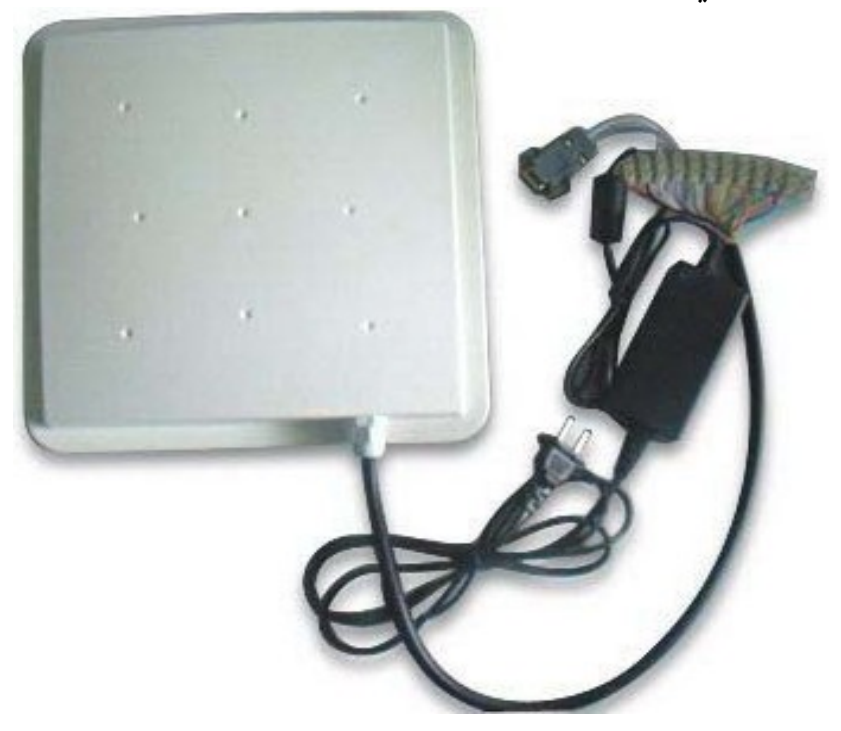

## : الجراء الرابع بطاقات الـ **RFID** التفاعلية

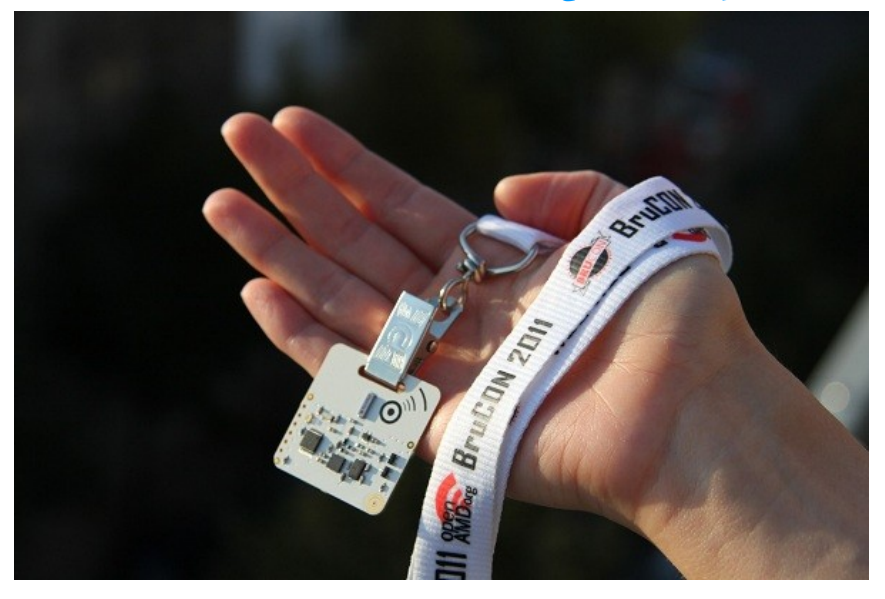

يعتبر هذا النوع هو المفضل لدى خبراء الحماية و يعرف بأسم البطاقات النشطة Active Tags و هي بطاقات تعمل على مبدأ السؤال و المعادلة و الجواب، لنأخذ مثال:

#### **البطاقات العادية tag passive**

- .1 يرسل القارئ الطاقة لسلكيا
	- .2 يتم تشغيل البطاقة
- 3. إرسال الكود المخزن فى البطاقة لاسلكياً
	- .4 انتهت عملية التوثيق

#### **البطاقة النشطة tag active**

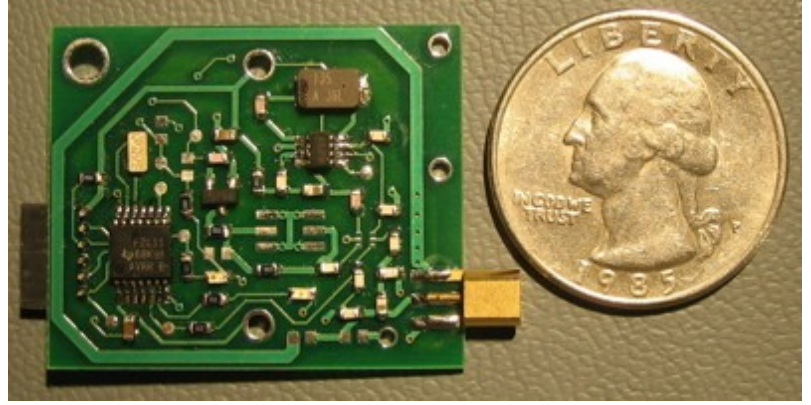

- .1 يرسل القارئ إشارة لسلكية لبدأ التواصل
- .2 يتم تشغيل البطاقة باستخدام بطارية مدمجة
- 3. يرسل القارئ سؤال يتطلب معادلة سرية مثل (ما هو حاصل جمع z+y+4x (و تكون قيمة z ,y ,x مخزنة في البطاقة
	- .4 القارئ يحسب النتيجة داخليا و يقوم بتشفيرها process hashing
- 5. تقـوم البطاقــة بحســاب قيمــة المعادلــة بمعرفــة المتغزنــة بداخلها و تقوم بإرسال القيمة على صورة hash
- 6. يقارن القارئ قيمة الهاش القادمة من البطاقة مع قيمة الهاش التي حسبها مسبقاً و إذا تطابقت قيم الهاش يتم الدخول

أنظمة الحماية المعتمدة على active tag لا تتأثر بعملية الـ sniffing و نظريا لا يمكن سرقة الكود لأنه لا يتم إرسال كود معين و إنما يتم إرسال جواب على معادلة و بصورة مشفرة ذات اتجاه واحد hashing way one لذلك حتى و إنما تم التقاط البيانات من البطاقة فهي بلا فائدة لان المعادلة ستتغير مع الوقت (بعض الأنظمة تغير معادلة التوثيق بضع مرات في الثانية الواحدة).

هناك بعض الأنظمة الأخرى الأكثر ذكائاً و التى تعتمد على عدة عوامل للتأكد من صحة البطاقـة و ذلـك عـن طريـق اتبـاع الخطـوات السـابقة مـع وجـود شـريحة مغناطيسية تحمل بيانات مشفرة يتم قراءتها عن طريق إدخال البطاقة في قارئ خاص، و هناك أنظمة حماية اخرى تعتمد على قراءة الش RFID و إدخال:

- كلمة مرور
- بصمة أصبع
- فحص لقزحية العين

وتسمى أنظمة الحماية التي تدمج عدة عوامل تأكيد في ذات الوقت بأسم Multi-factor authentication security systems

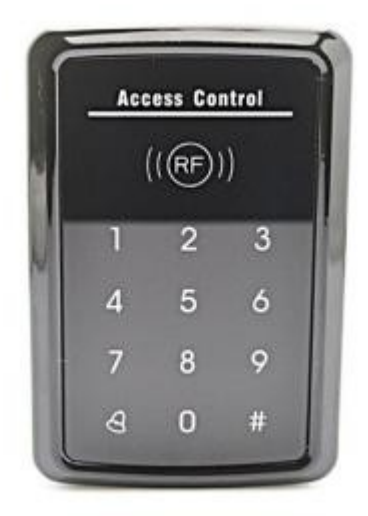

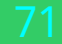

- الجزء الثاني محاكاة التهديدات الداخلية معرفة قدرات عدوك و ثغراته ستجعلك قادراا على الهجوم لكن معرفة قدراتك انت و ثغراتك ُتتمكنك من الدفاع و إذا لم تعرف كلاهما فأنت هالك لا محالة

**صن تزو – كتاب فن الحرب**

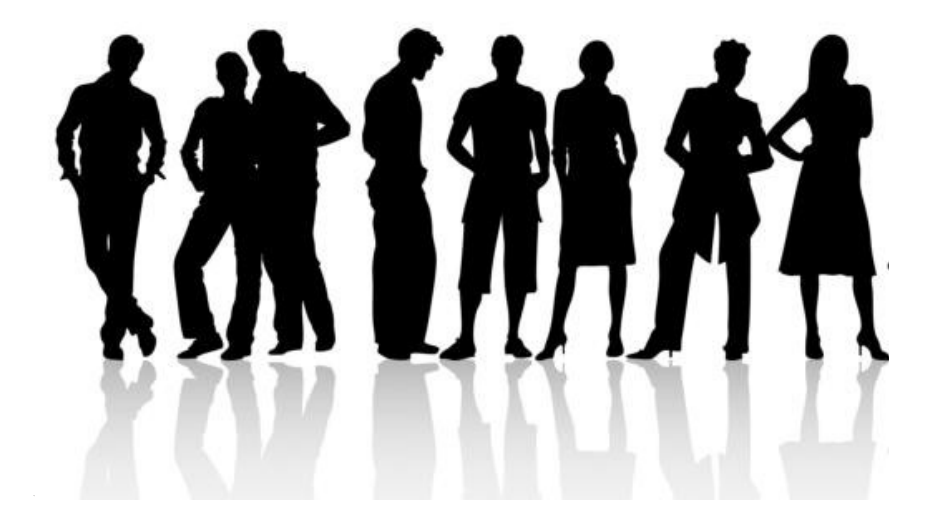
- الجزء الثاني محاكاة التهديدات الداخلية

# مقدمة عن التهديدات الداخلية

في الفصول السابقة من الكتاب تحدثنا عن الأساليب التى يتبعها الأشرار في اختراق الحمايات المادية مثل الأقفــال الميكانيكيــة و الإلكترونيــة لمبــاني المنشــئات بهدف الوصول للبنية التحتية مثل السيرفرات و أجهزة المــوظفين كمــا تعلمنــا التقنيــات المناســبة لصــد هــذه الهجمات.

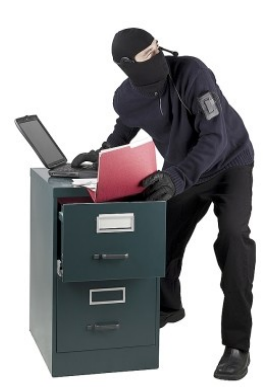

يمثـل الفصـل الرابـع بدايـة الجـزء الثـاني من الكتـاب و

الـذى سـيناقش أحـد أهـم مراحـل الاخـتراق المـادى و أكثرهـا تطبيقـاً فـى عـالم الجريمة الإلكترونية و هى مرحلة اختراق أنظمة التشغيل و تخطى التشفير و تمثل هذه المرحلة ما يعرف بأسم **التهديدات الداخلية threats Internal** حيث تستخدم التقنيات الموجودة في هذا الفصل من قبل الموظفين الموجودين داخل المنشئات للوصول لمعلومات غير مصرح لهم الوصول إليها بهدف تسريب أو سرقة البيانات لبيعها و يتم ذلك عن طريق تخطى الحواجز البرمجية

يتكون الجزء الثاني من عده فصول و هي كالتالي:

- **الفصل الثالث:** سنتعلم كيف نبنى معمل لمحاكاة الهجوم على أنظمة التشغيل في بيئة معزولة و آمنة باستخدام تقنية الـ Virtualization
- **الفصل الرابع:** سيشرح الهجمات المباشرة على أنظمة التشغيل الخاصة بشركة مايكروسوفت Windows
- **الفصل الخامس:** سيكون مُركزاً على هجمات المادية لأنظمة لينكس Linux بمختلف إصداراتها.

# : الفصل الثالث بناء معمل المحاكاة Build your Virtulaization LAB

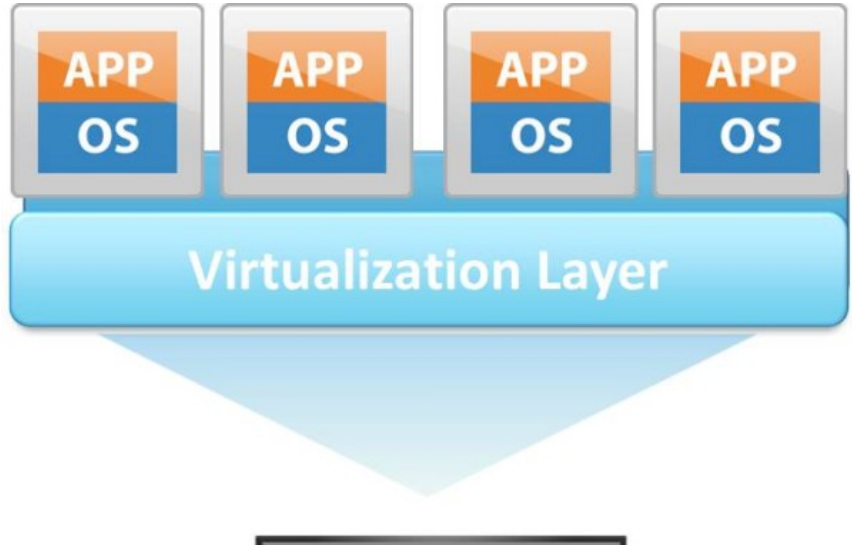

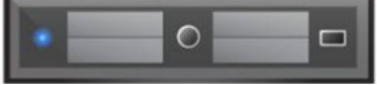

# ما هي تقنية الـ Virtualzation

تعرف تقنيـة الـ Virtualization بأنهـا مجموعـة مـن البرمجيـات تعمـل علـى تشغيل عدة أنظمة تشغيل Operating systems -OS على نفس الجهاز في ذات الوقت و تسمى virtual machine و يتم هذا عن طريق تقسيم إمكانيات الجهاز العتادية hardware إلى عدة أنظمة تخيلية حتى أنه يمكنك أن تقوم بمحاكاة شبكة كاملة من الحواسيب و السيرفرات داخل جهاز واحد فقط و أشهر هذه البرمجيات هي ,Vmware, Cirtix, Microsoft HyperV virtualbox Oracle و هناك العديد من الشركات الخري

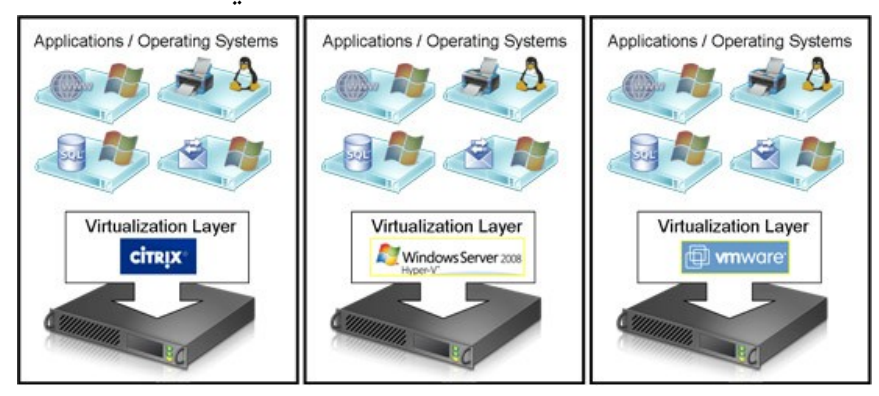

لنأخذ مثال عملي و لنفترض أن لدينا جهاز حقيقي machine physical يمتلك المواصفات العتادية التالية:

- 6 جيجا من سعة الذاكرة العشوائية RAM
- معالج 5i core intel و الذي يملك 4 أنوية معالجة
	- هارد ديسك بسعة تخزين 250 جيجا بايت

باسـتخدام تقنيــة الــ virtualziation يمكننــا عمــل 4 اجهــازة وهميــة تعمــل بمجموعة مختلفة من أنظمة التشغيل مثل لينكس و ويندوز و يمتلك كل جهاز 1 جيجـا مـن الـذاكرة و عـدد 1 نـواة مـن المعالـج و تعمـل هـذه الـ virtual machineكأنها برنامج داخلي بجانب نظام التشغيل الساسي

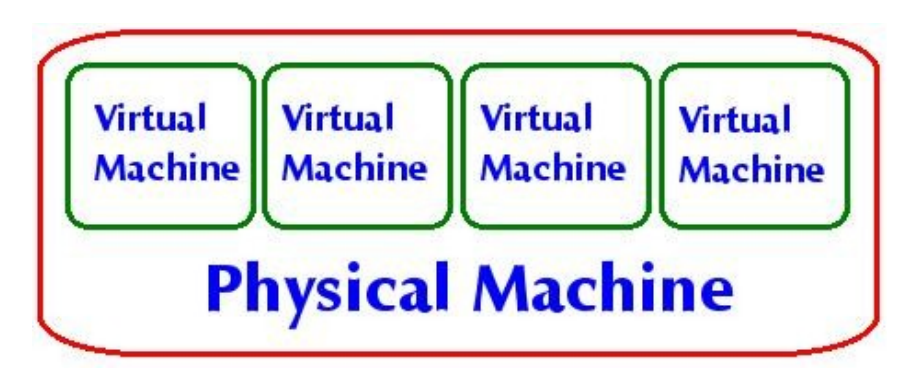

<mark>س</mark>نستخدم برنامـج **virtualbox** مـن شـركة اوركـال باعتبـاره أفضـل برنامـج محاكاة مجـانى و مفتـوح المصـدر متـوفر و يمكنـك أيضــاً اسـتخدام برنامــج vmware player و هو مماثل للـ virtualbox لكنة مغلق المصدر كما تتوفر عده بدائل تجارية أفضل مثل vmware workstation لكنها متوفرة فقط . للشراء بأسعار عالية

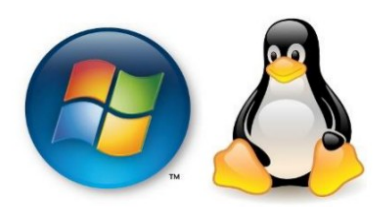

# بناء المعمل

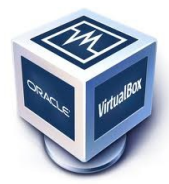

الخطـوة الأولـى هـى تحميـل برنامـج virtualbox و الـذي يتوفر لجميع أنظمة التشغيل المختلفة و يمكنك الحصول عليه من الرابط التالي \_ https://www.virtualbox.org

الخطوة التالية هي أن تحصل على ملفات الـ iso لأنظمة التشغيل التي سنقوم بمحاكاة الهجوم عليها و في هذا الفصل سنستخدم أشهر هذه النظمة مثل:

**Kali-linux Windows xp sp2 Windows 7 sp1 Slax Linux: de-ice.net disks 1.100 Ubuntu 13.04**

نظـام تشـغيل اوبنتـو يعتـبر أشـهر أنظمـة تشـغيل ينكـس و أكثرهـا ا<mark>ه ا</mark>ستخداما لذلك سأشرح طرق الهجوم المادى عليه و يمكنك تحميل أخــر الإصــدارات مــن موقــع www.ubuntu.com كمــا يمكنــك استخدام أي نظام تشغيل اخر تفضله

أما نظام slax linux de-ice فهو نظام تشغيل مبنى على توزيعة slax و هو مُعد خصيص لتجارب الاختراق المادية و الاختراق عن طريق الشبكة - في هذا الكتاب سأشرح الاختراق المادى فقط لهذه التوزيعة و يمكنك تحميل الإصدارات المختلفـة مـن هـذا النظـام مـن خلال موقـع شـركة Hacking dojo للتـدريب <http://hackingdojo.com/pentest-media>

لن أذكر طريقة الحصول على أنظمة ويندوز لأنه من غير القانوني الحصول على النسخ المقرصنة منها لكن دعنى أخبرك أن محركات بحث التورنت رائعة ًفي الحصول على هذه الشياء ;)

# مهارات يجب أن تمتلكها

قبـل أن تكمـل بـاقي الفصـول يجب أن تمتلـك بعـض المهـارات فـي التعامـل مـع أنظمة لينكس لذلك في حال لم يكن لديك الخبرة في التعامل مع هذه الأنظمة فأنصحك بالذهاب إلى موقع لينكس العربي http://www.linuxac.org كما أنصحك بكتاب **[أبونتو ببساطة]** لتعلم اساسيات لينكس و الذى يمكنك تحميلة مجاناً من الرابط التالي http://www.simplyubuntu.com

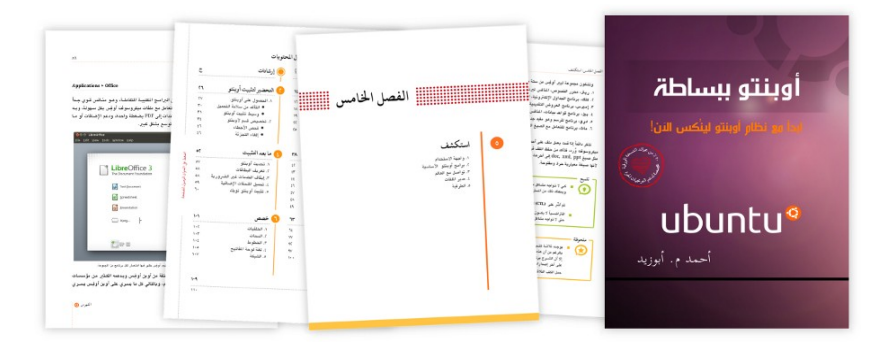

كمـا سـتحتاج إلـى معرفـة بسـطر أوامـر لينكـس line command و اششششششششششششششهر التعليمشششششششششششششات المستخدمة به ولقد أرفقت الكتيب الرائع **سطر الأوامر - نظرة عن قرب** و ستجدة في مجلد المرفقات و أنصحك بمطالعة هذا الكُتيب قبل تكملة الفصول (42 صفحة)

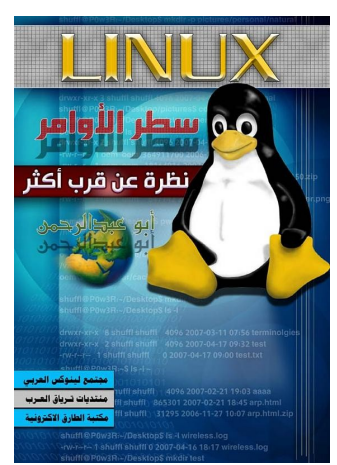

: الفصل الثالث بناء معمل المحاكاة

# بناء أول جهاز وهمي

بعـد تحميـل جميـع الأدوات السـابق ذكرهـا و تنصـيب برنامـج **VirtualBox** سنقوم بتجهيز الأجهزة الوهمية لنبدأ إجراء التجارب عليها وأود أن أوضح أن نظام التشغيل الذي أعمل عليها هو Debian لذلك ستجد الواجهه الرسومية لبعض الدوات مختلفة قليل إذا كنت ستسخدم ويندوز.

قم بتشغيل برنامج VirtualBox لتظهر لك الواجهه الرسومية التالية:

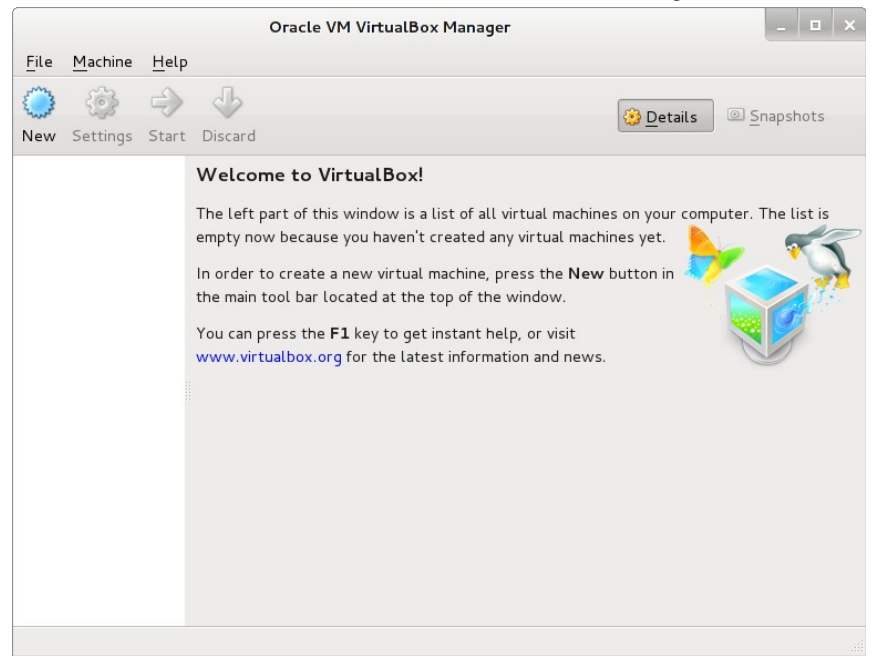

فى حالة أنك تستخدم أحد إصدارات لينكس كنظام تشغيل أساسى يمكنك Application> System Tools> Oracle VM قائمة من البرنامج تشغيل الخطوة التالية هى البدء فى عمل جهاز وهمى جديد و سيعمل بنظام تشغيل Windows XP و ذلـك عـن طريـق الضـغط علـى زر New فـى الشـريط العلـوى للبرنامج

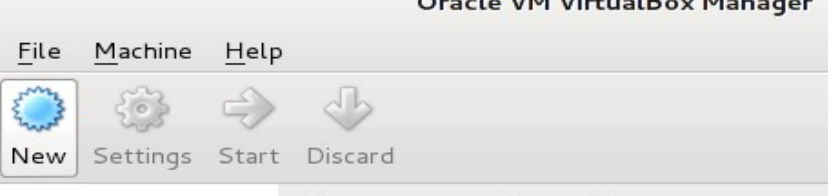

#### **Welcome to VirtualBox!**

The left part of this window is a list of all vir empty now because you haven't created any

 $\frac{1}{2}$ 

## بعد ذلك نحدد نظام التشغيل Windows و الإصدارة XP و نكتب أسم الجهاز ( الوهمي اخترت اسم Xp Windows Victim(

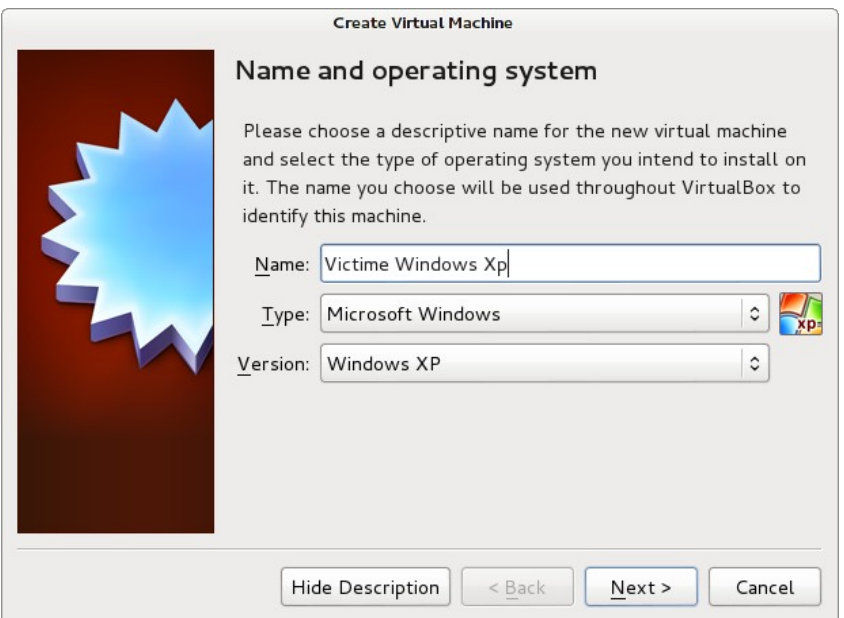

#### الخطـوة التاليـة هـي تحديـد كميـة الـذاكرة العشـوائية RAM الـتي سيسـتهلكها الجهاز الوهمي (يفضل ألا تزيد عن نصف ما تملكه من الذاكرة العشوائية) **Create Virtual Machine**

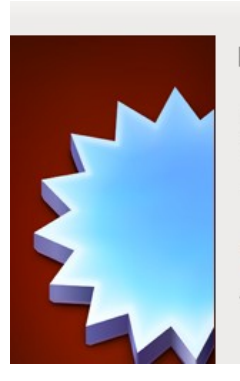

#### Memory size

Select the amount of memory (RAM) in megabytes to be allocated to the virtual machine.

The recommended memory size is 192 MB.

 $=$   $^{\circ}$ 4 MB

3584 MB

256 MB

تأتى الخطوة التالية و هي عمل هارد ديسك للجهاز الوهمي و الذي لن يكون هارد ديسك حقيقي و إنما مجرد ملف يتم الاحتفاظ بداخلة بنظام التشغيل الذي سنقوم بتنصيبه و يمكنك أن تصنع هارد ديسك وهمى جديد أو تستخدم احد الملفات الموجودة لديك مسبقا (في حالتنا هذه سنختار هارد ديسك جديد)

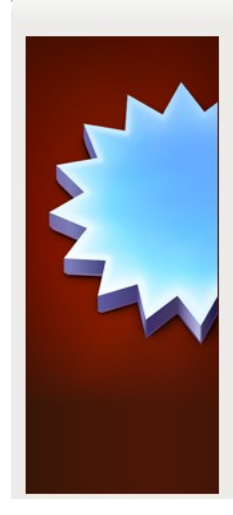

#### **Create Virtual Machine**

#### Hard drive

If you wish you can add a virtual hard drive to the new machine. You can either create a new hard drive file or select one from the list or from another location using the folder icon.

If you need a more complex storage set-up you can skip this step and make the changes to the machine settings once the machine is created.

The recommended size of the hard drive is 10.00 GB.

- O Do not add a virtual hard drive
- Create a virtual hard drive now
- Use an existing virtual hard drive file

Empty

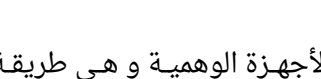

الاختيار التـالي هـو أحـد أهـم مميـزات الأجهـزة الوهميـة و هـى طريقـة تحديـد مسـاحة الهـارد ديسـك. هنـاك طريقتـان لتحديـد المسـاحة الأولـى هـى المسـاحة الديناميكية dynamic و الثانية هي المساحة الثابتة static. **Create Virtual Hard Drive** 

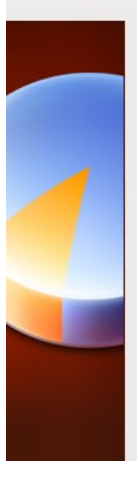

#### Storage on physical hard drive

Please choose whether the new virtual hard drive file should grow as it is use (dynamically allocated) or if it should be created at its maximum size (fixed siz

A dynamically allocated hard drive file will only use space on your physical drive as it fills up (up to a maximum fixed size), although it will not shrink aga automatically when space on it is freed.

A fixed size hard drive file may take longer to create on some systems but is faster to use.

- Dynamically allocated
- $O$  Fixed size

على سبيل المثال إذا اخترت عمل هارد ديسك بتقنية المساحة الثابتة بحجم 10 جيجا سنجد أن برنامج الـ VitualBox قام بعمل ملف بحجم 10 جيجا و يمثل الهارد ديسك الوهمي و يتميز بالسرعة العالية.

أما إذا اخترت تقنية الـ dynamic فسيقوم البرنامج بسؤالك عن أقصى مساحة ممكنـة و لـن يتـم تحديـد مسـاحة الملـف - يعنـى مثلا نكتـب 300 جيجـا عنـدها سنجد الـ virtualbox قام بعمل ملف حجمه 10 ميجا فقط و يزداد حجمه بزيادة البيانات التى يتم إضافتها للجهاز الوهمى و بذلك يكون الهارد ديسك أكثر مرونة و قابليـة للتوسـيع دون أن يكـون هنـاك حاجـة لعمـل ملـف حقيقـى بحجـم 300 جيجا

و الأمر الرائع أن جميع برامج المحاكاة تدعم تقنية الـ dynamic hard-disk

مع العلم أن الملف الناتج قد يكون أبطء قليل في سرعة كتابة البيانات بداخلة. الخطوة التالية هى تحديد حجم الهارد ديسك (أو اقصى حجم يمكن أن يصل ) إليه و اختيار مكان حفظ الملف

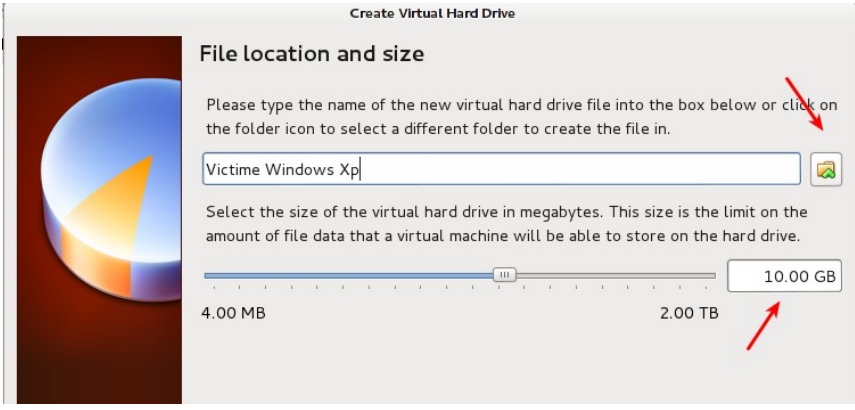

بعـدها سـنجد أن البرنامــج أنهـى تكـون الجهـاز الـوهمى و أصـبح علـى اسـتعداد لتنصيب الويندوز و الخطوة التالية هي الضغط على زر setting في الشريط العلوي (بجـانب new) ثم اختـار storage ثـم اضـغط علـى علامـة الأسـطوانة المدمجة و ذلك لضافة ملف الش ISO الخاص بويندوز

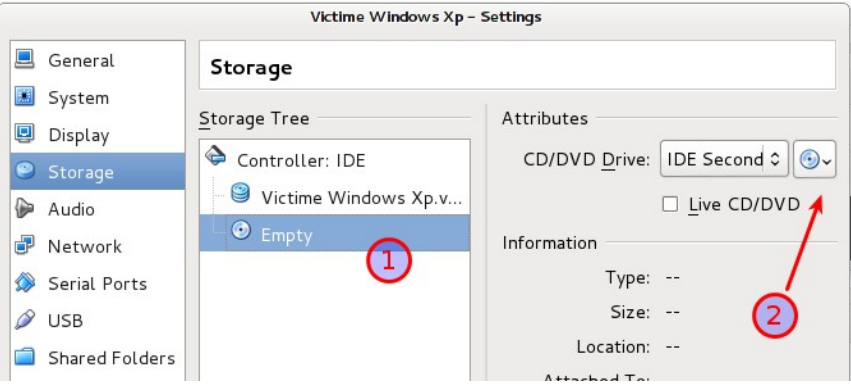

ستظهر رسالة تسألك عن نوع الأسطوانة التى تود إضافتها و يمكنك اختيار إما اسطوانه حقيقة تضعها في الش W/R DVD المدمج بجهازك أو ملف اسطوانه iso

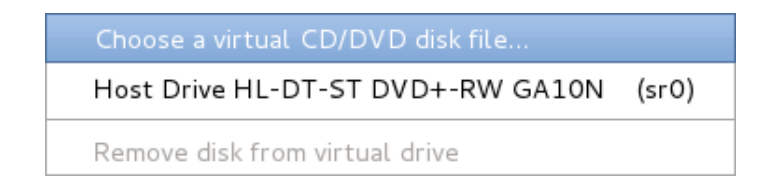

## اختر ما يناسبك ثم حدد المجلد الذي يحتوى على ملف السطوانة

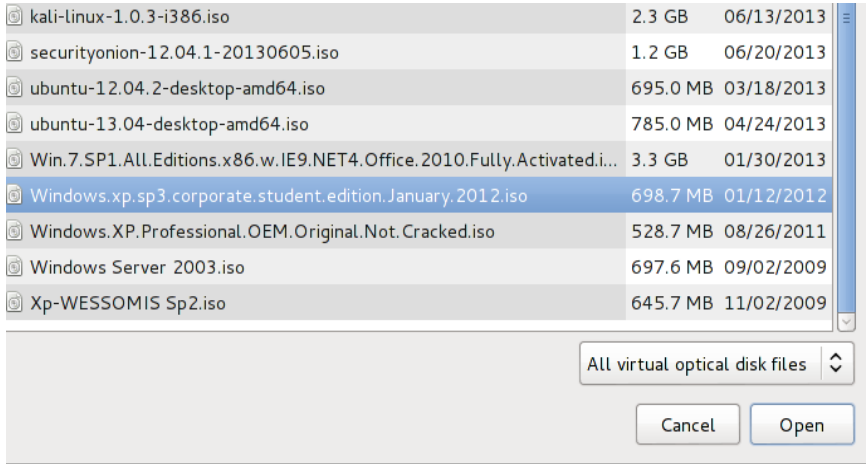

لحظ ظهور اسم السطوانة التي أضفتها في الجانب السفلي لصفحة العدادت

# بهذه الخطوات تكون أنهيت إعداد الجهاز الوهمى و يمكنك تشغيله عن طريق زر start في الشريط العلوي

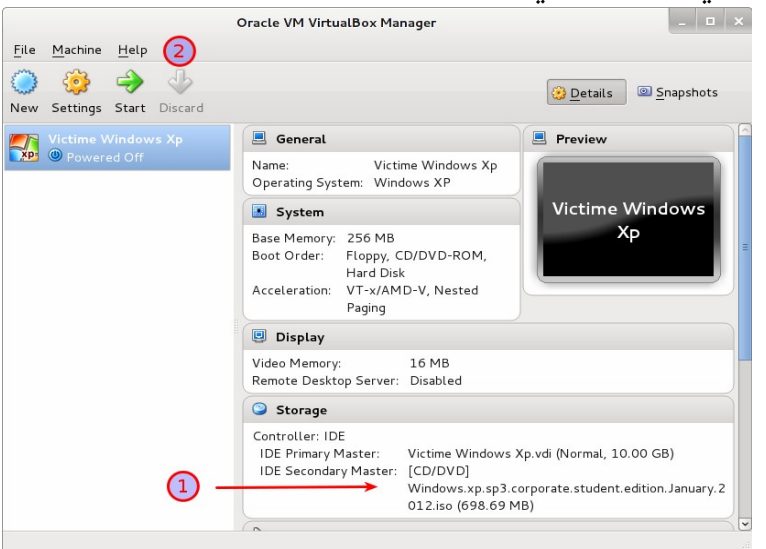

#### – كما نرى في الصورة التالية بدء عملية تنصيب نظام ويندوز XP

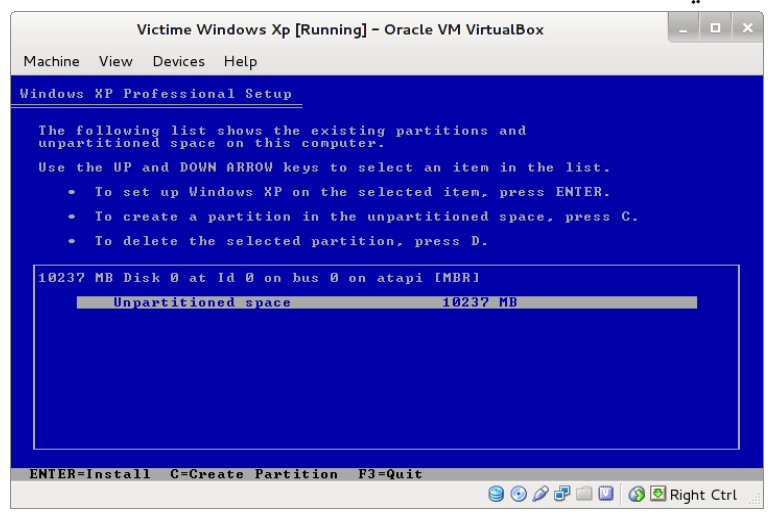

كرر نفس الخطوات السابقة مع باقي أنظمة التشغيل مثل windows 7 و نظام ubuntu أو أي نظـام تشـغيل أخـر تـود أن تجربـة و تختـبر تقنيـات الاخــتراق المادي ضددة.

ملحوظة: لا يوجد داعي لتنصيب نظام De-ICE على الهارد ديسك في الجهاز الـوهمي و ذلـك لأنـه تـم إعـداد النظـام اليعمـل بتنقيـة linux live cd و الـتي سنشرحها بالتفصيل في الفصل التالي

الصورة التالية توضح برنامج الـ virtualbox عندي بعد أن انتهيت من تنصيب مجموعة مختلفة من أنظمة التشغيل

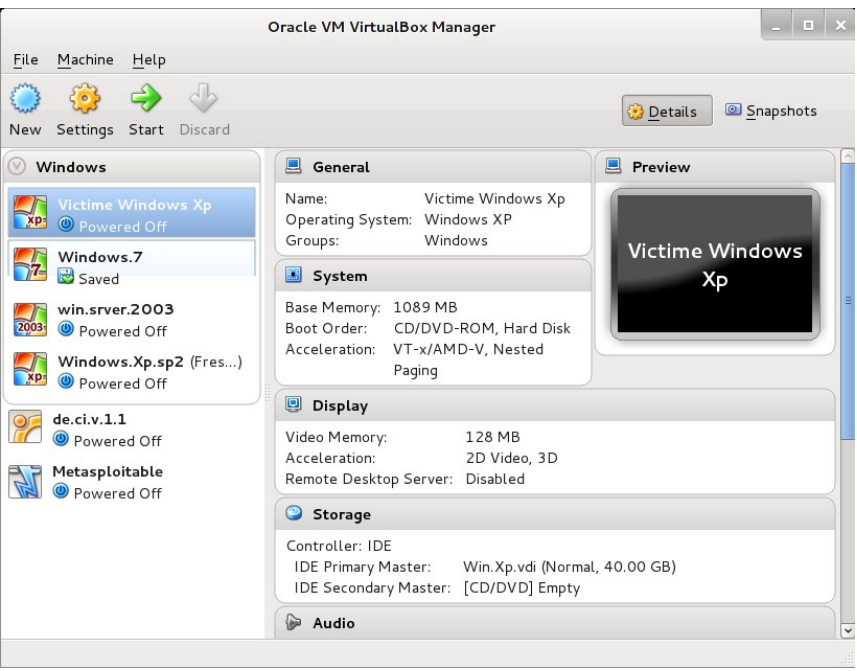

# معلومات إضافية حول تقنية الـ Virtualization

- جميع التغيرات التى تحدثها في الجهاز الوهمي لا تؤثر على الجهاز الحقيقى و إنما تغير فقط في ملف الهارد ديسك الوهمي لذلك تعد هذه . الطريقة أفضل وسيلة آمنة للمحاكاة
- بعض تقنيات المحاكاة تحتـاج إلى دعـم مـن الهـارد ويـر الموجـود فـي جهازك و أغلب المعالجات التي تم إنتاجها من شركة Intel و AMD مشن بعد عام 2008 سوف تفي بالغرض.
- كلما زاد عـدد أنويـة المعالـج و الـذاكرة العشـوائية كلمـا اصـبح بامكنـك زيادة عدد الجهزة الوهمية.
- هناك أنظمة تشغيل مبنية على لينكس مخصصة فقط بناء محطات محاكـاة مثـل نظـام تشـغيل Xen و يمكنـك أن تتعـرف عليـة أكـثر عـن [http://www.xenproject.org](http://www.xenproject.org/) طريق الرابط التالي

### **مراجع إضافية**

<http://en.wikipedia.org/wiki/Virtualization> <http://www.vmware.com/virtualization>

الحَرَب لا تحُدُد مَن هو على حق.. هامنما ُتتحدد فقط َومن بقى..

القائل مجهول

: الفصل الرابع الختراق المادي للويندوز

# الفصل الرابع : الاختراق المادي للويندوز Cracking Windows Protections

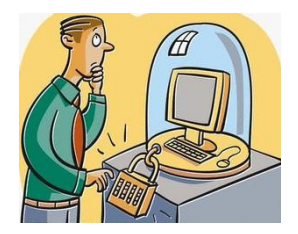

يهدف هذا الفصل إلى توضيح الحيل المستخدمة في الاختراق المادى لتخطى حماية ويندوز عن طريق التلعب بحسابات المستخدمين وكلمات المرور.

# : الختراق الول تخطي نظام التشغيل بالـ **boot CD Live**

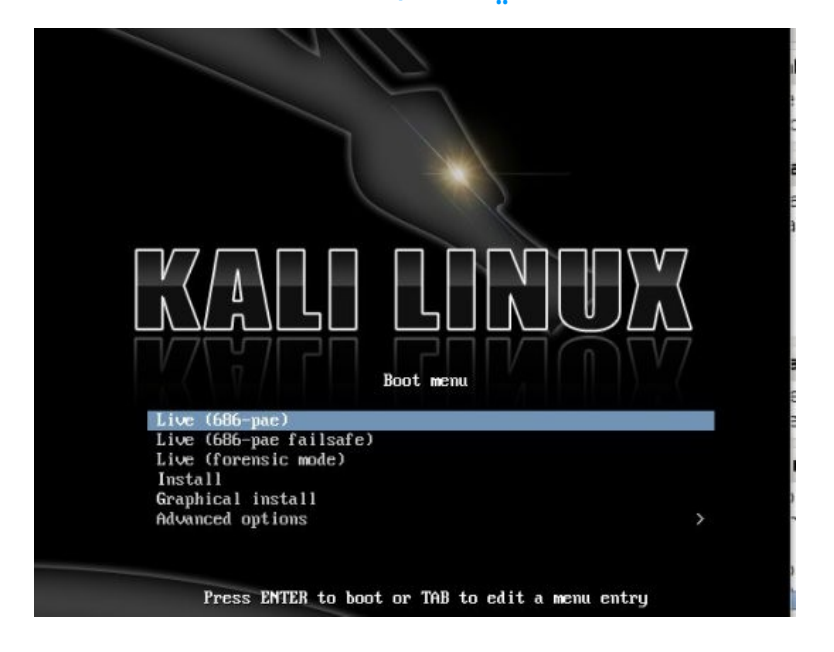

تعد هذه الطريقة هي أسهل طرق الاختراق المادي لمختلف أنظمة التشغيل و تعتمد على خاصية الإقلاع المباشر من الوسائط أو ما يعرف باسم الأسطوانة الحيـة Live Cd و هـي خاصـية موجـودة فـي معظـم أنظمـة تشـغيل لينكـس الحديثة و تمكنك من تشغيل النظام من خلال اسطوانه أو فلاش-ديسك دون تنصيبها على الهدف كما تمكنك من الاطلاع على جميع الملفات دون الحاجة لمعرفة كلمة المرور الخاصة بالهدف.

المتطلبات لمحاكاة الختراق:

- جهاز وهمي يعمل بأي إصدارة من أنظمة ويندوز
- ملف الش iso لنظام كالي لينكس و يمكنك تحميلة من هنا www.kali.org

**في البداية سنقوم بعمل سيناريو لعملية الختراق و سيكون كالتالي:**

- قم بعمل ملف نصى على سطح المكتب و اكتب به بعض الأمور التي تظن أنها سرية (العديد من الناس يكتبون أرقام الحسابات البنكية و ) كلمات المرور
- اغلق نظام التشغيل الوهمى و ادخل إلى اعدادت وسائط التخزين فى الجهاز الوهمى ثم اخـتر ملـف اسـطوانه Kali-linux و بـذلك سـيقوم الجهششاز الششوهمي مششن تشششغيل linux-Kali قبششل تشششغيل نظششام وينششدوز cd boot

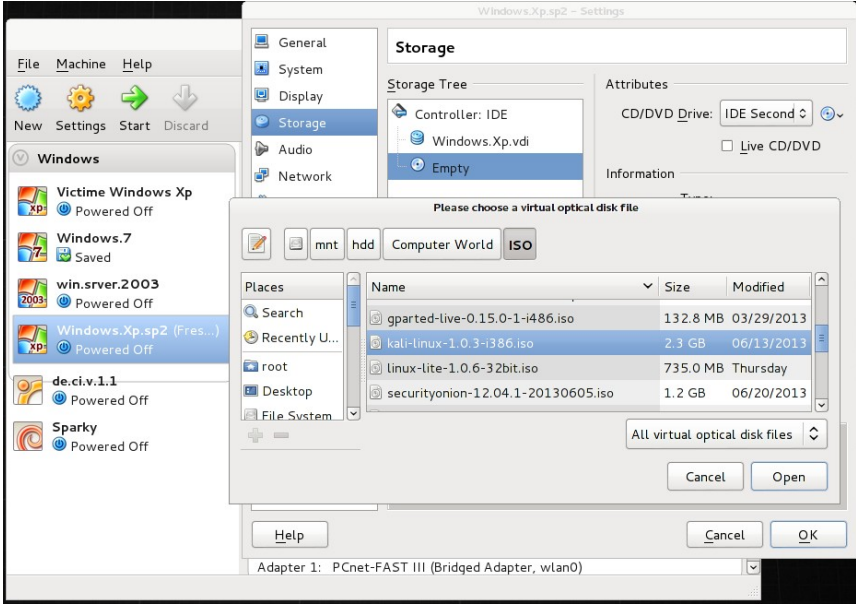

شغل الجهاز الوهمي و اختر boot (686-pae) boot ليبدأ تحميل نظام لينكس كالى فى وضع الأسطوانة الحية

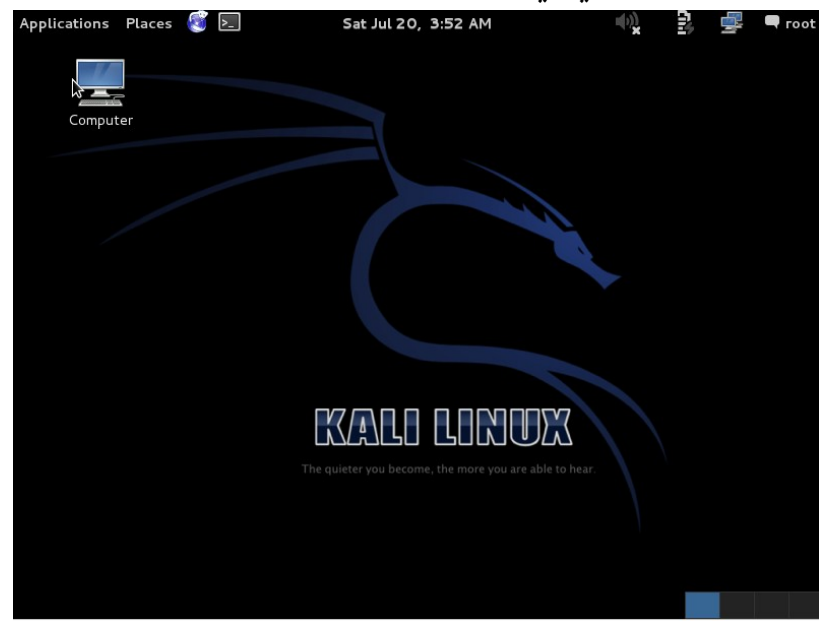

• بعد تشغيل نظم كالي يمكنك الن تصفح أقسام الهارد ديسك و الوصول إلى البيانات المخزنة في الجهاز عن طريق متصفح الملفات

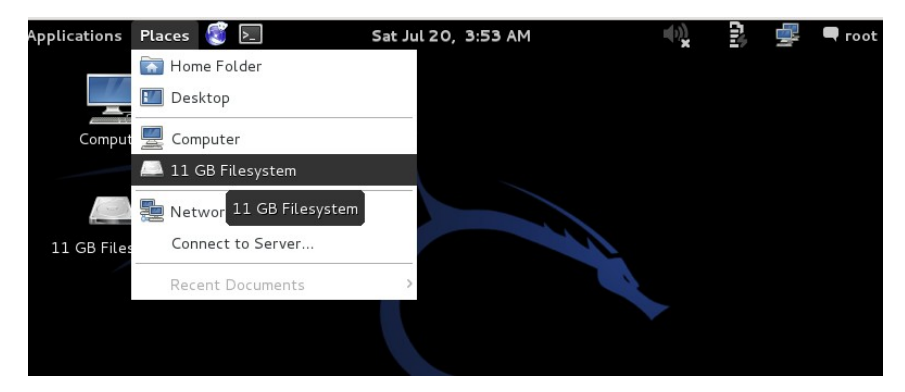

الفصل الرابع : الاختراق المادي للويندوز

الآن سأنتقل إلى المجلد الذي يحتوى سطح المكتب الخاص بويندوز و :) ابدأ في البحث عن الملفات السرية

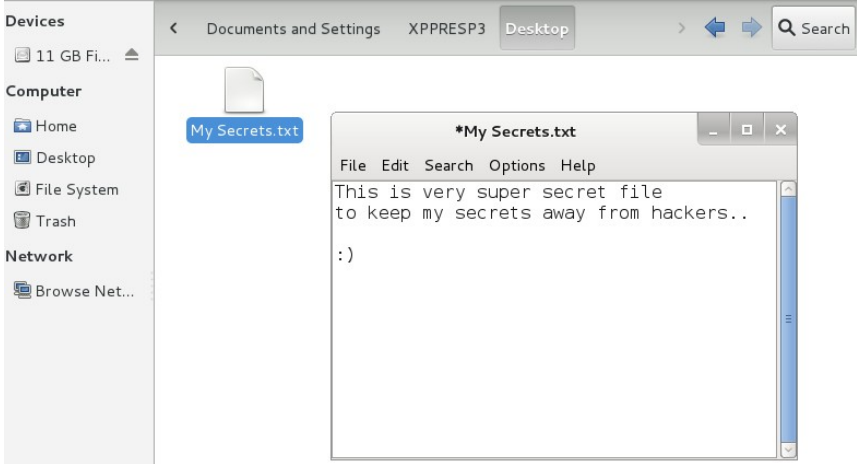

لاحظ انه يمكن تصفح أي مجلد و أي قسم من أفسام الهارد ديسك شرط أن يكون غيـر مشـفر و سـنتحدث بالتفصـيل عـن هـذه النقطـة فـى الفصل الخـاص بالجراءات المضادة لعملية الختراق المادي لنظمة التشغيل. فى الحياة الواقعية سنحتاج إلى بعض التعديلات على هذا الهجوم ليعمل على الجهزة الحقيقة و سيكون كالتالي:

#### **المتطلبات للعمل على الجهزة الحقيقة:**

- ملف اليزو لنظام تشغيل Linux-Kali
- برنامج Imager Disk 32Win يمكنك تحميله من هنا [http://sourceforge.net/projects/win32diskimager/fles/latest/download](http://sourceforge.net/projects/win32diskimager/files/latest/download)
	- فلش ديسك بمساحة 4 جيجا على القل

 **الخطوات:**

- **.1** قم بتوصيل الفلش ديسك بمنفذ الش USB بجهاز الكمبيوتر الخاص بك.
	- **2.** قم بتشغيل برنامج Win32 Disk Imager.
- **.3** قم باختيار ملف الش ISO الخلص ب Kali و تحقق من أن الفلش ديسك الذي ستتم الكتابة عليه هو الصحيح.

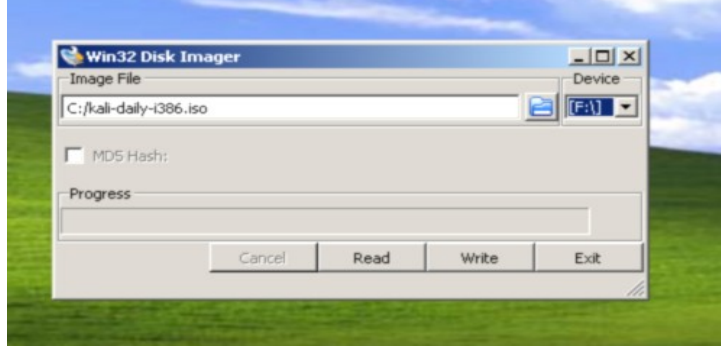

- **.4** بعد النتهاء من عملية الحرق، قم بإخراج الفلش ديسك من الش USB الخاص بجهازك.
	- **.5** قم بضبط الجهاز للقلع من الش disk-hard usb
- **.6** وصل الفلش ديسك بالجهاز المراد مهاجمته ثم قم بالقلع Boot من Kali-Linux نظام

# : الختراق الثاني تغير كلمة المرور

```
comment :
homedir :
User is member of 2 groups:
oser is member or z groups.<br>00000221 = Users (which has 7 members)
00000220 = Administrators (which has 6 members)
Account bits: 0x0210 =
                          | [ ] Homedir req.
[ ] Disabled
                                                       I [ ] Passwd not req.
[ ] Temp. duplicate | [X] Normal account
                                                         [ ] NMS account
[ ] Domain trust ac | [ ] Wks trust act.<br>[ ] Domain trust ac | [ ] Wks trust act.<br>[X] Pwd don't expir | [ ] Auto lockout
                                                         [ ] Srv trust act
                                                         \begin{bmatrix} 1 \\ 0 \end{bmatrix} (unknown 0x08)
                                                       \frac{1}{1} [ ] (unknown 0x40)
[ ] (unknown 0x10) | [ ] (unknown 0x20)
Failed login count: 1, while max tries is: 0
Total login count: 0
. - - - User Edit Menu:
1 - Clear (blank) user password
 2 - Edit (set new) user password (careful with this on XP or Vista)
 3 - Promote user (make user an administrator)<br>4 - Unlock and enable user account (probably locked now)
 q - Quit editing user, back to user select
Select: [a] >
```
تتميز هذه الطريقة بتمكين المُخترق من الوصول إلى أقصى الصلاحيات في التحكم بالجهاز المختَرق عن طريق تغير كلمة مرور حساب المدير وبالتـالي الحصول على أعلى الصلاحيات، لكن ما يعيبها انه يمكن كشفها بسهولة بسبب استبدال كلمة المرور للحساب بكلمة مرور جديدة لا يعلمها صاحب الحساب وبالتالي يتم اكتشاف الختراق بمجرد دخول صاحب الحساب الحقيقي.

سنقوم بمحاكاة هذا النوع من الهجمات المادية على نظام ويندوز عن طريق إضافة مجموعة من المستخدمين accounts User بأسماء مختلفة و كلمات مرور مختلفة.

الفصل الرابع : الاختراق المادي للويندوز مستقرر العاملي ع

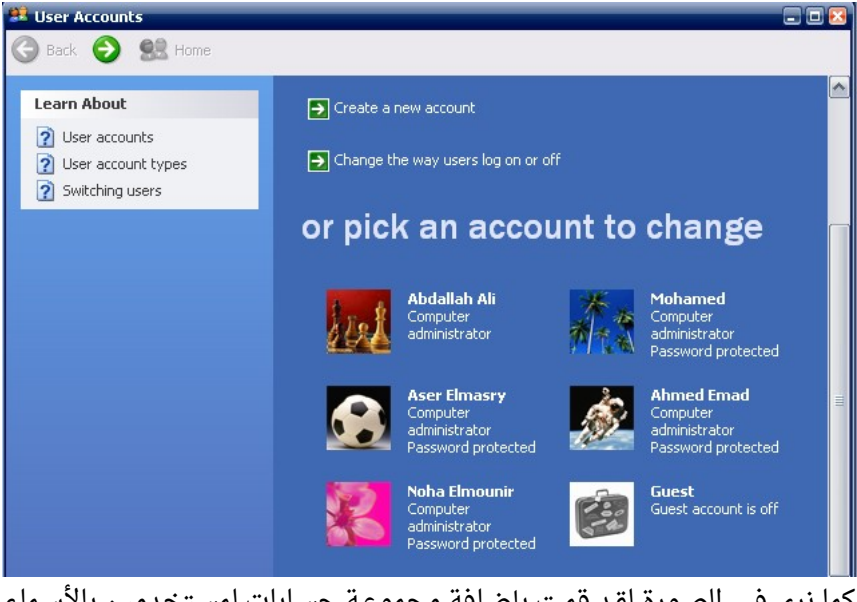

كما نرى في الصورة لقد قمت بإضافة مجموعة حسابات لمستخدمين بالأسماء التالية:

Abdallah Ali

Mohamed

Aser Elmasry

Ahmed Emad

Noha Elmounir

جميع هذه الحسابات يتم تخزينها في ملف يعرف بأسم SAM و الذي يتواجد [C:/Windows/System32/confg/SAM](file:///mnt/C:/Windows/System32/config/SAM) التالي المجلد في ذلك الملف يحتوى جميع الحسابات و كلمات المرور مشفرة بصيغة بخوارزمية LM في حالة ويندوز xp و ويندوز 2003 server أو خوارزمية NTLM في

# الإصدارات الأحدث من ويندوز مثل Vista, Windows 7, Windows 8, Windows Server 2008, Windows Server 2012

الهجوم سنكرر خطوات ال live cd boot الني قمنا بها في محاكاة الاختراق الأول حيث سنشغل الجهاز الوهمي بنظام كالي لينكس في وضع الـ live cd ثم نفتح البارتشن الخاص بويندوز xp و بعدها نفتح سطر الوامر.

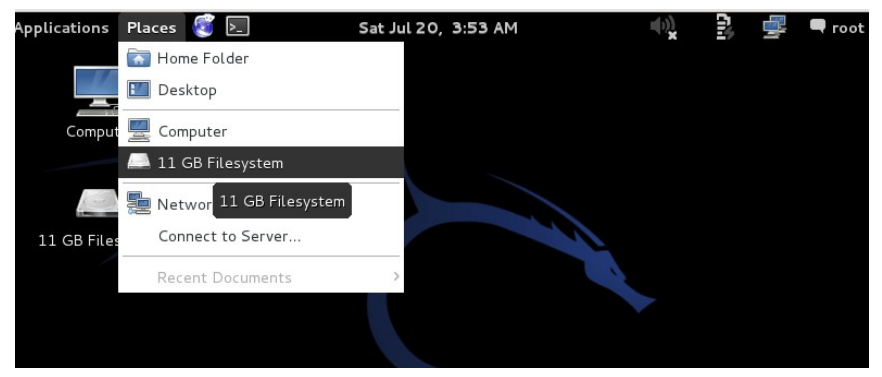

توجهه إلى فولدر media المسؤول عن تخزين أقسام الهارد ديسك الخاصة بنظام تشغيل الجهاز الوهمي

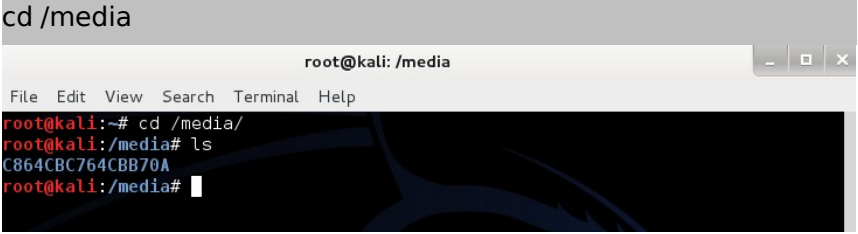

ثم ندخل إلي القسم الذي يحتوى ملفات تنصيب ويندوز و من بعها ندخل إلى

#### إلى مكان وجود ملف SAM

#### cd /media/C864CB764CBB70A/Windows/System32/confg

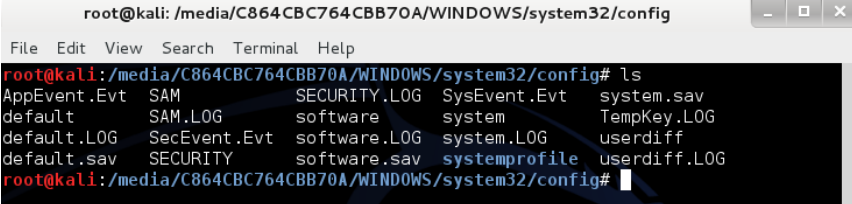

الن سنستخدم الداة الخاصة بتعديل ملفات SAM و اسمها chntpw

لمعرفة جميع حسابات المستخدمين الموجودين على النظام نكتب:

#### chntpw -l SAM

#### root@kali: /mnt/hack-xp/WINDOWS/system32/config File Edit View Search Terminal Help oot@kali:/mnt/hack-xp/WIND0WS/system32/config# chntpw -l SAM chntpw version 0.99.6 080526 (sixtyfour), (c) Petter N Hagen Hive <SAM> name (from header): <\SystemRoot\System32\Config\SAM> ROOT KEY at offset: 0x001020 \* Subkey indexing type is: 666c <lf> Page at 0x8000 is not 'hbin', assuming file contains garbage at end  $\mathop{\mathsf{file}}$  size 262144 [40000] bytes, containing 7 pages (+ 1 headerpage) Used for data: 279/23040 blocks/bytes, unused: 8/5408 blocks/bytes. SAM policy limits: ailed logins before lockout is: 0-Minimum password length : 0 assword history count  $\cdot$  0 Admin? | - Lock? --RID - | - - - - - - - - - Username 01 f 4 | Administrator ADMIN **ADMIN** 03ее Ahmed Emad dis/lock 03ed | Aser Elmasry ADMIN dis/lock 01f5 | Guest dis/lock 03e8 | HelpAssistant dis/lock | IUSR\_USER 03еа IWAM USER 03eb dis/lock 0Зес Mohamed ADMIN 03ef Noha Elmounir ADMIN dis/lock 03e9 XPPRESP3 ADMIN

# اخـتر أحـد حسـابات المسـتخدمين بصـلاحيات المـدير Administrator وقـم بتطبيق الأمر التالي علية

chntpw -u USERNAME SAM

في هذا المثال سأستخدم XPPRESP3 و هو حساب المدير الافتراضي القادم مع إصدارة الويندوز 3Sp

#### chntpw -u XPPRESP3 SAM

: ستظهر قائمة بالخيارات المتاحة للتعديل على هذا الحساب مثل

- إمكانية مسح كلمة المرور
	- تعديل كلمة مرور
- رفع صلحية الحساب من مستخدم عادي إلى مدير للنظام
	- ( ) فك تجميد الحساب إذا تم تجميده من قبل

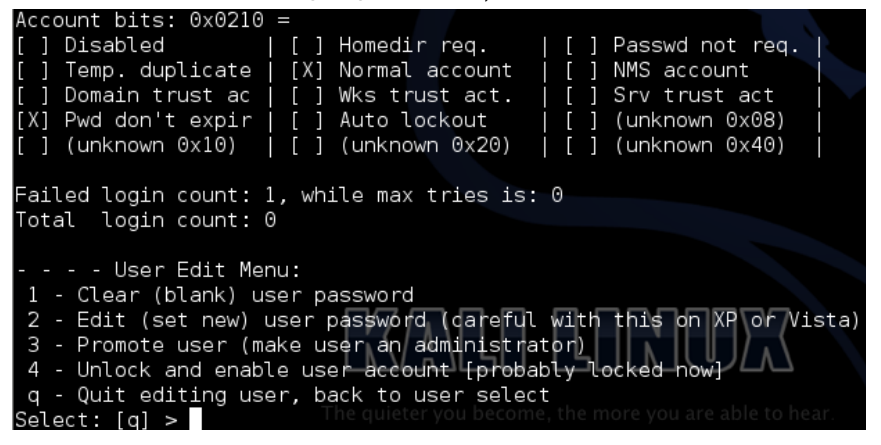

سأقوم باختيار (تعديل كلمة المرور) و سأكتب الكلمة الجديدة ihackedyou

100 : الفصل الرابع الختراق المادي للويندوز

- User Edit Menu: 1 - Clear (blank) user password 2 - Edit (set new) user password (careful with this on XP or Vista) 3 - Promote user (make user an administrator) 4 - Unlock and enable user account [probably locked now] q - Quit editing user, back to user select Select:  $[q] > 2$ New Password: ihackedyou

بعد النتهاء من تعديل كلمة المرور قم بعمل إلغاء لتحميل جميع أقسام الهارد ديسك و أعد تشغيل الجهاز.

umount /dev/sda1 reboot

> الن يمكنك الدخول لنظام ويندوز باستخدام كلمة المرور التي حددتها انت :)

### : الختراق الثالث استخدام **OphCrack** داخل نظام **Linux-Kali**

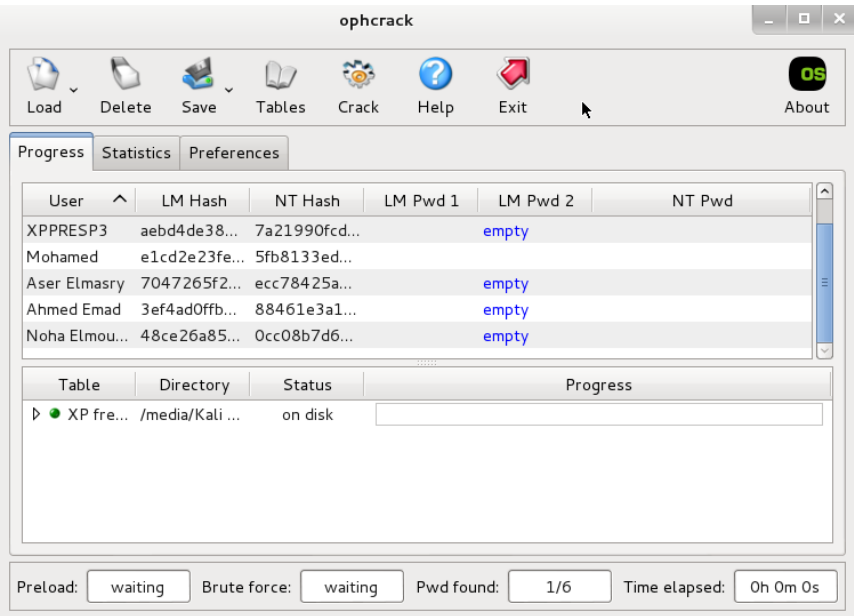

يوفر هذا الهجوم ميزة رائعة وهى معرفة كلمات المرور لجميع الحسابات دون تعديلها أو إلغاؤها وبالتالي يصعب ملاحظة أن الجهاز تم اختراقه لأنه وبكل بساطة لم يتغير أي شيء في حساب المستخدم على عكس الطريقة السابقة والتى تغير كلمة المرور تماماً، كما يفيد معرفة كلمة المرور في توقع كلمات المرور الأخرى للمستخدم مثل حساب البريد الإلكترونى والمواقع الاجتماعية مثل حساب twitter والـ Facebook حيث يستخدم اغلب الناس كلمة سر واحدة لكل المواقع. يتمثل العيب الوحيد في هذا الهجوم هو الوقت المستغرق في كسر تشفير ومعرفة كلمة المرور والذى يتحدد على أساس الإمكانيات المادية للجهاز المراد اختراقه حيث تزداد السعة كلما ازدادت كمية الـ RAM وسرعة المعالج.

في البداية سنحتاج أن تقوم بتحميل ما يعرف باسم cracking tables و هي جـداول تحتـوى علـى جميـع كلمـات السـر الممكـن كتابتهـا و يتـم توليـدها باستخدام تقنيات رياضية تعرف باسم "التباديل و التوافيق" حيث تستخدم هذه التقنية في عمل مجموعات من الحروف و تركيبها مع بعضها البعض بكل الطرق الممكنة ثم تشفيرها و تنظيمها في جدول خاص يعرف باسم جدول قوس القزح table rainbow و هي الجداول الموجودة في توزيعة ophcrack

تـوجه إلـى موقـع تحميـل جـداول ophcrack لتحميـل الجـدول المناسـب لك،ستجد عدة جداول بعضها قادر على كسر تشفير انظمه windows xp و الخر قادر على كسر تشفير انظمه seven windows ,vista windows, قم باختيشششششششششششششششششششششششششششششششششششششششششششششار مشششششششششششششششششششششششششششششششششششششششششششششا يناسشششششششششششششششششششششششششششششششششششششششششششششبك و حملشششششششششششششششششششششششششششششششششششششششششششششه <http://ophcrack.sourceforge.net/tables.php>

#### Free XP Rainbow tables

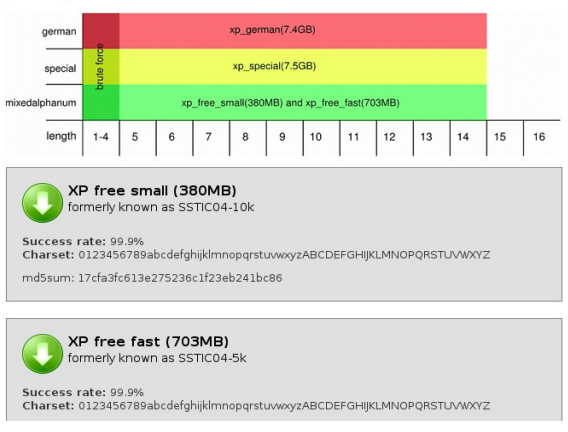

These tables can be used to crack Windows XP passwords (LM hashes). They CANNOT crack Windows Vista and 7 passwords (NT hashes)

بعد تحميـل الجـداول المناسـبة قـم بفـك ضـغط الملفـات ثـم عـد افتـح برنامـج ophcrack و ذلك بالتوجه إلى القائمة الرئيسية لنظام كالي و اختيار

#### **Applications** Places Ģ Sat Jul 20, 5:24 AM Accessories cachedump <u>≑Ů</u> Electronics chntpw Graphics cmospwd nternet  $\sum$  crunch Kali Linux Top 10 Security Tools dictstat **Did** Office Q Information Gathering fcrackzip Programming Vulnerability Analysis hashcat Sound & Video Web Applications hash-identifier System Tools GPU Tools Password Attacks  $\sum$ john Universal Access Offline Attacks (a) Wireless Attacks  $\sum$  johnny > Online Attacks Exploitation Tools sadump Sniffing/Spoofing maskgen Maintaining Access oclhashcat-lite Reverse Engineering oclhashcat-plus 났 Stress Testing ophcrack  $\overline{N}$ Hardware Hacking ophcrack-cli **博** Forensics policygen Reporting Tools pwdump System Services . pyrit

kali> Password Attack>Offiline attack> OphCrack

**Table Selection** 

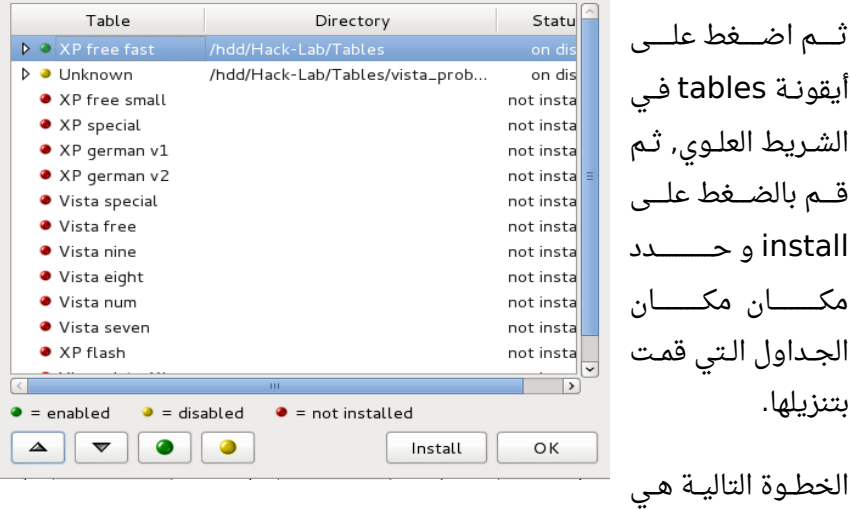

الفصل الرابع : الاختراق المادي للويندوز المستقطع المسم 104

### تحميل ملف SAM و ذلك بالضغط على زر load

Select the directory containing the encrypted SAM and SYSTEM files.

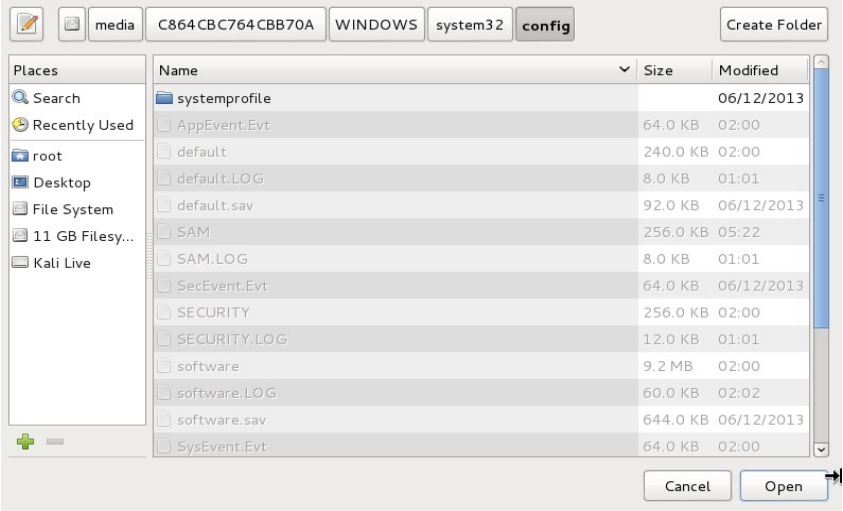

### الآن اضغط على زر crack و انتظر قليلاً.

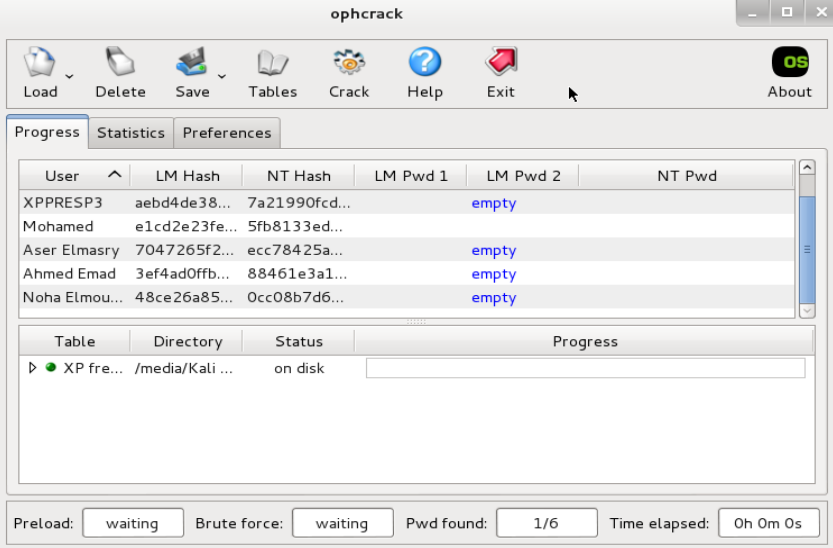

# **النتيجة النهائية بعد فك تشفير جميع كلمات المرور**

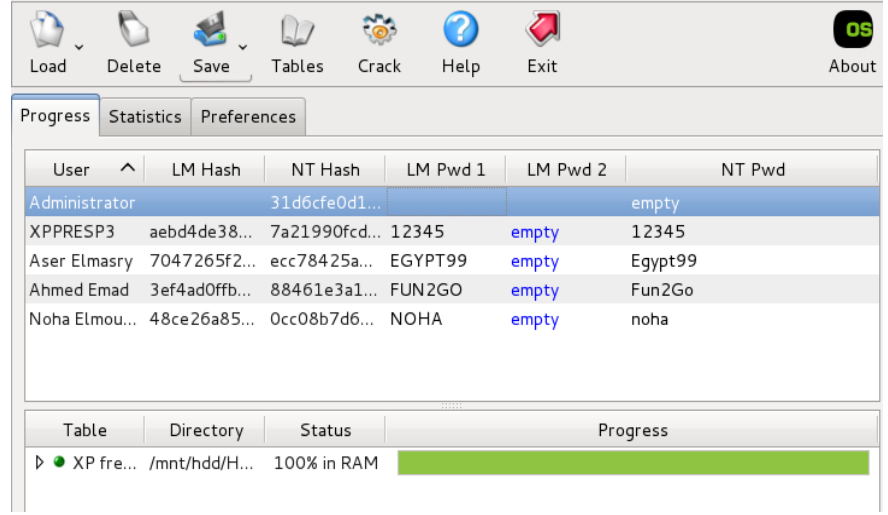

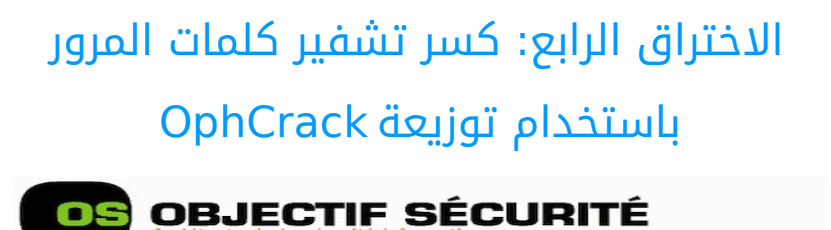

# **Ophcrack Live CD**

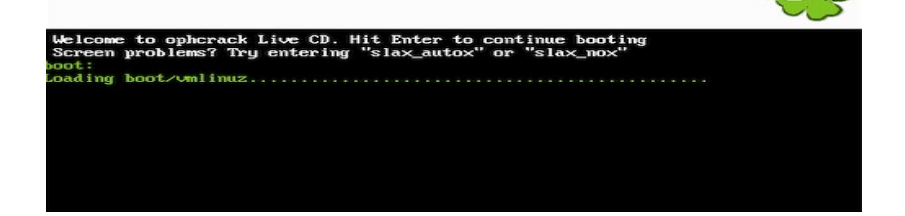

يعـد اسـتخدام توزيعـة Ophcrack Live CD مماثـل لاسـتخدام برنامـج Ophcrack على توزيعة كالي باستثناء أن توزيعة ophcrack تم تصميمها بحيث تحتوى على الجداول بصورة جاهزة و تجعل علمية الاختراق تتم بصورة آلية دون أي تدخل.

كل ما عليك فعلة هو وضع التوزيعة على اسطوانه أو فلاش ديسك ثم إقلاع التوزيعة على جهاز الهدف في وضع السطوانة الحية boot cd live.

## **المتطلبات في حالة استخدام جهاز حقيقي و ليس وهمي:**

- توزيعة Ophcrack حملها من الرابط التالي <http://ophcrack.sourceforge.net/download.php?type=livecd>
	- Disk fash USB بحجم 8 جيجا على القل
- برنامج Installer USB Universal قم بتحميله من الرابط التالي [http://www.pendrivelinux.com/universal-usb-installer-easy-as-](http://www.pendrivelinux.com/universal-usb-installer-easy-as-1-2-3/)[1-2-3](http://www.pendrivelinux.com/universal-usb-installer-easy-as-1-2-3/)

#### **الخطوات:**

- قم بتنصيب التوزيعة على الفلش ديسك باستخدام USB Universal Installer

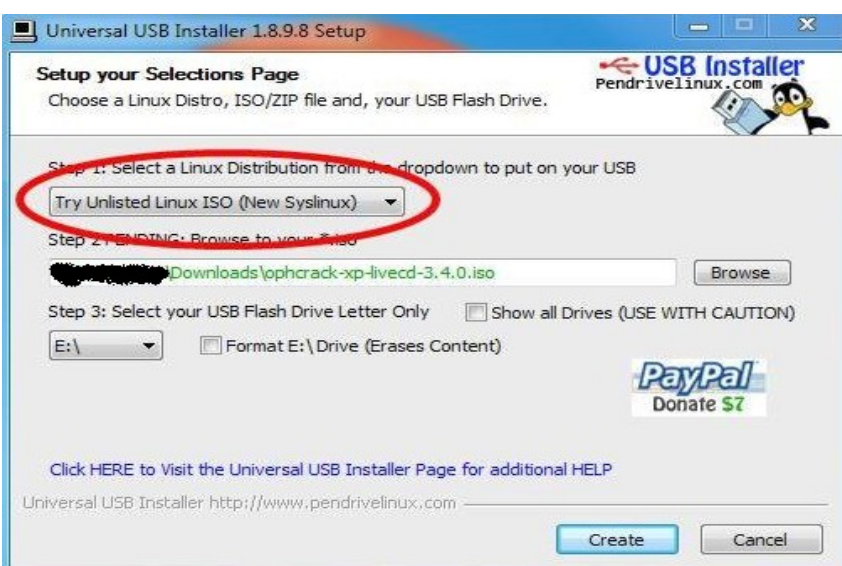

- شغل الجهاز المستهدف باستخدام التوزيعة من الفلش ديسك واختار نظام كسر automatic crack التشفير التلقائي الفصل الرابع : الاختراق المادي للويندوز المعندون 108

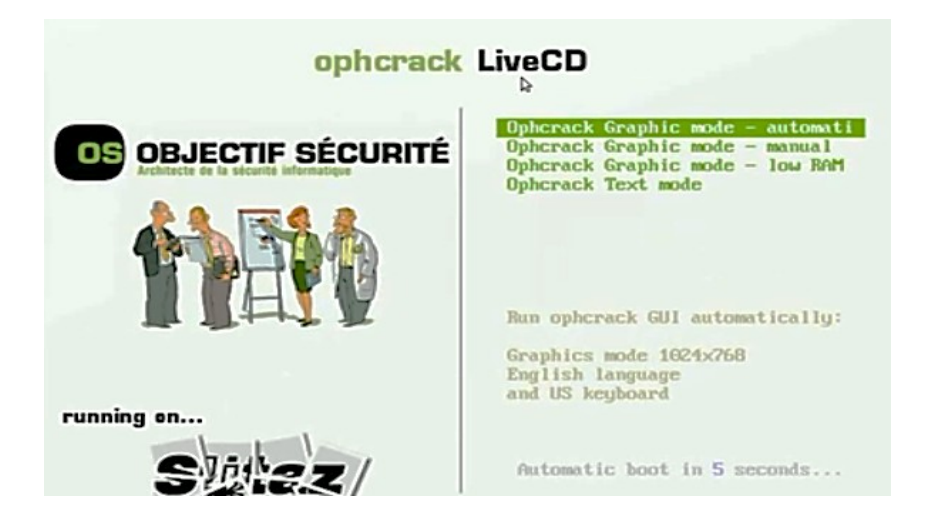

سيقوم البرنامج بالتعرف على جميع حسابات المستخدمين وسيبدأ في كسر تشفير كلمات المرور بصورة تلقائية عن طريق تقنية الـ Rainbow Tables

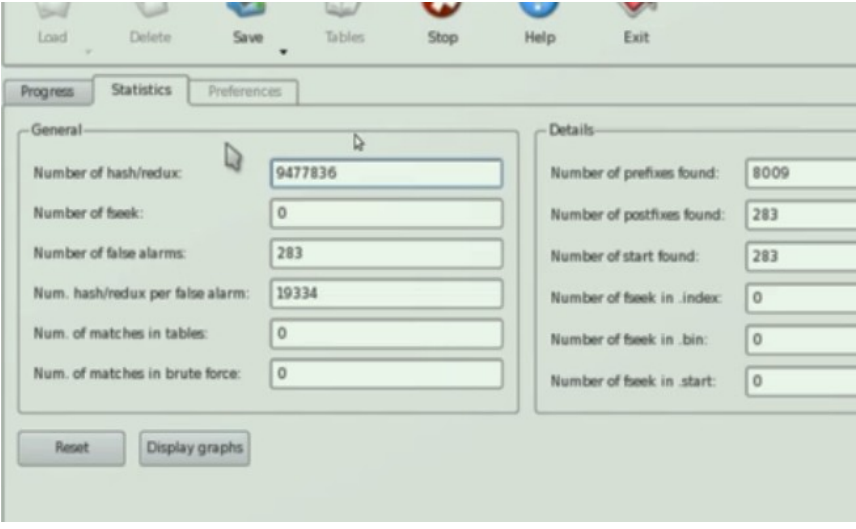
# : الختراق الخامس تخطي كلمة المرور **Konboot**

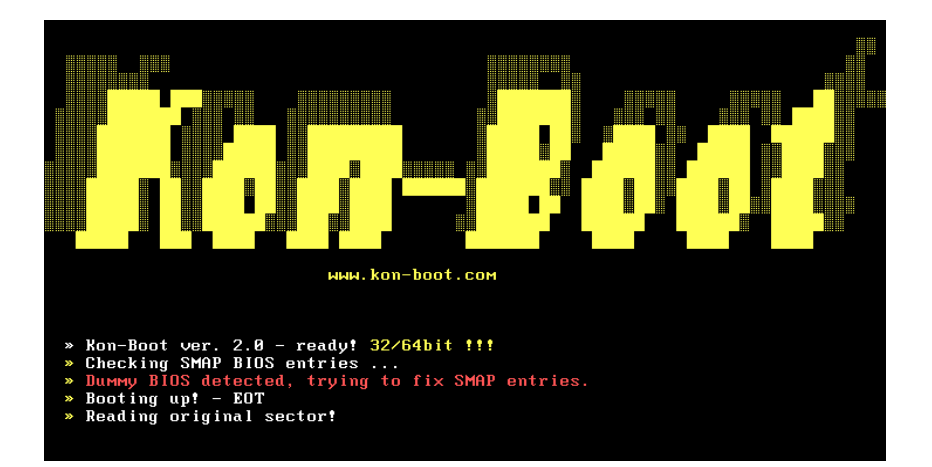

تعد هذه الطريقة هي الأفضل والأسرع حيث تمكنك توزيعة konboot من تخطي جميع كلمات المرور في اقل من 60 ثانية مهما بلغ تعقيد كلمة المرور حيث تعتمد هذه الطريقة على حقن نواه نظام التشغيل ببعض الأوامر بصورة مؤقتة لتخطى عملية التحقق من كلمة المرور ولمرة واحدة فقط أي أنك بمجرد أن تقوم بعمل إعادة تشغيل للجهاز Restart سيعود كل شيء كما كان دون تغير

بالإضافة للمميزات السابقة لا تقتصر توزيعة Konboot على تخطى حمايـة ويندوز بل تمكنك أيضاً من اختراق حماية نظام تشغيل MAC Osx كما تدعم تخطى حماية نظام التشغيل الأحدث من مايكروسوفت Windows 8 والذي يتميز بقوة انظمه المان المدمجة به

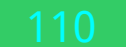

110 : الفصل الرابع الختراق المادي للويندوز

قائمة بأنظمة التشغيل التي تدعمها Konboot Microsoft Windows XP 32Bit/64Bit (all versions since SP2) Microsoft Windows Server 2003 32Bit/64Bit (all versions) Microsoft Windows Server 2008 32Bit/64Bit (all versions) Microsoft Windows Vista 32Bit/64Bit (all versions) Microsoft Windows 7 32Bit/64Bit (all versions including EFI) Microsoft Windows 8 32Bit/64Bit (all versions including EFI,)

ملحوظة هامة: الإصدارات الأولى من konboot مجانية أما الإصدارات من بعد عام 2012 مدفوعة ويمكنك الحصول عليها من هنا

[http://www.piotrbania.com/all/kon-boot](http://www.piotrbania.com/all/kon-boot/)

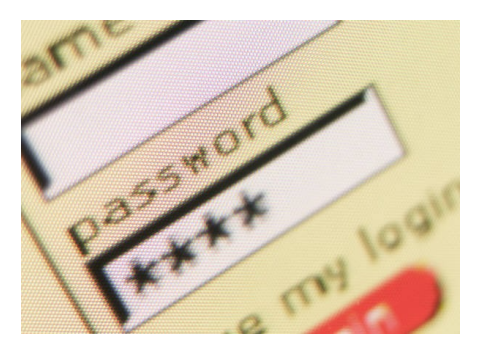

خطـوات التشــغيل مماثلــة لتوزيعــة Ophcrack باسششششتثناء أن التوزيعششششة تعيد توجيهك لويندوز مباشرة بعد إلغاء التحقق من كلمة المرور حيث يمكنــك الضــغط علــى أي حســاب مســتخدم والــدخول عليــة بمجــرد اختياره

# إن قضاء سبع ساعات في التخطهيط بأفكار وأهداف واضحة لهو أحسن نتهيجة من قضاء سبع أيام بدون توجهيه أو هدف

القائل مجهول

# : الفصل الخامس اختراق أنظمة لينكس

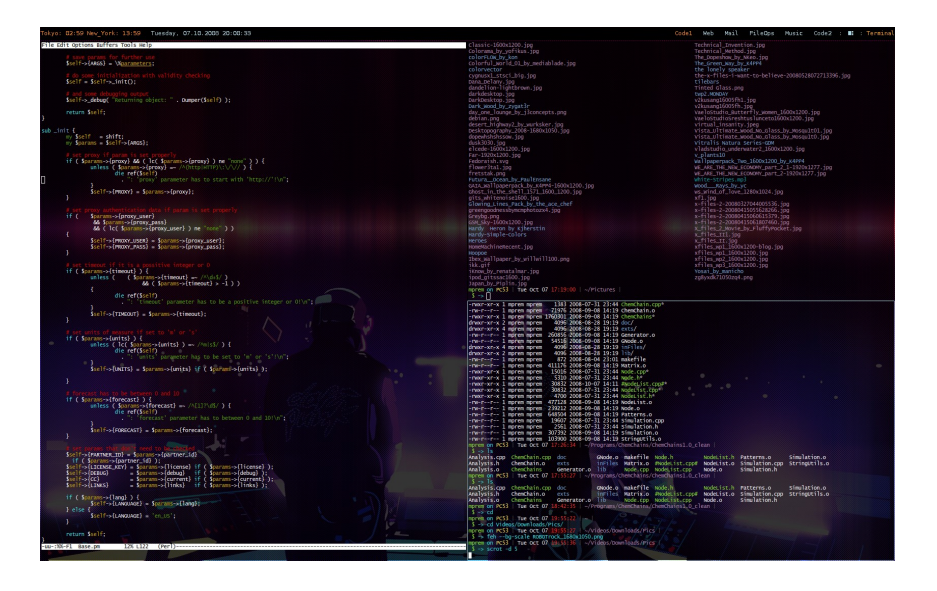

# الاختراق الأول: التشغيل في وضع الأسطوانة الحية

مثل ما قمنا باختراق نظام ويندوز فانه يمكن تخطى حماية جميع أنظمة لينكس ببساطة باستخدام الـ live cd boot و بالتالي يمكن تصفح جميع أقسام الهارد ديسك الغير مشفرة (سنتحدث عن التشفير في الفصل التالي).

هناك عدة أختلافات بسيطة بين أقسام الهارد ديسك في لينكس عنها في ويندوز من ضمنها التالي:

• أقسام الهارد ديسك partitons على لينكس تعمل بنظام 4Ext & 3Ext و هنـاك نظـام اختبــاري لإدارة الملفــات BtrfS و مــازال فــى المرحلــة

114 : الفصل الخامس اختراق أنظمة لينكس

التجريبية و يتوقع أن نرأه في أنظمة لينك الرسمية بدءاً من عام 2015

يمكن لنظام تشغيل لينكس أن يدير و يعدل على نظام ملفات NTFS أو نظـام FAT32 المسـتخدمان فـي أنظمـة مايكروسـوفت وينـدوز لكـن لا يمكن العكس، تتمثل أهمية هذه النقطة عندما نقوم بتنصيب لينكس و ويندوز على نفس الجهاز ستجد أن نظام لينكس يستطيع الدخول إلى جميع أقسـام الهـارد ديسـك و معالجـة مختلـف الملفـات أيـاً كـان نظـام الملفات المستخدم لكن ويندوز لا يمكنه معالج أو فهم نظام ملفات لينكس و للا يمكنه الوصول إليه (ستتضح أهمية هذه النقطة في عندما نتحدث عن إجراءات الحماية).

بعض إصدارات نظام Koonbot يمكن استخدامها فى تخطى توزيعات لينكس : التالية

Gentoo 2.6.24-gentoo-r5 GRUB 0.97 Ubuntu 2.6.24.3-debug GRUB 0.97 Debian 2.6.18-6-6861 GRUB 0.97

# : الختراق الثاني استغلل نظام ألقلع GRUB – خاصية الصيانة

هذا النوع من الاختراقات يستخدم بعض خواص نظام ألإقلاع الشهير GRUB مثل خاصية وضع الصيانة المدمج في أغلب توزيعات لينكس و لا يتطلب أي أدوات و إنما فقط إعادة تشغيل للجاهز ثم اختيار الولوج إلى وضع الصيانة recovery mode و بعد الولوج إلى هذا الوضع يمكن اختيار فتح نافذة سطر الوامر بصلحية الجذر root و السيطرة على الجهاز بالكامل.

**صورة لنظام ألقلع توزيعة مينت مبنية على اوبنتو - ( )**

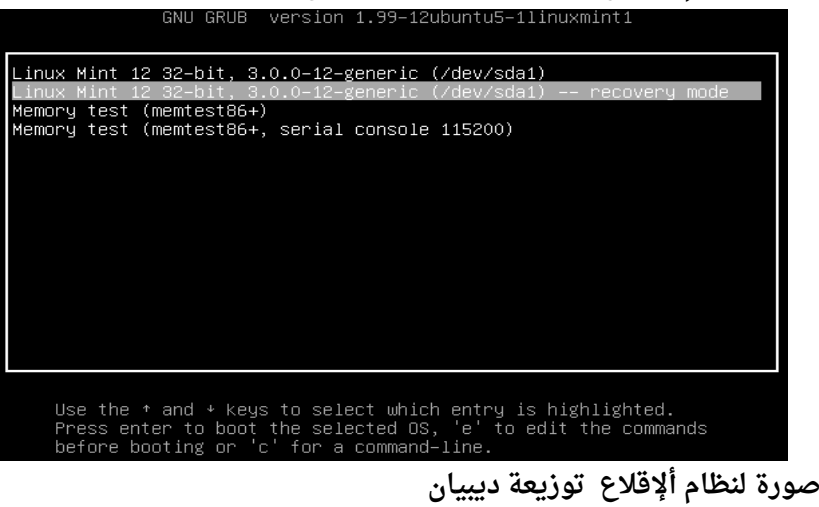

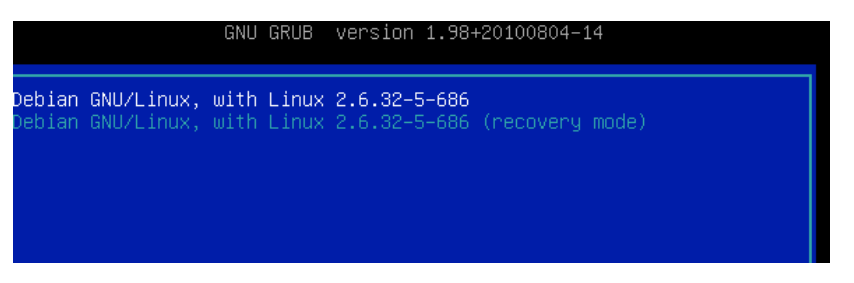

صورة توضح خيارات وضع الصيانة ومن ضمن الخيارات تشغيل سطر الأوامر بحساب الجزر

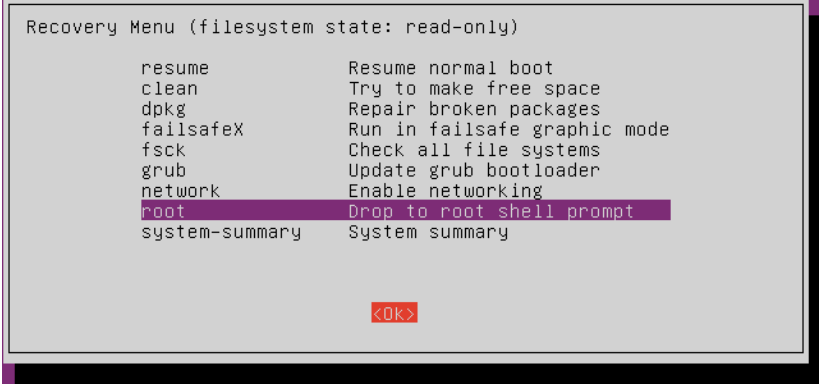

بعض الشركات قامت بوضع خاصية التأكيد على كلمة المرور لحساب الجذر مثل شركة كاكيونل المسؤولة عن توزيعة اوبنتو، ستجد أن إصدارات اوبنتو الحديثة محمية من هذا النوع من الهجمات حيث يطلب النظام تأكيد كلمة المرور في كل مرة يتم الدخول فيها إلى وضع الصيانة

# : الختراق الثالث استغلل نظام ألقلع GRUB – تعديل المتغيرات للوصول إلى حساب الجزر يمكن تعديل المتغيرات في نظام ألإقلاع للوصول إلى حساب الجذر مباشرة **: المثال الول توزيعة RedHat و CentOS**

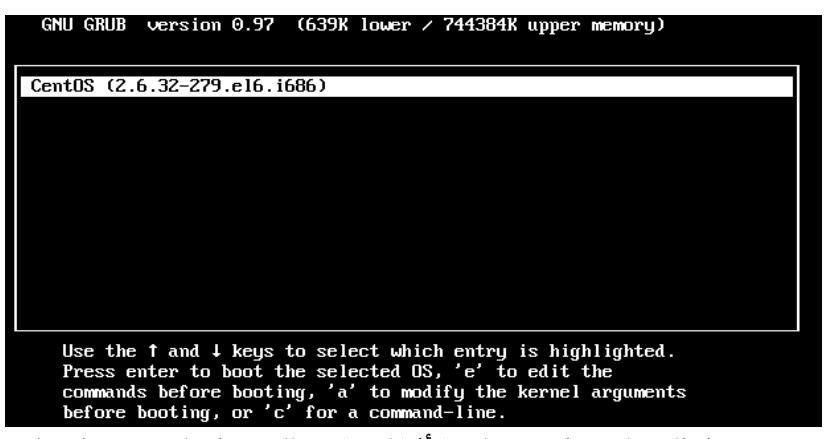

عنـد تشـغيل الجهـاز و ظهـور شاشـة ألإقلاع قـم بالضـغط علـى زر E فـى لوحـة المفاتيح لتظهر لك الشاشة التالية

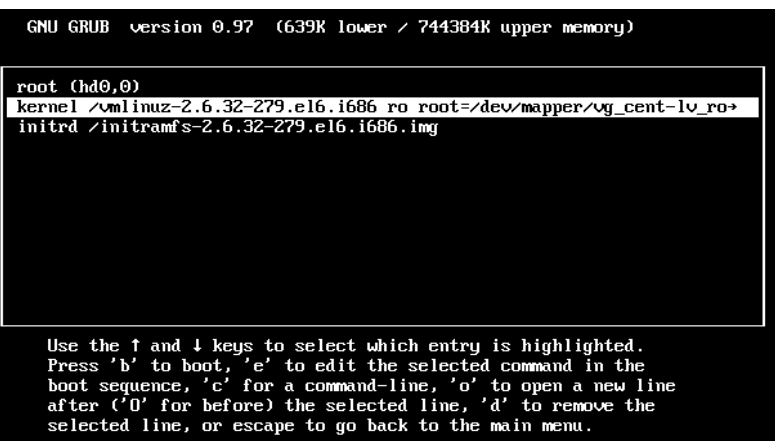

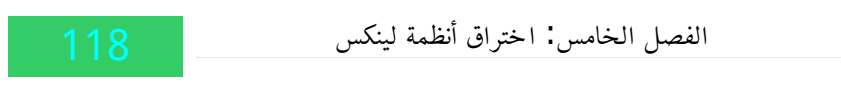

اضغط مرة أخرى على زر E لتعديل خيارات ألإقلاع الخاصة بنواة لينكس<br>I Minimal BASH-like line editing is supported. For the first word, TAB<br>lists possible command completions. Anywhere else TAB lists the possible<br>completions o at any time accepts your changes. I

<hkernel=auto KEYBOARDTYPE=pc KEYTABLE=us rd\_NO\_DM rhgb quiet

# كمـا نـرى فـي السـطر الأخيـر سـنجد كلمـة quiet، الخطـوة التاليـة هـي حـذفها و

استبدالها بكلمة single ثم اضغط Enter<br>۱ Minimal BASH-like line editing is supported. For the first word, TAB<br>۱ists possible command completions. Anywhere else TAB lists the possible completions of a device/filename. ESC at any time cancels. ENTER at any time accepts your changes. I

<hkernel=auto KEYBOARDTYPE=pc KEYTABLE=us rd\_NO\_DM rhgb single

انتظـر حـتى تنتهـى إجـراءات التحميـل و سـتجد أمامـك سـطر الأوامـر يعمـل بصلحية الجذر

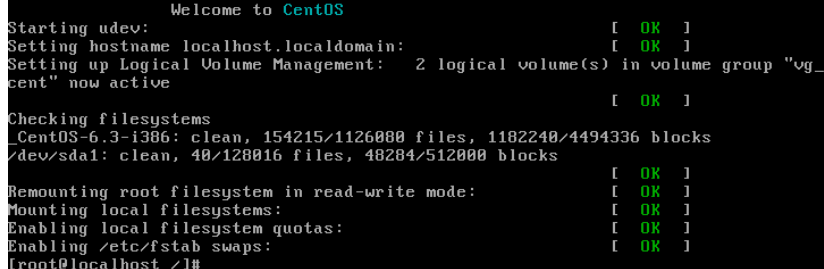

لك أن تتخيل ما قد يحدث عند الوصول إلى صلاحية الجذر من قبل احد المخترقين أو اللصوص. بعض إصدارات لينكس القديمة تحتوى ثغرة فى نظام الإقلاع تسمح بتعديل حسـاب الـروت نفسـة اثنـاء ألإقلاع و يمكنـك تجربـة هـذه الثغـرة علـى توزيعـة de-ice cd 1 المبنية على slax و التى قد تحدثنا عنها سابقاً.

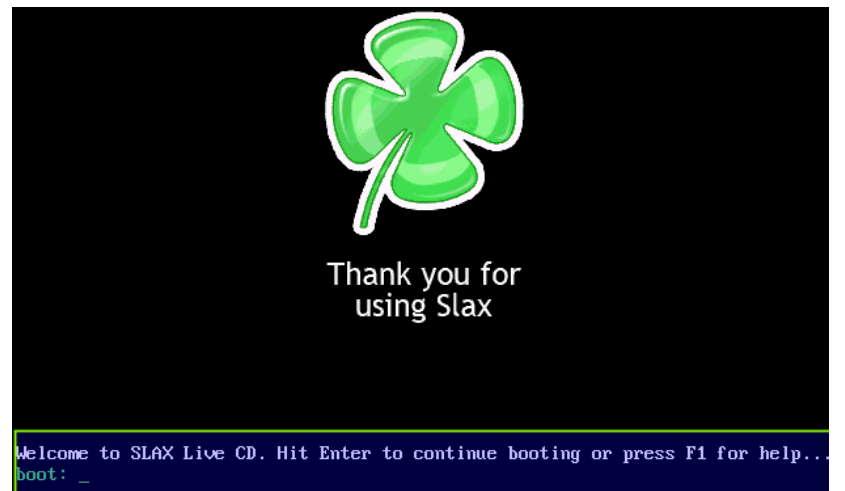

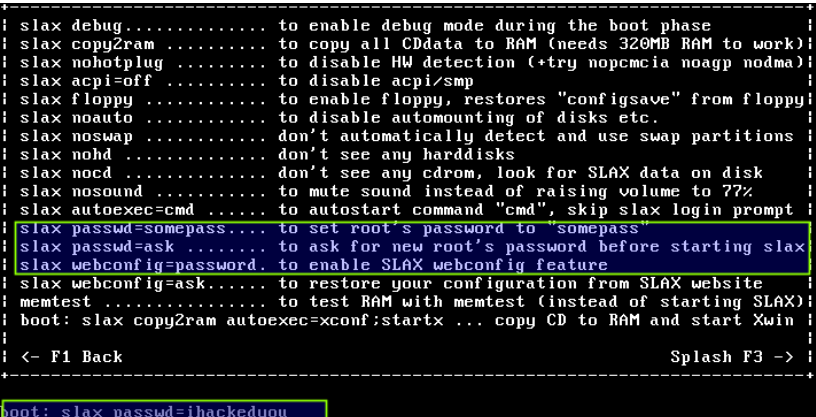

120 : الفصل الخامس اختراق أنظمة لينكس

يمكنك محاكاة هذا الهجوم بسهولة عن طريق عمل اجهزة وهمية لأنظمة لينكس المختلفة و أنصحك بالتالي:

**RedHat 5 or 6 CentOS (All versions) De-Ice ubuntu 10.04 ubuntu 13.04 or later fedora 14 fedora 17 debian 6**

بعض أنظمة لينكس تحتاج تعديل بسيط في اعدادت الجهاز الوهمي و هو تفعيل تقنية PAE هذه التقنية تسمح لنواة لينكس أن تتعامل مع ذاكرة عشواية أكبر من 3 جيجا في إصدارة الـ 32 bit و أنظمة التشغيل التي تستخدم هذه التقنية يمكنها التعامل مع مساحة ذاكرة حتى 64 جيجا بايت.

**طريقة تفعيل دعم الن PAE :**

- ( افتح خصائص الجهاز الوهمي نظام اوبنتو 13.04)
	- توجهة إلى system
- اختر processor و قم بالتأكيد على خيار PAE Enable

# الاختراق الرابع: فك تشفير كلمات المرور لجميع المستخدمين

تعـد هـذه الطريقــة مشــابهه لاســتخدام برنامــج OphCrack لكــن بــدلاً منــة سنستخدم البرامج الشهير john و الذي سمي على أسم سفاح انجلترا john the ripper (بسبب قوتة في كسر كلمات المرور).

هذه الطريقة تتطلب أن نقوم بتشغيل الجهاز الهدف فـى وضـع live cd مـن توزيعـة كـالى لينكـس أو البـاك تـراك أو أي توزيعـة لينكـس اخـرى تحتـوى علـى برنامج john.

**لنأخذ مثال عملي** في هذا المثال قمت بعمل جهاز وهمى يعمل بنظام اوبنتو 12.04 و اضفت إليه مجموعة من المستخدمين، بعد النتهاء من إعداد الجهاز الوهمي سنقوم بتشغيل الجهاز باستخدام اسطوانه كالى و سنبدأ بالبحث عن أقسام الهارد ديسك و نقوم بعمل mount لها ثم البدء في تصفح الملفات حتى نصل إلى المجلد /etc/

يحتوى هذا المجلد على معظم إعدادات النظام و البرامج الملحقة به و يحتوي على ملفى passwd و shadow، تحتوى هذه الملفات على أسماء المستخدمين و كلمات المرور بصورة مشفرة و مقسمة حيث تم تصميم أنظمة لينكس بحيث لا تحتفـظ بكلمـات المـرور مـع أسـماء المســتخدمين فـى ملـف واحــد مثــل SAM المستخدم فى ويندوز، بل يتم وضع أسماء المستخدمين فى ملف passwd و كلمات المرور في ملف shadow في البداية سنقوم بنسخ كلا الملفين إلى مجلد الـ Home على توزيعة كالي عن طريق متصفح الملفات

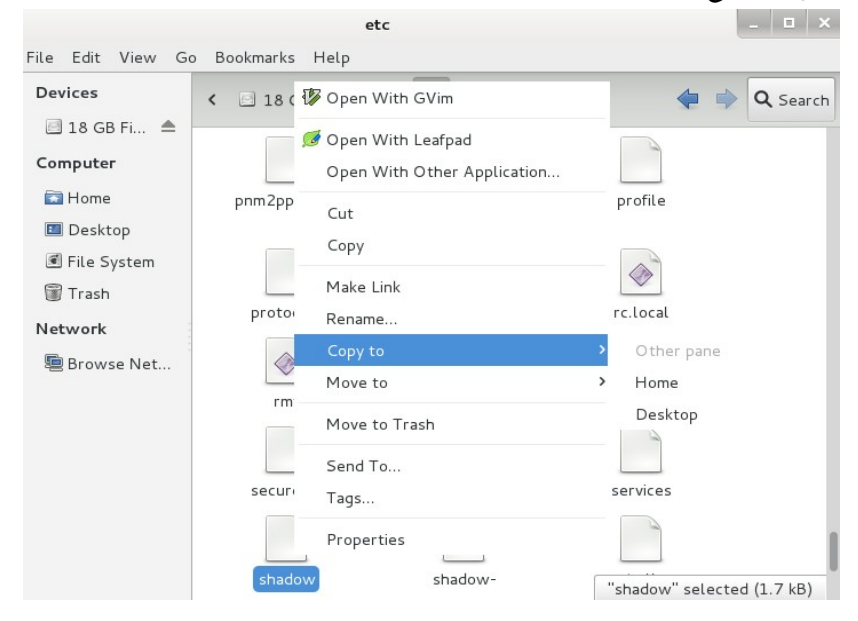

بعد ذلك سنفتح سطر الأوامر و نكتب الأمر التالي لدمج الملفين في ملف واحد يحتوي جميع البيانات

unshadow passwd shadow > unshadw-users-passwords سنجد ملف جديد ظهر و يحمل الاسم unshadw-users-password و الذي سيحتوى على جميع كلمات المرور بصيغة الـ hash، الأنت تأتي مرحلة كسر التشفير و معرفة كلمة المرور و ذلك بالمر التالي:

john unshadw-users-password

### : الفصل الخامس اختراق أنظمة لينكس

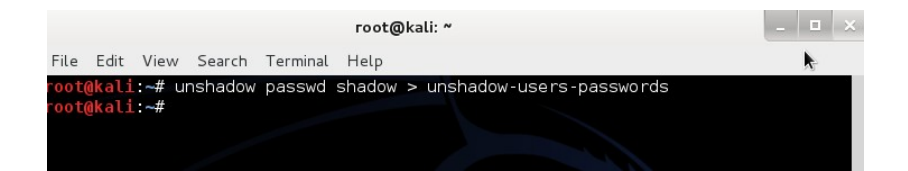

و الآن يستحسن أن تحصل على كوب من القهوة و تدع البرنامج يحاول كسر التشفير في هدوء و سكينة :) الصورة التالية توضح برنامج john و قد استطاع الحصول على كلمات المرور

لثلاث مسـتخدمين ahmed, omar, mohanned، لاحــظ أن جميــع كلمــات المرور بسيطة و غير معقدة.

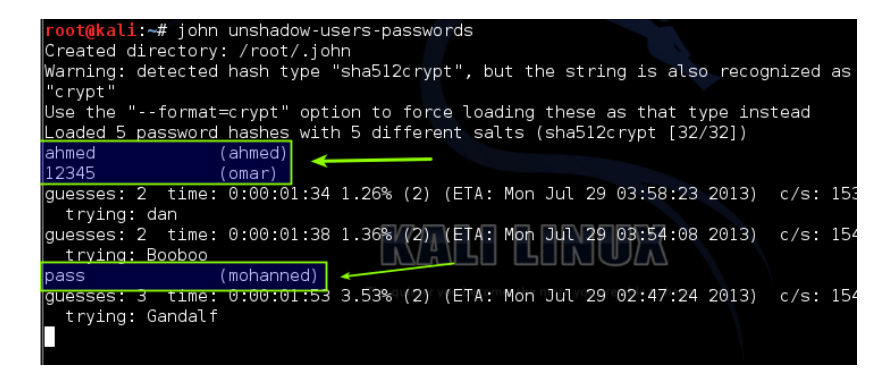

ل يعمل برنامج john بتقنية tables rainbow لذلك سيستغرق وقت طويل في كسر تشفير كلمات المرور و في كثير من الأحيان إذا كانت كلمة المرور قوية فلن يتمكن من كسرها ولو بعد 1000 عام، و مع ذلك يمكن استخدام تقنية بديلة و هي dictionary attack حيث تعتمد هذه التقنية على وضع كلمات مرور معينة تشك أن احدها هي الصحيحة و سيقوم بالبرنامج بمحاولة تجربتها و مقارنتها مع الش hash الحقيقة.

# حقيقة الأمر هي أنك دائماً تعرف الشيء الصحيح الذي يتعين علهيك القهيام به، الجزء الصعب هو فعله نورمان شوارزكوف

# : الفصل السادس الحماية والجرائات المضادة

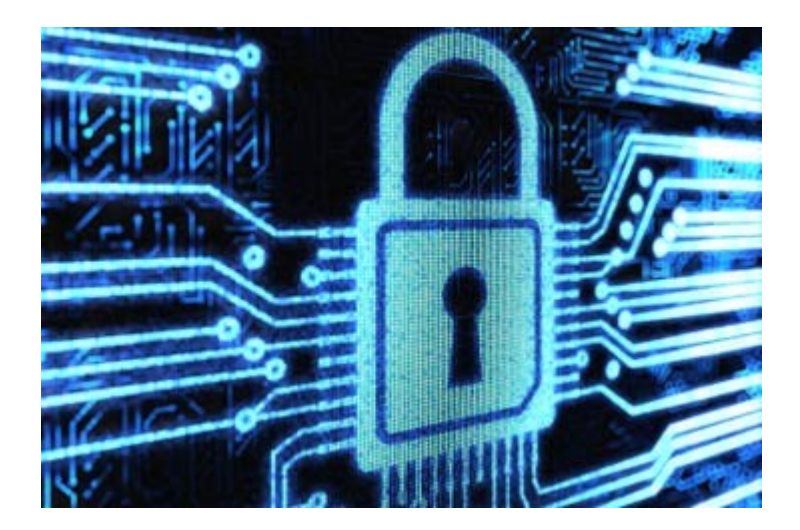

فـى هـذا الفصـل سـنتعرف علـى الإجـراءات المضـادة لأسـاليب اخـتراق أنظمـة التشغيل المختلفة سواء كانت (ويندوز - لينكس - ماك) لذلك فضلت أن افصل طرق الحماية في فصل منفرد بدل من وضعها في نهاية كل فصل.

## – كلمة المرور الصعوبة الفائقة أسهل مما تعتقد

في العديد من الهجمات المادية على أنظمة التشغيل قد يتمكن المتسـللون من كسر تشفير كلمات المرور بسهولة مما يعرض الجهاز و صاحبة لخطر كبير جدا فبمعرفة كمة المرور يمكن للمتسلل أن يفعل ما يشاء بالنظام و يصل إلى أقصى الصلاحيات و يمكنه بسهولة من زرع أنظمة تجسس تضمن مراقبته لك كبيرة و صغيرة في جهاز الهدف حتى بعد رحيله عن مكان تواجد الحاسب الآلي الذي تم . اختراقه

جميع كلمات المرور دون ال 14 رمز و حرف يمكن كسرها بسهولة و حاصة كلمات مرور ويندوز التى تعتمد على خوارزمية LM أو NLTM لتشفير المفاتيح و ذلك باسـتخدام تقنيـة الـ Rainbow tables أو اسـتخدام تقنيـة كسـر التشـفير بمعالجات كروت الشاشة GPU based hash cracking، الحل هو استخدام كلمة مرور أطول من 14 رمز و حرف، الكثيرون عندما يقروا هذه الجملة سيقولا " هل تمزح يا رجل !! كيف أحفظ كلمة مرور معقدة من 14 رمز ؟؟؟"

في الحقيقة الأمر أسهل مما تعتقد دعني أشرح لك استراتيجية رائعة لعمل كلمات مرور يستحيل كسر تسفيرها، انظر إلى النص التالي و الذي يتكون من 19 حرف، حاول أن تفهم معناه:

fsl-hggi-hgvplk-hgvpdl

### **هل عرفت الخدعة ؟؟**

في الحقيقة النص المكتوب بالأعلى هو **"بسم- الله- الرحمن- الرحيم"** مع كتابة الحروف باللغة الانجليزية دون تحويل لوحة المفاتيح، أى أننى نظرت إلى لوحة المفاتيح و كأننى أكتب العربية و كتبت **بسم اللّٰه الرحمن الرحيم** لكن دون تغير لغة ألدخال.

كلمة مرور سهله و يستحيل كسر تشفيرها بتقنية الـ Rainbow tables و كذلك برامج التخمين، لكن يمكن كسرها إذا تمكن شخص ما من ملاحظة الحروف التي يتم ضغطها على لوحة المفاتيح لذلك ابتكرت استراتيجية افضل لكتابة كلمات مرور معقدة أكثر و أسهل، لنأخذ المثال التالي:

Fslhggi@start0fanything111

ما رأيـك كلمـة مـرور مـن 24 مقطـع حرفـى و رقمـى، الآن يمكننـا القـول أن كسـر تشفير مثل هذه الكلمة أصبح أشبهه بحلم فمع دمج اللغة العربية و الانجليزية و كذلك أضافت أي مجموعة أرقام بسيطة مثل 123، 993، 999، 693 ستجعل عملية الكسر مهمة مستحيلة، و في نفس الوقت تذكر كلمة المرور سهل جداً، و الن أتركك مع بعض المثلة الخرى.

Efta7-ya-smsms

IslamIsThePeaceInMind&Heart

Ilove-masr-c0z-it'smycountery

بالتأكيد لا أنصحك أن تستخدم كلمات المرور المكتوبة هنا فربما بعض الأشرار قامو بقراءة الكتاب ووضعوا هذه الكلمات في الحسبان ;) بعد اختيار كمة مرور قم باختبار قوتها و الوقت المستغرق لكسر تشفيرها عن

طريق هذا الموقع [net.howsecureismypassword://https](https://howsecureismypassword.net/)

# الحصن المنيع - تقنية تشفير الأقراص الصلبة بالكامل

بالتأكيد سيخطر ببالك سؤالك هام.. حتى و أن قمت باستخدام كمة مرور فائقة القوة مع ذلك يمكن تخطيها وتغيرها باستخدام تقنية الـ live cd boot الموجودة في توزيعات لينكس و بالتالي ل يهم مدى قوة كلمة المرور ؟

هذا صحيح بالتأكيد فمهما كانت كلمة المرور معقدة يمكن تخطيها بسهولة عن طريق تغير محتوى ملف SAM في حالة ويندوز أو استخدام live cd boot و التي تصلح لاختراق لينكس أو ويندوز على حد سواء، لكن هناك حل سينسف جميع تقنيات الختراق و هو تقنية التشفير الكامل للقرص الصلب

تقنية التشفير الكامل للقرص الصلب تجعل الهارد ديسك أشبهه بكتلة عمياء لا يمكن فهم محتواها دون الحصول على مفتاح فك التشفير و الذي يقوم بتغير كل bit في محتوى الهارد ديسك عن طريق خوارزميات معقدة جدا و بالتالي حتى و أن تم ألإقلاع بأخذ أسطوانات لينكس في وضع الـ live cd فان ما سيراه هو كتلة عمياء من البيانات لا يمكن فهمها أو استخراج بيانات منها كما أن عملية فك تشفير هارد ديسك كامل هى عملية فائقة الصعوبة ولا يقدر عليها سوى متخصصين في مجال التحقيق الجنائي الرقمي و قد يفشلوا بسهولة في حالة تم استخدام كلمة مرور طويلة (24 مقطع أو اكثر).

في حالة انك تستخدم ويندوز هناك تقنية الـ bit-locker المتوفرة في النسخ windows 7 pro & windows 7 ultimate ألاحترافية مثل الفصل السادس: الحماية والاجرائات المضادة

في حالة انك تستخدم لينكس (هذا ما أنصحك بـه) يمكنـك اسـتخدام تقنيـة التشفير المدمجة في نظام تقسيم الأقراص الصلبة LVM و التى تقوم بتقسيم الهارد ديسك إلى أفسام مشفرة و آمنة، و يمكنك ضبط هذه الخاصية بسهولة في توزيعة اوبنتو 13.04 عند التنصيب كالتالي:

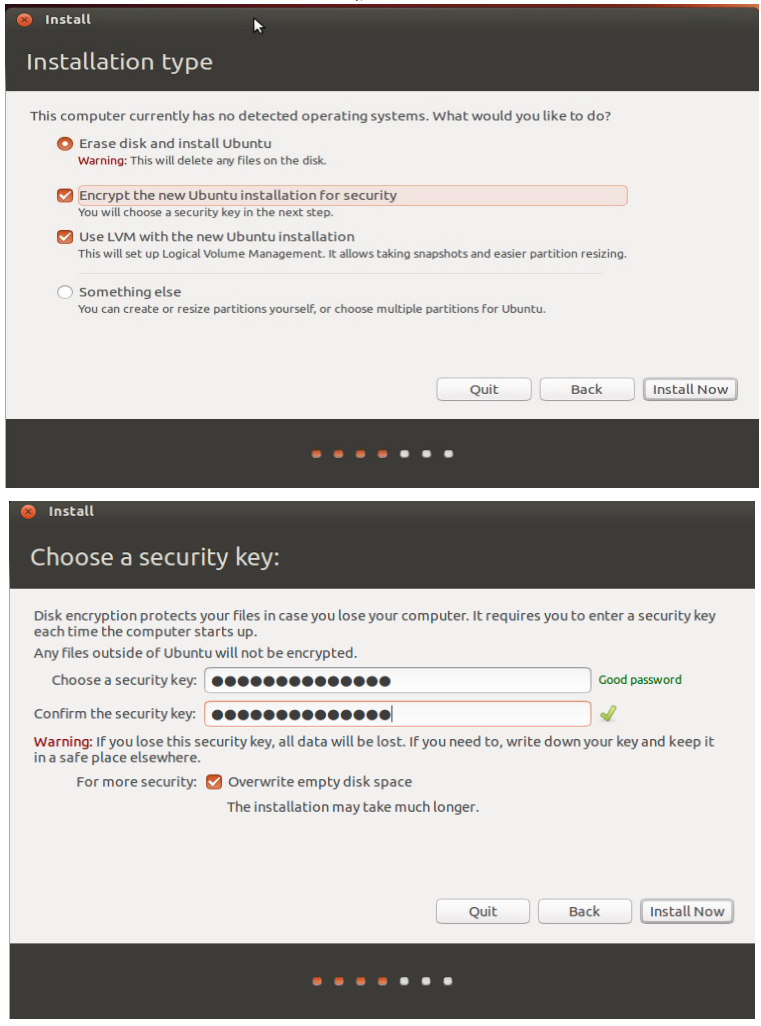

130 : الفصل الَبسادس الحماية والجرائات المضادة

و يمكنـك إضـافة طبقـة أخـرى مـن الحمايـة عـن طريـق تشـفير مجلـد Home المسؤول عن تخزين ملفات المستخدمين فى أنظمة لينكس، يمكنك فعل ذلك بوضع علمة على خيار folder Home Encrypt اثناء مرحلة إدخال كلمة مرور المستخدم الرئيسي.

لاحظ أن نظام اوبونتو يقيس قوة كلمة المرور و يخبرك بمدى فاعليتها بمجرد كتابتها لذلك تأكد من أن كلمة المررو التى كتبتها قوية Strong password و ليست ضعيفة كما في الصورة التالية:

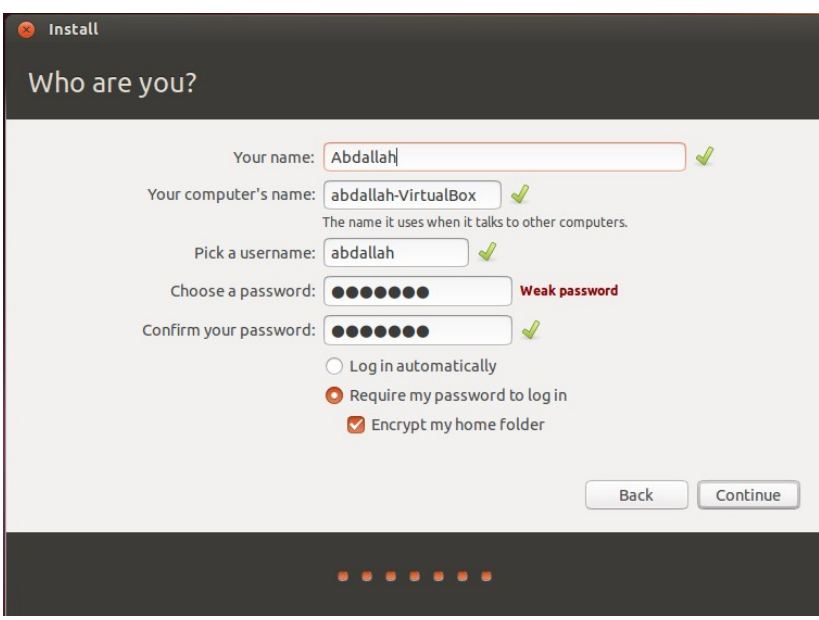

# صناعة التقسيمات الوهمية المشفرة TrueCrypt

هـذه الطريقـة فـى رأيـى مـن أفضـل طـرق إخفـاء الملفـات و حمايتها بفاعلية و تعتمد على البرنامج الرائع TrueCrypt و الذي يمكنك من عمل تقسيمات وهمية virtual partitons ذات تشفير قوى جداً كما يدعم تشفير الوسائط المتنقلة مثل

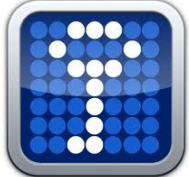

الفلاش ديسـك و الهـارد ديسـك المحمـول portable hard-disk و أيضـاً يعمـل على جميع أنظمة التشغيل.

و يمكنك اختيار نوع التشفير الذى تفضله مع ملاحظة انه كلما ازدادت قوة التشفير كلما تطلب وقت اكثر في تشفير الملفات و فك تشفيرها عند استعدتها.

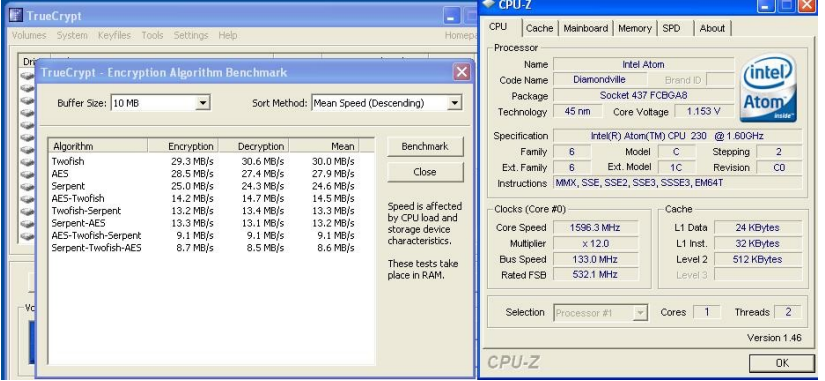

يمكنك تعلم كيفية استخدامه و تحميلة من الموقع الرسمي للبرامج

<http://www.truecrypt.org/downloads>

<http://www.truecrypt.org/docs/tutorial>

# الفصل السابع: مسجلات لوحة المفاتيح Keyloggers

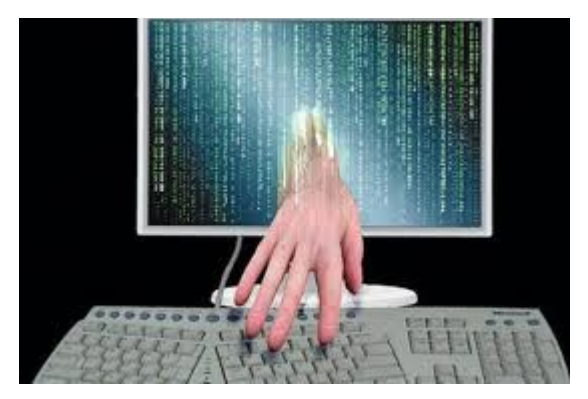

## اللص مختبئ في هدية

 **حادثة تبين مخاطر ممسجل لوحة المفاتيح**

تذكر القصة أن شخصاً قام بانتحال شخصية موظف تسويق قام بإهداء لوحة مفاتيح فخمة لاحد مدراء البنوك على أنها دعاية للمنتج الذى سيتم طرحه قريبا. وبعد عدة أيام عاد هذا الشخص وطلب استعادة لوحة المفاتيح من المدير بحجة اكتشاف بعض المشاكل في النموذج مما اضطر الشركة المصنعة إلى سحبه من السوق، بعد مدة قصيرة اكتشف مدير البنك انه تعرض للخداع بعد اكتشاف سرقة مبالغ كبيرة من البنك وتحويلها إلى حسابات خارجية. طبعا السر يكمن في لوحة المفاتيح التي أعدت خصيصا لهذه العملية حيث احتوت على مسجل للزرار مكنت اللصوص من الحصول على معلومات سرية جدا اسششتطاعوا من خلالها سرقة الأموال من البنك بكل سهولة عن طريق استخدام كلمات المرور وأرقام الحسابات وغيرها من المعلومات.

### تعريف الـ **Keylogger**

معـروف أن Keylogger ( باللغـة العربيـة "مسـجل لوحـة المفاتيـح") وظيفتـه حفظ جميع ما يتم طباعته باستخدام أزرار الحروف فى لوحة المفاتيح كذلك الأزرار الأخرى مثل الـ Tab والـ Backspace والـ caps-Lock وأزرار الوظائف( F1,F2….) وغيرها والهدف يرجع لاحد الأسباب التالية:

- التجسس وسرقة المعلومات السرية و الهامة مثل كلمات المرور وأرقام البطاقات الئتمانية.
	- مراقبة الموظفين من قبل مدرائهم والبناء من قبل أولياء أمورهم.
		- وقد يستفاد منه في دراسة التفاعل بين النسان والكمبيوتر

الفصل السابع: مسجلات لوحة المفاتيح

وفى بعض الأحيان يستخدمه الكتّاب على أجهزتهم الخاصة لحفظ نسخة احتياطية من أعمالهم الكتابية على الكمبيوتر.

بشـكل أساسـي هنـاك نـوعين مـن مسـجل لوحـة المفاتيـح. الأول يعتمـد علـي البرمجيات "Software" والثاني يعتمد على العتاد الصلب "Hardware" وهذا الخير سنركز في هذا الكتاب.

 الشششش Keylogger Hardware أو HKL وأهشششم مشششا يميشششزه عشششن النشششوع الشششبرمجي أن مضادات الفيروسات ومضادات البرامج الخبيثة غير قادرة على اكتشافه، كما أنه سهل التركيب في بعض الأنواع. لكن تنقصه خاصية إرسال السجلات عن طريق البريد الإلكتروني أو رفعها على FTP server ممّا يتطلب تواجد المهاجم قرب الجهاز المراد استهدافه، مما يعتبر عقبة تصعّب استخدامه نوعا ما، لكن يمكن تجاوزها باستغلال بمهارات الهندسة الاجتماعية كما في القصة التي ذكرناها في . بداية هذا الفصل بالضافة إلى أن بعض أنواعه سهلة الكتشاف بمجرد النظر إلى منافذ الخاصة بجهاز الكمبيوتر.

إذا الـ HKL هو: " جهاز إلكتروني صغير الحجم نسبيا يحتوي على ذاكره خاصة لتخزين كل ما يتم طباعته باستخدام لوحة المفاتيح المادية<sup>[1](#page-133-0)</sup> من خلال دمجه أو توصيله بجهاز الكمبيوتر مباشرة أو كوسيط بين الجهاز و لوحة المفاتيح". يصنف الـ HKL حسب عدة عوامل، أهمها: طريقة توصيل هذا الجهاز فإما أن يتم توصيله بجهـاز الكمـبيوتر فقـط. أو يتـم دمجـه مـع الـدائرة الإلكترونيــة للوحـة المفاتيح. أو قد يوصّل كوسيط بين لوحة المفاتيح والكمبيوتر. أيضا نوع المنفذ المستخدم لربط لوحة المفاتيح بالكمبيوتر يلعب دورا فى بنية وتركيب الـ HKL فينتج لدينا عدة أشكال وأنواع:

<span id="page-133-0"></span>USB Keylogger

<sup>1</sup> لوحة المفاتيح المادية أو keyboard Physical;لن استخدام لوحة المفاتيح الفتراضية Keyboard Virtual يؤدي إلى عدم تسجيل أي نوع من البيانات في حالة استخدام الـ HKL. بعض أنواع المسجلات البرمجية لديها القدرة على التسجيل للوحة المفاتيح الفتراضي.

- PS/2 Keylogger
- PCI Keylogger and Mini-PCI Keylogger for laptops
- Built-in Keylogger and Trojan Keyboard

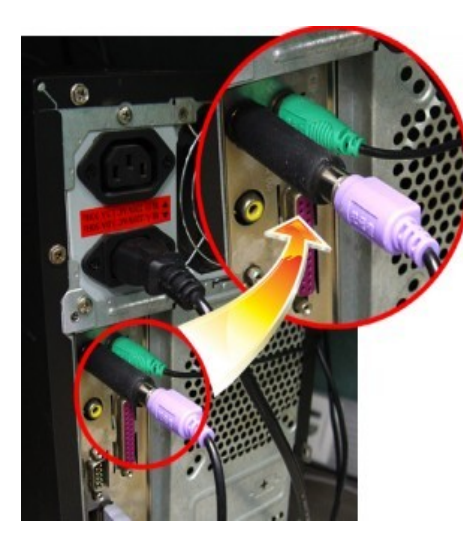

بالنسـبة لأول نـوعين فهمـا مـا يتـم توصيله أمـا علـى منفـذ الــ USB أو PS/2 في جهاز الكمبيوتر ثم توصَّل<mark>.</mark> بـه لوحـة المفاتيـح كمـا فـى الصـورة.<mark>|</mark> يمتاز هذان النوعان بسهولة وسـرعة التركيب والفك, أما ما يعيبهما فهو إمكانية اكتشافهما بسهولة فقط من خلل النظر خلف جهاز الكمبيوتر. أما الش HKL PCI فيتم تركيبه مباشرة علشششششششى اللوحشششششششة الم Motherboard عـن طريــق منافــذ ال PCI كمــا فــى

تركيب بطاقة الشبكة أو بطاقة الصوت، ما أنه ل يحتاج الكثير من الخبرة لتركيبه فطريقة التركيب سهلة بالنسبة لمن لديه بعض المعرفة بعلوم الكمبيوتر، لكنها بحاجة لوقت اكثر من النوع السابق.

أمــا النــوع الأخطــر وهــو الأصــعب فــى الاكتشــاف فهــو الـــ Built-In والـ Trojan Keybaord يتشابه هذان النوعان في أن المسجل مزروع داخل لوحة المفاتيح، بينما الأول يمكن تركيبه على أي نوع لوحة مفاتيح تقريبا طريق زرع رقاقة KeyGrabber

خاصه داخل لوحة المفاتيح لذا يحتاج شخص متخصص لديه بعض الخبرة في الإلكترونيات بينما الآخر فهو لوحة مفاتيح معدة مسبقا يمكن شراؤها وتكون جاهزة للعمل. 136 : الفصل الَبسابع مَبسجلت لوحة المفاتيح

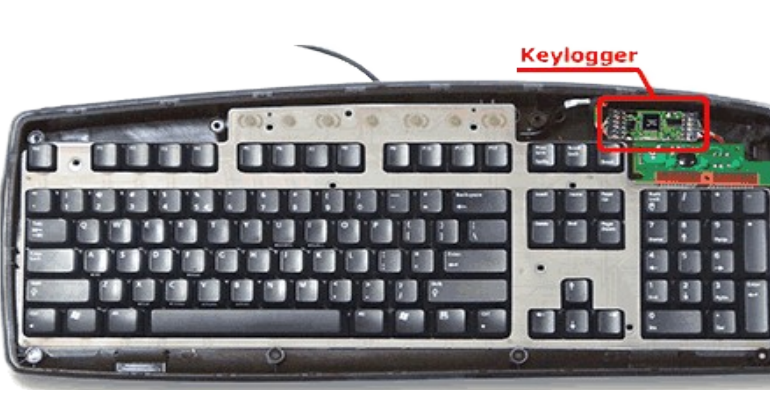

يوجد نوع آخر يدمج ما بين الـ Hardware والـ Software وهو يشبه تماما الـ USB Flash Memory حيث يتم توصيله في منفذ USB وبضغطة زر وخلال وقت قصير يقوم بتنزيل برنامج خاص على الجهاز المستهدف ثم تبدأ عملية تسجيل البيانات القادمة من لوحة المفاتيح بالإضافة إلى لقطات من الشاشة وحركات الماوس أيضا وغيرها من المعلومات التى يتم تخزينها على القرص الصلب للكمبيوتر وعند إعادة توصيل الجهاز مرة أخرى يتم نسخ جميع البيانات المخزنة إلى مساحة التخزين الخاصة به.

معظم لصوص المعلومات يقومون بدمج تقنيات اختراق أنظمة التشغيل المحلية و مسـجلات المفاتيـح للحصـول علـى أكـبر قـدر مـن المعلومـات حيـث يقومـون بتركيب مسجلات المفاتيح العتادة HKL بعد اختراق الهدف (مثل شركة ما) ثم اخـتراق أنظمة التشـغيل و تركيب مسـجلات المفاتيـح البرمجية المفاتيشية البرمجيـة) أو المدمجة.

بعض أنواع مسجلات المفاتيح الحديثة تدعم إرسال البيانات لاسلكيا و لمسافة تصل إلي 200 متر و بذلك تتغلب على مشكلة إرسال البيانات إلى اللصوص.

# كيف تعمل مُسجلات لوحة المفاتيح:

فكرة HKL تنقسم إلى شـقين، يعتمـد الشـق الأول علـى الإلكترونيـات والمتحكمـات الدقيقـة بشـكل أساسـي. حيـث يتـم رصـد النبضـات الإلكترونيـة الصـادرة مـن لوحـة المفاتيــح - أثنـاء تمريرهـا إلـى جهـاز الكمـبيوتر مـن خلال المسجل- ثم استنباط ما يقابلها بلغة الآلة binary code و التي تعرف بالصفر و الواحد (0s 1s) ثم تخزينها على ذاكرة خاصة بالمسجل. أما الشق الثاني وفيه يتم إعداد برنامج خاص للكمبيوتر وظيفته نقل المعلومات المخزنة على المسجل وترجمتها إلى ما يقابلها من أحرف وأرقام ورموز يمكن للإنسان قراءتها، يمكن إضافة الكثير من الخصائص للبرنامج مثل البحث أو إظهار المعلومات حسب تاريخ ووقت معين أو غيرها من المعايير التي يحتاج لها المستخدم

### خطوات صنع **Keylogger**؟

يمكن صُنع مسجل لوحة مفاتيح بسيط عن طريق teensyduino و هي لوحة اردوينو صغيرة جداً و تدعم بروتوكول نقل البيانات عبر الـ USB مباشرة من خلال شـريحة الـ atmega32U المدمجـة بهـا،يمكنـك تعلـم الطريقـة مـن هنـا [http://www.irongeek.com/i.php?](http://www.irongeek.com/i.php?page=security/homemade-hardware-keylogger-phukd) [page=security/homemade-hardware-keylogger-phukd](http://www.irongeek.com/i.php?page=security/homemade-hardware-keylogger-phukd)

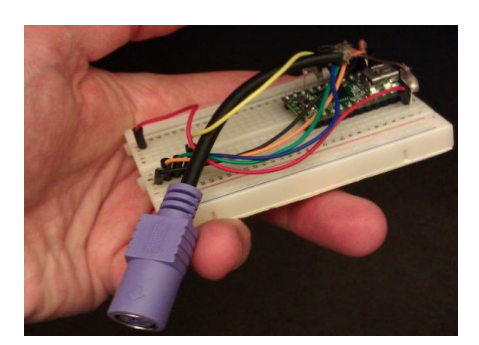

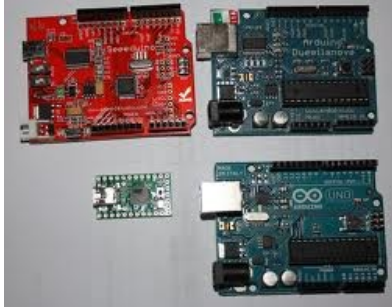

# إجراءات الحماية

أكثر أنواع المسجلات المنتشرة هى تلك التى يتم تركيبها مباشرة على منافذ لوحة المفاتيح في جهاز الكمبيوتر وهي ما يتم استخدامه غالبا في الماكن العامة كالمطارات ومقاهي النترنت والمكتبات العامة، ولتجنب مخاطرها ينصح دائما بالنظر خلف جهاز الكمبيوتر وتفقد توصيلات لوحة المفاتيح قبل الشروع باستخدام الجهاز وخصوصا إذا اضطررت لاستخدامه لأغراض شخصية أو سرية مثل تفقد البريد الإلكتروني أو إجراء بعض العمليات البنكية أو الدفع باستخدام البطاقة الإلكترونية عن طريق الإنترنت، طبعا في حال لم تكن تملك الصلاحيات أو لـم تستطع إزالـة المسـجل فننصـحك باسـتخدام لوحـة المفاتيـح الافتراضية Virtual Keyboard وتجدها ضمن حزمة البرامج الملحقة مع أي نسخة ويندوز.

### **أما بالنسبة للفنيين والمدراء في الشركات والبنوك فيجب:**

- 1. التأكـد دائمـا مـن وجـود الحمايـة الفيزيائيـة لجميـع المواقـع والمكـاتب الحساسـة فـي الشـركة مـن خلال التحكـم بعمليـة الوصـول إليهـا خلال الدوام وبعد الدوام والتأكد دائما من عمل أجهزة الإنذار بشكل سليم لضمان عدم وصول المهاجمين إلى أجهزة الكمبيوتر في الشركة وبالتالي زرع مسجلت أو استبدال لوحات المفاتيح بأخرى معدلة.
- 2. الفحص الدوري لجميع أجهزة الكمبيوتر وتفقد لوحات المفاتيح، على الأقل بالنظر إلى أماكن براغى التثبيت والحواف للتأكد من عدم فتحها والتلاعب بها، وفى حال ظهور بعض العلامات كالخدوش على الحواف أو البراغي يجب فورا فحص اللوحة من الداخل من وجود أي تعديلت.
- 3. يجب اتباع سياسات وضوابط محددة تتعلق بالتعامل مع كلمات المرور ومنها:
	- .1 تغيير كلمات المرور بشكل دوري
	- 2. استخدام نظام One time Password OTP' (كلمة مرور لمرة واحدة) أو استخدام نظام Two Step Authentication هات<sup>3</sup>ر التحقق من الهوية بخطوتين) للموظفين والعملاء.

يمكن للمستخدم العادى أيضا اتباع الإجراءات السابقة فيحرص على التعامل مع البنوك ومواقع الإنترنت التى تعتمد خدماتها على مستويات أعلى من الحماية فتوفر الوسائل المذكورة سابقا.

<span id="page-138-1"></span><span id="page-138-0"></span><sup>2</sup> OTP يتم إرسال كلمة المرور كرسالة نصية قصيرة للمستخدم بعد إدخال اسم المستخدم وكلمة المرور الساسية في نافذة الدخول

<sup>3</sup> TSA يتم استخدام برامج معينة بعضها يتم تحميله على للجهزة الذكية لتوليد كلمة المرور بدل من إرسالها كرسالة نصية مثل برنامج Authenticator Google والموجود على متجر البرامج

قد تختلف المسميات من شركة أو من موقع لخر فمثل:

شركة جوجل توفر مثل هذه المستويات من الحماية تحت مسمى Two Step Verification ولمزيد من المعلومات وعن كيفية تفعيل الخدمشششششششششششششششششششششششششة يمكشششششششششششششششششششششششششن زيشششششششششششششششششششششششششارة الرابشششششششششششششششششششششششششط التشششششششششششششششششششششششششالي [/http://www.google.com/landing/2step](http://www.google.com/landing/2step/)

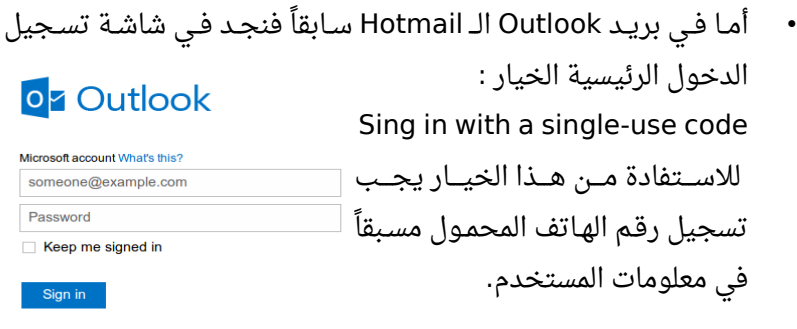

أيضا في الـ Facebook فإحدى خيارات الحماية المتوفرة نجد الـ Code Generator. وبتفعيل هذا الخيار مع وجود تطبيق Facebook مثبتا على جهازك الذكي (Android أو IOS ) تصبح عملية الدخول إلى حسابك في الـ Facebook مسـتحيله قبـل توليـد الكـود باسـتخدام التطـبيق المثبـت علـى الجهاز والذي تم توثيقه مسبقا لستخدامه مع ذلك الحساب.

Sign in with a single-use code

# حيل إضافية لجتناب مخاطر الـ **HKL**

- أن يتم كتابة كلمة مرور خاطئة في بادئ الأمر ثم تظليليها الماوس وإعادة كتابة كلمة المرور الصحيحة
- أو كتابة جزء صحيح ثم كتابة بعض الحروف العشوائية بعد ذلك بعدد معلوم من المحارف واستكمال كتابة كلمة المرور الصحيحة وبعد ذلك مسح الأحرف الزائدة من منتصف كلمة المرور باستخدام الماوس أيضا
- كتابـة الجــزء الأخيــر مــن كلمــة المــرور، ثــم تحريــك مؤشــر الطباعــة باستخدام الماوس إلى البداية و كتابة الجزء المتبقي من كلمة المرور.

ملاحظة: يجب مراعاة استخدام الماوس في جميع الحيل السابقة لأن المسجل سوف يقوم بتسجيل استخدام أزرار الأسهم والـ Backspace وبالتالي يمكن معرفة أي تعديل جرى ويتم استنتاج كلمة المرور المكتوبة بسهولة.

كل ما سبق يعد أمثلة على الوسائل المتبعة للحماية من مسجلات لوحة المفاتيح بشكل عام فخطر هذا النوع من التهديدات منتشر وقد أوقع الكثير من الضحايا وكتلف الشركات والبنوك كثيرا من الخسائر المادية المُلحق الأول – كتب إضافية أنصحك بها المصل في 142 ] . ر

# المُلحق الأول – كتب إضافية أنصحك بها

### Unauthorized **Access: Physical Penetration Testing For IT Security Teams**

يمكن اعتباره الكتاب الأول الذى يقدم منهج منظم لتكــوين و تــدريب فــرق أمــن المعلومــات علــى الاختراق المادى كما يشرح بالتفصيل نظم الإدارة لفرق الاختراق المادي و المعاير المتبعة في هذه العمليــة, إذا أردت التوســع فــى مجــال الاخــتراق

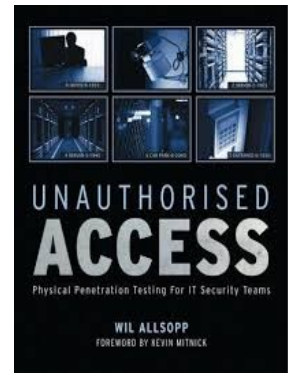

المادي فعليك بهذا الكتاب.

[http://www.amazon.com/Unauthorised-Access-Physical-Pe](http://www.amazon.com/Unauthorised-Access-Physical-Penetration-Security/dp/0470747617/ref=pd_sim_b_6) [netration-Security/dp/0470747617/ref=pd\\_sim\\_b\\_6](http://www.amazon.com/Unauthorised-Access-Physical-Penetration-Security/dp/0470747617/ref=pd_sim_b_6)

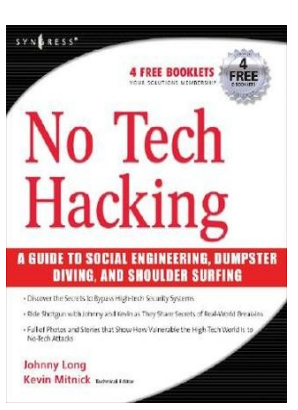

### **No Tech Hacking**

يعـد جــونى لونــج واحــداً مــن المعلومات و مؤلف للعديد من الكتب في هذا المجال ويعتبر كتـابه الرائـع No Tech- Hacking مـن أفضـل الكتــب الــتى تشــرح الأخطــاء البشــرية فــى التعامل مع أمن المنشئات و المعلومات و كيف تؤدى هيذه الأخطياء إلى نشيوء ثغيرات خطييرة بمكن اســـتغلالها لســـرقة المعلومـــات دون اســـتخدام أى تقنيشششششششششششششششششششششششششششششششششششششششششششششششششششششششششششششششششششششششششششششششششششششششششششششششششششششششششششششششششششششششششششششششششششششششششششششششششششششات

[http://www.amazon.com/No-Tech-Hacking-Engineering-Dumpst](http://www.amazon.com/No-Tech-Hacking-Engineering-Dumpster/dp/1597492159) [er/dp/159 7492159](http://www.amazon.com/No-Tech-Hacking-Engineering-Dumpster/dp/1597492159) المُلحق الأول – كتب إضافية أنصحك بها ر

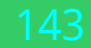

### **The Basics of Hacking and Penetration Testing**

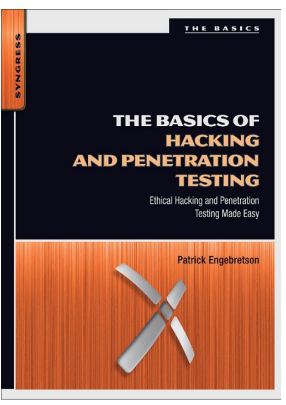

لا يمكنـك احـتراف الاخـتراق المـادي دون أن تكـون ملميا بجيوانب عمليية "اختبيار الاختتراق" ليذلك أنصحك بقراءة واحد من الكتب الأعلى تقيما على امازون في مجال أمن المعلومات و هو كتاب The Basics of Hacking and Penetration Testing, عندما قرأت الكتاب لأول مرة استمتعت كثيراً بأسلوب الشرح و بالمنهج الذي وضعة الكاتب . في شرح مراحل الختراق اللكتروني

[http://www.amazon.com/The-Basics-Hacki](http://www.amazon.com/The-Basics-Hacking-Penetration-Testing/dp/1597496553/ref=pd_sim_b_5) [ng-Penetration-Testing/dp/1597496553/ref=pd\\_sim\\_b\\_5](http://www.amazon.com/The-Basics-Hacking-Penetration-Testing/dp/1597496553/ref=pd_sim_b_5)

# المزيد من الكتب الضافية:

- **Build Your Own Security Lab: A Field Guide for Network Testing**
- **The Art of Deception: Controlling the Human Element of Security**
- **Practical-Lock-Picking-Physical-Penetration**
- Metasploit: The Penetration Tester's Guide

# الملحق الثاني – القوانين الخاصة بأمن المعلومات

## **القوانبن**

### **المملكة العربية السعودية**

- نظام التعاملت اللكترونية
- مشروع نظام مكافحة جرائم المعلوماتية

**الردن**

• قانون المعاملت اللكترونية رقم ٨٥ لسنة ٢٠٠

### **دبي**

- قانون حماية البيانات الشخصية ٢٠٠٧
- ١٥ قانون رقم ٢ لسنة ٢٠٠٢ بشأن المعاملات والتجارة الإلكترون يه
- ١٦ القـانون الاتحـادي رقـم ٢ لســنة ٢٠٠٦ بشـأن مكافحــة جرائـم تقنيــة المعلومات
- قانون منطقة دبي الحرة للتكنولوجيا والتجارة الإلكترونية والإعلام ( ٢٠٠٠ ) - م ١ و ٢ و ٣ و ٨ و ٩ و 10
	- قانون استخدام الحاسب الآلي في الإجراءات الجزائية ( ٢٠٠١ ) م 3
		- ( قانون إنشاء وحماية شبكة التصالت ٢٠٠٢ ) م ٢
الملحق الثاني – القوانين الخا صة بأمن المعلومات

**لبنان**

- مشروع قانون التجارة اللكترونية
- ٣٢ تعميـم رقـم ٤ مـؤرخ ٢٥ أيـار/مـايو ٢٠٠٦ حمايـة برامـج المعلوماتيـة ومكافحة القرصنة في لبنان
	- البحرين
	- قانون التجارة اللكترونية البحريني مؤرخ ١٤ / أيلول سبتمبر ٢٠٠٢
	- ٢ مرسوم بقانون رقم ٢٨ لسنة ٢٠٠٢ بشأن المعاملت اللكترون ية
- ٣ قانون رقم ١٣ لسنة ٢٠٠٦ بتعديل بعض أحكام مرسوم بقانون رقم ٢٨ لسنة ٢٠٠٢ بشأن المعاملت اللكترونية

# **لئحة قوانين عربية متعلقة بالمعاملت اللكترونية الجزائر**

- مرسوم تنفيذي رقم 2000-307 مؤرخ 14 تشرين الأول/أكتوبر 2000 تعديل مرسوم رقم 98-257 مـؤرخ 25 آب/ أغسطس 1998 المتعلق بضبط شروط وكيفية إقامة خدمات إنترنت واستغللها
- مرســوم تنفيـــذي رقـــم 01-123 مـــؤرخ 9/أيـــار/مـــايو 2001، نظــام الاستغلال المطبق على كل نوع من أنواع الشبكات بما فيها اللاسلكية ألكهربائه، وعلى مختلف خدمات الموصلت السلكية واللسلكية

**المغرب**

• مشروع قانون رقم 53-05 بشان التبادل اللكتروني للمعطيات القانونية

**تونس**

قانون رقم ٨٣ لسنة ٢٠٠٠ مؤرخ ٩ آب/أغسطس ٢٠٠٠ يتعلق بالمبادلات والتجارة اللكترونية

## **قوانين تتعلق بالمعاملت اللكترونية في دول العالم بلجيكا**

قــانون ينظــم الخــدمات الماليــة عــن بعــد وتــوجيه الحيــاة الخاصــة والتصالت اللكترونية

**فرنسا**

- القانون رقم ٢٠٠٤-٨٠١ المتعلق بحماية الأفراد من البيانات التي لها طابع شخصي
	- القانون رقم ٧٨- ١٧ المتعلق بالمعلوماتية، السجلات والحريات

## **ألمانيا**

قانون حماية البيانات الاتحادى ٢٠كانون الأول/ديسمبر 2000

#### **السويد**

• قانون البيانات الشخصية :204 ١٩٩٨

#### **المملكة المتحدة**

- قانون حماية البيانات ١٩٩8
- قانون التصالت اللكترونية 2000
- قانون سوء استخدام الكمبيوتر 1990

الملحق الثاني – القوانين الخا صة بأمن المعلومات

## **مجلس التحاد الوروبي**

- التـوجيه رقـم 2002/58EC حمايـة البيانـات فـى قطـاع الاتصـالات اللكترونية
- تنظيم رقم ٤٥/ ٢٠٠١ حول حماية الأفراد في مل يتعلق بمعالجة البيانات الشخصية
	- قرار مجلس التحاد رقم /92/242EEC حول حماية المعلومات
- التوجيه رقم EC/98/34 حـول تأمين المعلومـات فـى قطـاع المعـايير والتنظيمات التقنية
- التوصية رقم ( ٩٥ ) ١١٩٩5المتعلقة بمشاكل قانون المحاكمات الجزائية المتعلقة بتقنية المعلومات
	- التوجيه رقم (٨٩) ٩ حول جريمة الكمبيوتر
- قرار إطار العمل رقم JHA/2005/222 الصادر عن مجلس الاتحاد حول العتداءات على أنظمة المعلومات
	- قوانين تتعلق بالمعاملت اللكترونية في دول العالم

#### **كندا**

- قانون حماية المعلومات والمستندات اللكترونية
- قانون حماية المعلومات الشخصية والمستندات اللكترونية
	- قانون الجزاء الكندي في جرائم النترنت
		- الولايات المتحدة الأمريكية
		- قانون الخصوصية لعام ١٩٧4

الملحق الثاني – القوانين الخا صة بأمن المعلومات المعلم 148

- قــانون الولايــات المتحــدة العنــوان ٥ القســم ٥٥٢ حريـــة المعلومــات اللكترونية، تعديلت عام
	- قانون المعاملت الموحد ١٩٩9
- دستور الولايات المتحدة الأمريكية ١٨ الفصل ١٢١ الأسلاك المخزنة والتصالت اللكترونية وسجلت الوصول إلى المعاملت
- قوانين الوليات المتحدة الجرائية حول جرائم الكومششبيوتر 18 .C.S.U 25102511 to 2522,2705, 2701, 2702,2711, 2000,1029, 1030
	- قانون حماية الكومبيوتر لعام ١٩٨٧
	- جريمة الكومبيوتر والثبات اللكتروني

### **ماليزيا**

قانون جرائم الكومبيوتر ١٩٩٧

#### **سنغافورة**

- قانون المعاملت اللكترونية ١٩٩٨
	- الأمم المتحدة/ الاونيسيترال
- كتيب حول منع ومراقبة الجرائم المرتبطة بالكومبيوتر

المعاهدات

- معاهدة حمايـة الأفـراد المتعلقـة بالمعالجـة الآليـة للبيانـات الشخصـية (ستراسبورغ، ٢٨ كانون الثاني/يناير 1981)
- تعديلات حول معاهدة حماية الأفراد المتعلقة بالمعالجة الآلية للبيانات

الملحق الثاني – القوانين الخاصة بأمن المعلومات

الشخصية ( ١٥ حزيران/يونيو ١٩٩٩)

- بروتوكول إضافى حول معاهدة حماية الأفراد المتعلقة بالمعالجـة الآليـة ( للبيانات الشخصية ٨ / تشرين الثاني نوفمبر ٢٠٠١)
- معاهــدة حــول جريمـــة الفضــاء التخيلـــى (بودابســت ٢٣ تشــرين / الثاني نوفمبر ٢٠٠١)
- بروتوكـول إضـافى حـول المعاهـدة حـول جريمـة الفضـاء السـيبراني المتعلق بتجريم أعمال كره الأجانب المرتكبة عبر أنظمة الكومبيوتر (ستراسبورغ ٢٨ كانون الثاني/يناير ٢٠٠٣ )
- ( إعلن بوخارست حول مكافحة التزوير والقرصنة ١٢ / تموز يوليو ٢٠٠٦)
	- حماية تقنية المعلومات ووسائل منع الجرائم الخاصة بالنتربول
- قرار إطار العمل الصادر عن مجلس الاتحاد حول الاعتداءات على أنظمة المعلومات

المُلحق الثالث – كيف تم تصميم الكتاب المستقال في 150

## المُلحق الثالث – كيف تم تصميم الكتاب

في كتابي السابق "اردوينو ببساطة" وردتني العديد من الرسائل التي طلبت طريقة تصميم الكتاب و الأدوات المستخدمة به لذلك فضلت أن أضع ملحق يحتوى على الدوات التي استخدمتها و العدادات الخاصة بها.

## الدوات المستخدمة:

- debian • – نظام التشغيل كالي لينكس Linux-Kali المشتق من لينكس دبيان الصدارة السابعة (ويزي) Debian Wheezy
	- برنامج المكتب الحر الصدارة الرابعة 4.0.3 LibreOffice
		- محرر الصور جيمب 2.8 Gimp

## الخطوط المستخدمة:

- الخط العربي الحر Book Kacst
- مجموعة الخطوط الخاصة بنظام تشغيل اندرويد San Droid

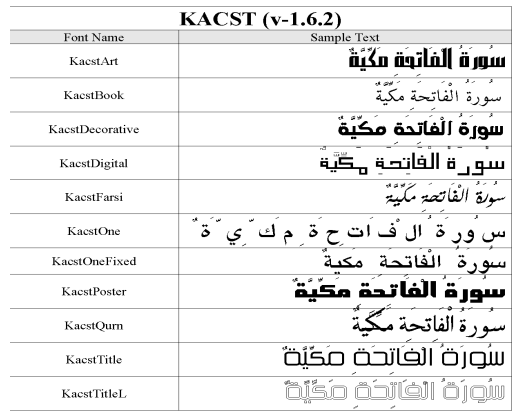

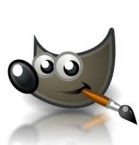

151 مصلحق الثالث – كيف تم تصميم الكتاب المُلحق الثالث

## العدادات المستخدمة لتنسيق الصفحات:

تم إعداد صفحات الكتاب لتناسب الورق المطبوع مقياس A5 و كذلك الشاشات الرقمية لأجهزة القراءة الإلكترونية مثل الحواسيب اللوحية التي تمتلك شاشات بحجم 7 انش و 10 انش (**الإنش** وحدة قياس = 2.54 سنتي متر).

يمكنك الوصول لقائمة إعدادات الصفحة فى المكتب الحر من خلال الضغط على زر Format ثم اختيار Page و ستجد صفحة تنسيق صفحات الكتاب.

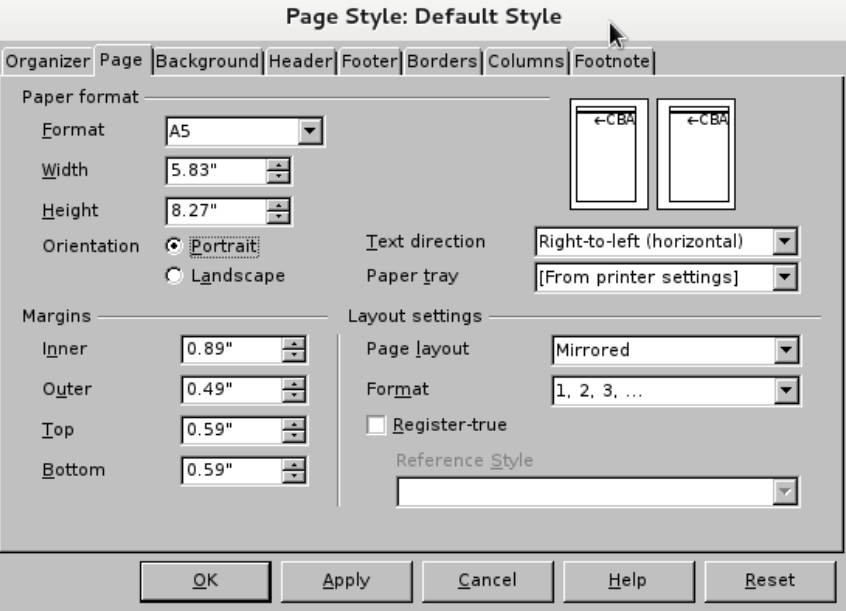

أولاً: حجم الصفحات و الهوامش

# المُلحق الرابع – مراجع إضافية

- [http://en.wikipedia.org/wiki/Physical\\_security](http://en.wikipedia.org/wiki/Physical_security)
- [http://www.instructables.com/id/Arduino-and-RFID-f](http://www.instructables.com/id/Arduino-and-RFID-from-seeedstudio/) [rom-seeedstudio/](http://www.instructables.com/id/Arduino-and-RFID-from-seeedstudio/)
- [http://en.wikipedia.org/wiki/Lock\\_picking](http://en.wikipedia.org/wiki/Lock_picking)
- [http://www.instructables.com/id/Stupid-Simple-Ard](http://www.instructables.com/id/Stupid-Simple-Arduino-LF-RFID-Tag-Spoofer/) [uino-LF-RFID-Tag-Spoofer/](http://www.instructables.com/id/Stupid-Simple-Arduino-LF-RFID-Tag-Spoofer/)
- [http://www.instructables.com/id/A-Universal-RFID-K](http://www.instructables.com/id/A-Universal-RFID-Key/) [ey/](http://www.instructables.com/id/A-Universal-RFID-Key/)
- [http://coeia.ksu.edu.sa/](http://coeia.ksu.edu.sa/%D8%A7%D9%84%D9%82%D9%88%D8%A7%D9%86%D9%8A%D9%86-%D9%88%D8%A7%D9%84%D9%85%D8%B9%D8%A7%D9%87%D8%AF%D8%A7%D8%AA) [%D8%A7%D9%84%D9%82%D9%88%D8%A7%D9](http://coeia.ksu.edu.sa/%D8%A7%D9%84%D9%82%D9%88%D8%A7%D9%86%D9%8A%D9%86-%D9%88%D8%A7%D9%84%D9%85%D8%B9%D8%A7%D9%87%D8%AF%D8%A7%D8%AA) %86%D9%8A [%D9%86-%D9%88%D8%A7%D9%84%D9%85%D8](http://coeia.ksu.edu.sa/%D8%A7%D9%84%D9%82%D9%88%D8%A7%D9%86%D9%8A%D9%86-%D9%88%D8%A7%D9%84%D9%85%D8%B9%D8%A7%D9%87%D8%AF%D8%A7%D8%AA) [%B9%D8%A7%D9%87%D8%AF%D8%A7%D8%AA](http://coeia.ksu.edu.sa/%D8%A7%D9%84%D9%82%D9%88%D8%A7%D9%86%D9%8A%D9%86-%D9%88%D8%A7%D9%84%D9%85%D8%B9%D8%A7%D9%87%D8%AF%D8%A7%D8%AA)
- <http://mojtabanow.info/web/?p=752>
- [http://en.wikipedia.org/wiki/Hardware\\_keylogger](http://en.wikipedia.org/wiki/Hardware_keylogger)
- [http://www.securelist.com/en/analysis?](http://www.securelist.com/en/analysis?pubid=204791931) [pubid=204791931](http://www.securelist.com/en/analysis?pubid=204791931)
- [http://www.aiotestking.com/ec-council/2012/04/ho](http://www.aiotestking.com/ec-council/2012/04/how-will-you-defend-against-hardware-keyloggers-when-using-public-computers-and-internet-kiosks/) [w-will-you-defend-against-hardware-keyloggers-wh](http://www.aiotestking.com/ec-council/2012/04/how-will-you-defend-against-hardware-keyloggers-when-using-public-computers-and-internet-kiosks/) [en-using-public-computers-and-internet-kiosks/](http://www.aiotestking.com/ec-council/2012/04/how-will-you-defend-against-hardware-keyloggers-when-using-public-computers-and-internet-kiosks/)
- [http://www.irongeek.com/i.php?](http://www.irongeek.com/i.php?page=security/usb-hardware-keyloggers-1-keycarbon) [page=security/usb-hardware-keyloggers-1-keycarb](http://www.irongeek.com/i.php?page=security/usb-hardware-keyloggers-1-keycarbon) [on](http://www.irongeek.com/i.php?page=security/usb-hardware-keyloggers-1-keycarbon)